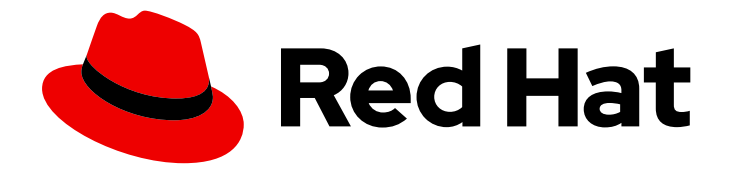

# OpenShift Container Platform 4.12

# サポート

OpenShift Container Platform のサポート

Last Updated: 2024-07-04

OpenShift Container Platform のサポート

## 法律上の通知

Copyright © 2024 Red Hat, Inc.

The text of and illustrations in this document are licensed by Red Hat under a Creative Commons Attribution–Share Alike 3.0 Unported license ("CC-BY-SA"). An explanation of CC-BY-SA is available at

http://creativecommons.org/licenses/by-sa/3.0/

. In accordance with CC-BY-SA, if you distribute this document or an adaptation of it, you must provide the URL for the original version.

Red Hat, as the licensor of this document, waives the right to enforce, and agrees not to assert, Section 4d of CC-BY-SA to the fullest extent permitted by applicable law.

Red Hat, Red Hat Enterprise Linux, the Shadowman logo, the Red Hat logo, JBoss, OpenShift, Fedora, the Infinity logo, and RHCE are trademarks of Red Hat, Inc., registered in the United States and other countries.

Linux ® is the registered trademark of Linus Torvalds in the United States and other countries.

Java ® is a registered trademark of Oracle and/or its affiliates.

XFS ® is a trademark of Silicon Graphics International Corp. or its subsidiaries in the United States and/or other countries.

MySQL<sup>®</sup> is a registered trademark of MySQL AB in the United States, the European Union and other countries.

Node.js ® is an official trademark of Joyent. Red Hat is not formally related to or endorsed by the official Joyent Node.js open source or commercial project.

The OpenStack ® Word Mark and OpenStack logo are either registered trademarks/service marks or trademarks/service marks of the OpenStack Foundation, in the United States and other countries and are used with the OpenStack Foundation's permission. We are not affiliated with, endorsed or sponsored by the OpenStack Foundation, or the OpenStack community.

All other trademarks are the property of their respective owners.

## 概要

本書では、OpenShift Container Platform についての Red Hat サポートを得る方法についての情報 を提供します。また、Telemetry および Insights Operator を使用したリモートヘルスモニタリング についての情報も含まれます。また、リモートヘルスモニタリングの利点も説明します。

# 目次

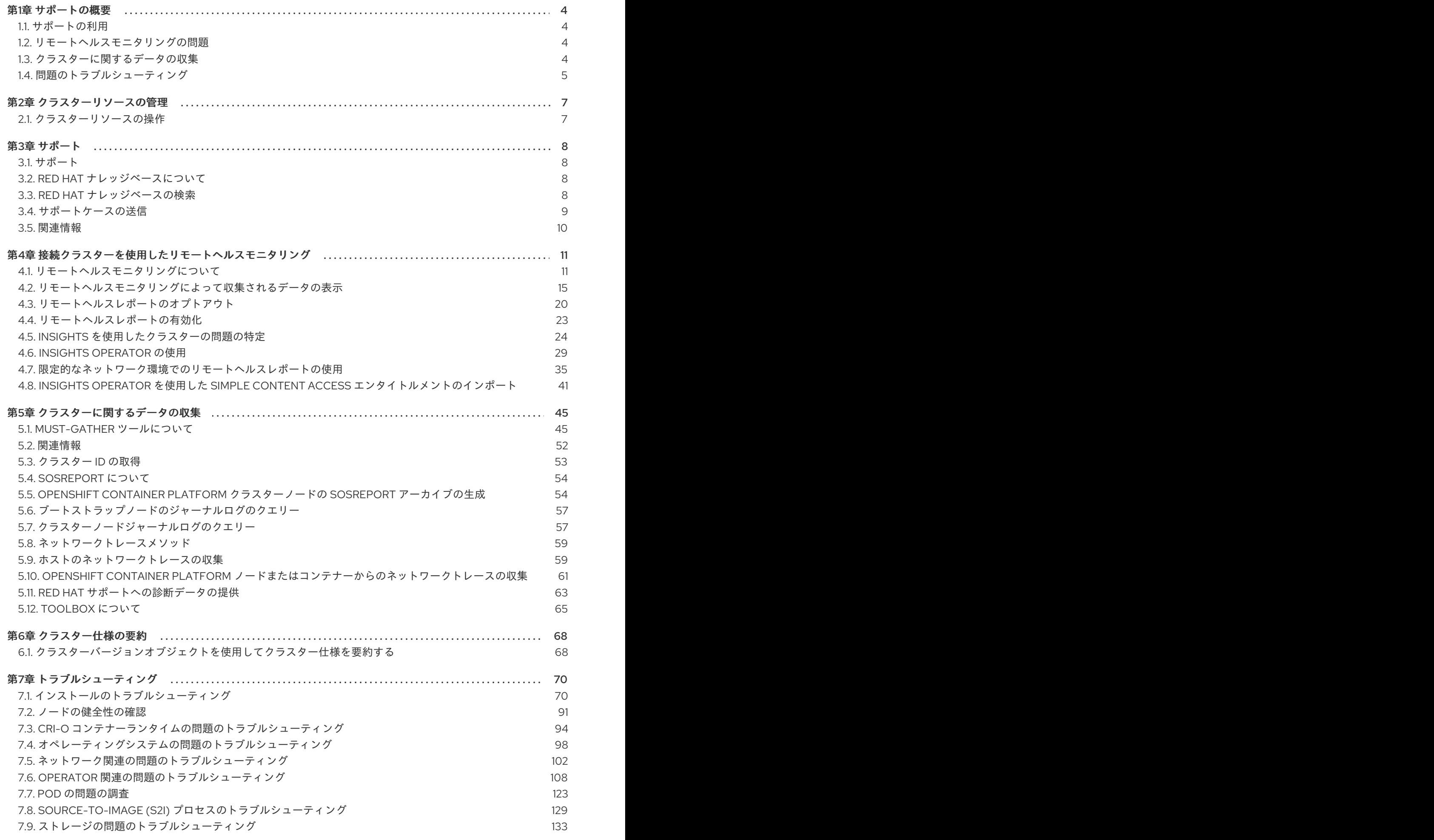

1

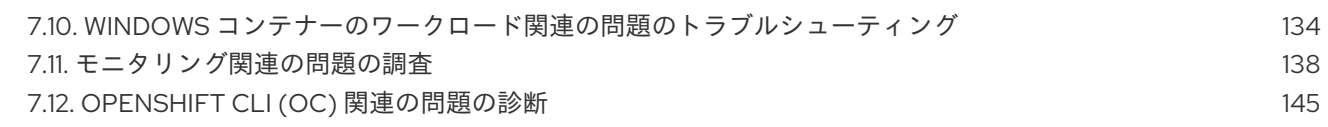

## 第1章 サポートの概要

<span id="page-7-0"></span>Red Hat は、クラスター、モニタリング、およびトラブルシューティング向けにデータを収集するクラ スター管理者ツールを提供します。

## <span id="page-7-1"></span>1.1. サポートの利用

[サポートの利用](#page-12-1): Red Hat カスタマーポータルにアクセスして、ナレッジベースの記事の確認、サポー トケースの作成、追加の製品ドキュメントおよびリソースの確認を行ってください。

## <span id="page-7-2"></span>1.2. リモートヘルスモニタリングの問題

[リモートヘルスモニタリングの問題](#page-16-0): OpenShift Container Platform はクラスターの Telemetry および設 定データを収集し、Telemeter Client および Insights Operator を使用してこのデータを Red Hat に報告 します。Red Hat はこのデータを使用して、オンライン接続されたクラスター での問題を理解し、解決 [します。オンライン接続されたクラスターと同様に、ネットワークが制限された環境で、リモートヘル](#page-41-0) スモニタリングを使用 できます。OpenShift Container Platform は以下を使用してデータを収集して正 常性を監視します。

- Telemetry: Telemetry クライアントは、Red Hat に対して、4分 30秒ごとにメトリック値を 収集して、アップロードします。Red Hat はこのデータを使用して以下を行います。
	- クラスターの監視。
	- OpenShift Container Platform のアップグレードのロールアウト。
	- アップグレードエクスペリエンスの向上。
- Insight Operator: デフォルトで、OpenShift Container Platform は Insight Operator をインス トールして有効にし、2 時間ごとに設定およびコンポーネントの障害ステータスを報告しま す。Insight Operator は以下に役立ちます。
	- 発生する可能性のあるクラスターの問題を事前に特定しする。
	- Red Hat OpenShift Cluster Manager でソリューションと予防措置を提供する。

Telemetry [情報を確認](#page-20-0) できます。

リモートヘルスレポートを有効にしている場合は、Insights [を使用して問題を特定](#page-29-0) します。必要に応じ て、リモートヘルスレポートを無効にできます。

## <span id="page-7-3"></span>1.3. クラスターに関するデータの収集

[クラスターに関するデータの収集](#page-59-0): Red Hat は、サポートケースの作成時にデバッグ情報を収集するこ とを推奨します。デバッグ情報があると、Red Hat サポートが根本原因を分析するのに役立ちます。ク ラスター管理者は、以下を使用してクラスターについてのデータを収集できます。

- must-gather ツール: must-gather ツールを使用してクラスターの情報を収集し、問題のデバッ グを行います。
- sosreport: **sosreport** ツールを使用して、デバッグ目的で設定の詳細、システム情報、および 診断データを収集します。
- Cluster ID: Red Hat サポートに情報を提供する際に、クラスターの一意 ID を取得します。
- ブートストラップノードのジャーナルログ: **bootkube.service** の **journald** ユニットログと、 ブートストラップノードからコンテナーログを収集し、ブートストラップ関連の問題をトラブ ルシューティングします。
- クラスターノードのジャーナルログ: ノード関連の問題のトラブルシューティングに、各クラス ターの **/var/log** にあるログと、**journald** ユニットログを収集します。
- ネットワークトレース: Red Hat サポートがネットワーク関連の問題をトラブルシューティング できるように、固有の OpenShift Container Platform クラスターノードまたはコンテナーから ネットワークパケットトレースを提供します。
- **診断データ: redhat-support-tool** コマンドを使用して、クラスターに関する診断データを収集 します。

## <span id="page-8-0"></span>1.4. 問題のトラブルシューティング

クラスター管理者は、以下の OpenShift Container Platform コンポーネントの問題を監視し、トラブル シューティングできます。

- [インストールの問題](#page-83-0): OpenShift Container Platform のインストールは段階を追って進められま す。以下を実行できます。
	- インストールステージの監視。
	- インストールのどの段階で発生するかの判断。
	- 複数のインストールの問題調査。
	- 失敗したインストールからのログ収集。
- [ノードの問題](#page-95-0): クラスター管理者は、ノードのステータス、リソースの使用状況、および設定を 確認して、ノード関連の問題を検証およびトラブルシューティングできます。以下に対してク エリーを実行できます。
	- ノード上の kubelet のステータス。
	- クラスターノードジャーナルログ。
- Crio [の問題](#page-99-0): クラスター管理者は、各クラスターノードで CRI-O コンテナーランタイムエンジ ンのステータスを確認できます。コンテナーランタイムの問題が発生した場合には、以下を実 行します。
	- CRI-O journald ユニットログを収集します。
	- CRI-O ストレージをクリーンアップします。
- [オペレーティングシステムの問題](#page-103-0): OpenShift Container Platform は Red Hat Enterprise Linux CoreOS で実行されます。オペレーティングシステムの問題が発生した場合は、カーネルク ラッシュの手順を調査してください。以下の点を行うようにしてください。
	- kdump が有効である。
	- o kdump 設定をテストする。
	- コアダンプを分析する。
- [ネットワークの問題](#page-108-0): クラスター管理者は以下を実行して、Open vSwitch の問題をトラブル シューティングできます。
- Open vSwitch のログレベルを一時的に設定する。
- Open vSwitch のログレベルを永続的に設定する。
- Open vSwitch のログを表示する。
- [Operator](#page-118-0) の問題: クラスター管理者は以下を実行して、Operator の問題を解決できます。
	- Operator サブスクリプションのステータスを確認する。
	- Operator Pod の正常性を確認する。
	- Operator ログを収集する。
- Pod [の問題](#page-129-0): クラスター管理者は、Pod のステータスを確認して以下を実行し、Pod 関連の問 題のトラブルシューティングを行うことができます。
	- Pod およびコンテナーのログを確認する。
	- root アクセスでデバッグ Pod を起動する。
- [Source-to-Image](#page-134-0) の問題: クラスター管理者は S2I ステージを確認し、S2I プロセスのどこで障 害が発生したかを判断できます。Source-to-Image(S2I) の問題を解決するには、以下を収集し ます。
	- Source-to-Image 診断データ。
	- アプリケーションの障害を調査するためのアプリケーション診断データ。
- [ストレージの問題](#page-137-1): 障害のあるノードがアタッチしたボリュームをアンマウントできないことが 原因で、新しいノードにボリュームをマウントできない場合、マルチアタッチストレージエ ラーが発生します。クラスター管理者は、以下を実行して、複数アタッチされているストレー ジの問題を解決できます。
	- RWX ボリュームを使用して、複数割り当てを有効にします。
	- RWO ボリュームの使用時に障害が発生したノードを回復するか、削除します。
- [モニタリングの問題](#page-145-0): クラスター管理者は、モニタリングに関するトラブルシューティングペー ジの手順を実行してください。ユーザー定義プロジェクトのメトリクスが利用できない場合 や、Prometheus が大量のディスク領域を消費している場合は、以下を確認します。
	- ユーザー定義のメトリクスが利用できない理由を調べる。
	- Prometheus が大量のディスク領域を消費している理由を特定する。
- [ロギングの問題](https://docs.redhat.com/en/documentation/openshift_container_platform/4.12/html-single/logging/#cluster-logging): クラスター管理者は、「サポート」セクションと「ロギングのトラブルシュー ティング」セクションの手順に従って、ロギングの問題を解決できます。
	- o Red Hat OpenShift Logging Operator [のステータス表示](https://docs.redhat.com/en/documentation/openshift_container_platform/4.12/html-single/logging/#cluster-logging-clo-status_cluster-logging-cluster-status)
	- [ロギングコンポーネントのステータスの表示](https://docs.redhat.com/en/documentation/openshift_container_platform/4.12/html-single/logging/#cluster-logging-clo-status-comp_cluster-logging-cluster-status)
	- [ログアラートのトラブルシューティング](https://docs.redhat.com/en/documentation/openshift_container_platform/4.12/html-single/logging/#troubleshooting-logging-alerts)
	- **oc adm must-gather** [コマンドを使用したロギング環境に関する情報の収集](https://docs.redhat.com/en/documentation/openshift_container_platform/4.12/html-single/logging/#cluster-logging-must-gather-collecting_cluster-logging-support)
- [OpenShift](#page-149-0) CLI (**oc**) の問題: ログレベルを増やすことで OpenShift CLI (**oc**) の問題を調査しま す。

## 第2章 クラスターリソースの管理

<span id="page-10-0"></span>OpenShift Container Platform でグローバル設定オプションを適用できます。Operator はこれらの設定 をクラスター全体に適用します。

## <span id="page-10-1"></span>2.1. クラスターリソースの操作

OpenShift Container Platform の OpenShift CLI (**oc**) ツールを使用してクラスターリソースを操作でき ます。**oc api-resources** コマンドの実行後に表示されるクラスターリソースを編集できます。

#### 前提条件

- cluster-admin ロールを持つユーザーとしてクラスターにアクセスできる。
- Web コンソールにアクセスできるか、**oc** CLI ツールがインストールされている。

#### 手順

1. 適用された設定 Operator を確認するには、以下のコマンドを実行します。

\$ oc api-resources -o name | grep config.openshift.io

2. 設定可能なクラスターリソースを表示するには、以下のコマンドを実行します。

\$ oc explain <resource\_name>.config.openshift.io

3. クラスターのカスタムリソース定義 (CRD) オブジェクトの設定を表示するには、以下のコマン ドを実行します。

\$ oc get <resource\_name>.config -o yaml

4. クラスターリソース設定を編集するには、以下のコマンドを実行します。

\$ oc edit <resource\_name>.config -o yaml

## 第3章 サポート

## <span id="page-11-1"></span><span id="page-11-0"></span>3.1. サポート

本書で説明されている手順、または OpenShift Container Platform で問題が発生した場合は、Red Hat カスタマーポータル [にアクセスしてください。カスタマーポータルでは、次のことができます。](http://access.redhat.com)

- Red Hat 製品に関するアーティクルおよびソリューションを対象とした Red Hat ナレッジベー スの検索またはブラウズ。
- Red Hat サポートに対するサポートケースの送信。
- その他の製品ドキュメントへのアクセス。

クラスターの問題を特定するには、[OpenShift](https://console.redhat.com/openshift) Cluster Manager Hybrid Cloud Console で Insights を使 用できます。Insights により、問題の詳細と、利用可能な場合は問題の解決方法に関する情報が提供さ れます。

本書の改善への提案がある場合、またはエラーを見つけた場合は、最も関連性の高いドキュメントコン ポーネントの Jira [Issue](https://issues.redhat.com/secure/CreateIssueDetails!init.jspa?pid=12332330&summary=Documentation_issue&issuetype=1&components=12367614&priority=10200&versions=12391126) を送信してください。セクション名や OpenShift Container Platform バージョ ンなどの具体的な情報を提供してください。

## <span id="page-11-2"></span>3.2. RED HAT ナレッジベースについて

Red Hat [ナレッジベース](https://access.redhat.com/knowledgebase) は、お客様が Red Hat の製品やテクノロジーを最大限に活用できるようにす るための豊富なコンテンツを提供します。Red Hat ナレッジベースは、Red Hat 製品のインストール、 設定、および使用に関する記事、製品ドキュメント、および動画で設定されています。さらに、既知の 問題に対する解決策を検索でき、それぞれに根本原因の簡潔な説明と修復手順が記載されています。

## <span id="page-11-3"></span>3.3. RED HAT ナレッジベースの検索

OpenShift Container Platform の問題が発生した場合には、初期検索を実行して、解決策を Red Hat ナ レッジベース内ですでに見つけることができるかどうかを確認できます。

#### 前提条件

● Red Hat カスタマーポータルのアカウントがある。

#### 手順

- 1. Red Hat [カスタマーポータル](http://access.redhat.com) にログインします。
- 2. Search をクリックします。
- 3. 検索フィールドに、問題に関連する次のようなキーワードと文字列を入力します。
	- OpenShift Container Platform コンポーネント (etcd など)
	- **関連する手順 (installation など)**
	- 明示的な失敗に関連する警告、エラーメッセージ、およびその他の出力
- 4. Enter キーをクリックします。

<span id="page-12-1"></span>5. オプション: OpenShift Container Platform 製品フィルターを選択します。

6. オプション: Documentation コンテンツタイプフィルターを選択します。

## <span id="page-12-0"></span>3.4. サポートケースの送信

#### 前提条件

- cluster-admin ロールを持つユーザーとしてクラスターにアクセスできる。
- OpenShift CLI (**oc**) がインストールされている。
- Red Hat カスタマーポータルのアカウントがある。
- Red Hat の標準またはプレミアムサブスクリプションがある。

#### 手順

- 1. Red Hat カスタマーポータルの [Customer](https://access.redhat.com/support/cases/#/case/list) Support ページ にログインします。
- 2. Get support をクリックします。
- 3. Customer Support ページの Cases タブで、以下を行います。
	- a. オプション: 必要に応じて、事前に入力されたアカウントと所有者を変更します。
	- b. 問題に該当するカテゴリー (Bug or Defect など) を選択し、Continue をクリックします。
- 4. 以下の情報を入力します。
	- a. Summary フィールドには、問題の簡潔で説明的な概要と、確認されている現象および予想 される動作の詳細情報を入力します。
	- b. Product ドロップダウンメニューから OpenShift Container Platform を選択します。
	- c. Version ドロップダウンから 4.16 を選択します。
- 5. Red Hat ナレッジベースで推奨されるソリューション一覧を確認してください。この一覧に上 げられているソリューションは、報告しようとしている問題に適用される可能性があります。 提案されている記事が問題に対応していない場合は、Continue をクリックします。
- 6. 報告している問題に対する一致に基づいて推奨される Red Hat ナレッジベースソリューション の一覧が更新されることを確認してください。ケース作成プロセスでより多くの情報を提供す ると、このリストの絞り込みが行われます。提案されている記事が問題に対応していない場合 は、Continue をクリックします。
- 7. アカウント情報が予想通りに表示されていることを確認し、そうでない場合は適宜修正しま す。
- 8. 自動入力された OpenShift Container Platform クラスター ID が正しいことを確認します。正し くない場合は、クラスター ID を手動で取得します。
	- OpenShift Container Platform Web コンソールを使用してクラスター ID を手動で取得する には、以下を実行します。
		- a. Home → Overview に移動します。

b. Details セクションの Cluster ID フィールドで値を見つけます。

- または、OpenShift Container Platform Web コンソールで新規サポートケースを作成し、 クラスター ID を自動的に入力することができます。
	- a. ツールバーから、(?)Help → Open Support Caseに移動します。

b. Cluster ID 値が自動的に入力されます。

OpenShift CLI (**oc**) を使用してクラスター ID を取得するには、以下のコマンドを実行しま す。

\$ oc get clusterversion -o jsonpath='{.items[].spec.clusterID}{"\n"}'

- 9. プロンプトが表示されたら、以下の質問に入力し、Continue をクリックします。
	- 動作はどこで発生しているか。どの環境を使用しているか。
	- 動作はいつ発生するか。頻度は。Repeatedly? 特定のタイミングで発生するか。
	- 時間枠およびビジネスへの影響に関して提供できるどのような情報があるか?
- 10. 関連する診断データファイルをアップロードし、Continue をクリックします。まずは、**oc adm must-gather** コマンドを使用して収集されるデータと、そのコマンドによって収集されな い問題に固有のデータを含めることが推奨されます。
- 11. 関連するケース管理の詳細情報を入力し、Continue をクリックします。
- 12. ケースの詳細をプレビューし、Submit をクリックします。

## <span id="page-13-0"></span>3.5. 関連情報

● クラスターの問題を特定する方法の詳細は、Insights [を使用したクラスターの問題の特定](#page-29-0) を参 照してください。

## <span id="page-14-0"></span>第4章 接続クラスターを使用したリモートヘルスモニタリング

## <span id="page-14-1"></span>4.1. リモートヘルスモニタリングについて

OpenShift Container Platform は、クラスターについての Telemetry および設定データを収集し、 Telemeter Client および Insights Operator を使用してこれを Red Hat にレポートします。Red Hat に提 供されるデータは、本書で説明されている利点を提供します。

Telemetry および Insights Operator 経由でデータを Red Hat にレポートするクラスターは 接続クラス ター (connected cluster) と見なされます。

Telemetry は、Red Hat が OpenShift Container Platform Telemeter Client で Red Hat に送信される情 報を記述するために使用する用語です。軽量の属性は、サブスクリプション管理の自動化、クラスター の健全性の監視、サポートの支援、お客様のエクスペリエンスの向上を図るために接続されたクラス ターから Red Hat に送信されます。

Insights Operator は OpenShift Container Platform 設定データを収集し、これを Red Hat に送信しま す。このデータは、クラスターが直面する可能性のある問題についての情報を得るために使用されま す。その情報は、[OpenShift](https://console.redhat.com/openshift) Cluster Manager Hybrid Cloud Console でクラスター管理者に伝達されま す。

この 2 つのプロセスの詳細は、このドキュメントを参照してください。

#### Telemetry および Insights Operator の利点

ユーザーにとって、Telemetry および Insights Operator には次のような利点があります。

- 問題の特定および解決の強化。エンドユーザーには正常と思われるイベントも、Red Hat は多 くのお客様を含む全体的な視点で観察できます。この視点により、一部の問題はより迅速に特 定され、エンドユーザーがサポートケースを作成したり、Jira [issue](https://issues.redhat.com/secure/CreateIssueDetails!init.jspa?pid=12332330&summary=Summary&issuetype=1&priority=10200&versions=12391126) を作成しなくても解決する ことが可能です。
- 高度なリリース管理。OpenShift Container Platform は **candidate**、**fast**、および **stable** リ リースチャネルを提供し、これにより更新ストラテジーを選択することができます。リリース の **fast** から **stable** に移行できるかどうかは、更新の成功率やアップグレード時に確認される イベントに依存します。接続されたクラスターが提供する情報により、Red Hat はリリースの 品質を **stable** チャネルに引き上げ、**fast** チャネルで見つかった問題により迅速に対応すること ができます。
- ターゲットが絞られた新機能の優先付け。収集されるデータは、最も使用される OpenShift Container Platform の領域に関する洞察を提供します。この情報により、Red Hat はお客様に 最も大きな影響を与える新機能の開発に重点的に取り組むことができます。
- 効率的なサポートエクスペリエンス。Red Hat [カスタマーポータル](https://access.redhat.com/support/) でサポートチケットを作成 する際に、接続されたクラスターのクラスター ID を指定できます。これにより、Red Hat は接 続された情報を使用してクラスター固有の効率化されたサポートエクスペリエンスを提供でき ます。このドキュメントは、強化されたサポートエクスペリエンスについての詳細情報を提供 しています。
- 予測分析。[OpenShift](https://console.redhat.com/openshift) Cluster Manager Hybrid Cloud Console でクラスターについて表示される 洞察は、接続されたクラスターから収集された情報によって有効になります。Red Hat は、 OpenShift Container Platform クラスターがさらされる問題を特定するのに役立つディープ ラーニング (深層学習)、機械学習、および人工知能の自動化の適用に取り組んでいます。

## 4.1.1. Telemetry について

Telemetry は厳選されたクラスターモニタリングメトリクスのサブセットを Red Hat に送信します。 Telemeter Client はメトリクスの値を 4 分 30 秒ごとに取得し、データを Red Hat にアップロードしま す。これらのメトリクスについては、このドキュメントで説明しています。

このデータのストリームは、Red Hat によってリアルタイムでクラスターをモニターし、お客様に影響 を与える問題に随時対応するために使用されます。またこれにより、Red Hat がサービスへの影響を最 小限に抑えつつつアップグレードエクスペリエンスの継続的な改善に向けた OpenShift Container Platform のアップグレードのデプロイメントを可能にします。

このデバッグ情報は、サポートケースでレポートされるデータへのアクセスと同じ制限が適用された状 態で Red Hat サポートおよびエンジニアリングチームが利用できます。接続クラスターのすべての情報 は、OpenShift Container Platform をより使用しやすく、より直感的に使用できるようにするために Red Hat によって使用されます。

#### 関連情報

[クラスターの更新またはアップグレードの詳細は、](https://docs.redhat.com/en/documentation/openshift_container_platform/4.12/html-single/updating_clusters/#updating-cluster-within-minor)OpenShift Container Platform の更新につ いてのドキュメント を参照してください。

#### <span id="page-15-0"></span>4.1.1.1. Telemetry で収集される情報

以下の情報は、Telemetry によって収集されます。

#### 4.1.1.1.1. システム情報

- OpenShift Container Platform クラスターのバージョン情報、および更新バージョンの可用性 を特定するために使用されるインストールの更新の詳細を含むバージョン情報
- クラスターごとに利用可能な更新の数、更新に使用されるチャネルおよびイメージリポジト リー、更新の進捗情報、および更新で発生するエラーの数などの更新情報
- インストール時に生成される一意でランダムな識別子
- クラウドインフラストラクチャーレベルのノード設定、ホスト名、IP アドレス、Kubernetes Pod 名、namespace、およびサービスなど、Red Hat サポートがお客様にとって有用なサポー トを提供するのに役立つ設定の詳細
- クラスターにインストールされている OpenShift Container Platform フレームワークコンポー ネントおよびそれらの状態とステータス
- 動作が低下した Operator の関連オブジェクトとして一覧表示されるすべての namespace のイ ベント
- 動作が低下したソフトウェアに関する情報
- 証明書の有効性についての情報
- OpenShift Container Platform がデプロイされているプラットフォームの名前およびデータセ ンターの場所

#### 4.1.1.1.2. サイジング情報

- CPU コアの数およびそれぞれに使用される RAM の容量を含む、クラスター、マシンタイプ、 およびマシンについてのサイジング情報
- etcd メンバーの数および etcd クラスターに保存されるオブジェクトの数

<span id="page-16-0"></span>● ビルドストラテジータイプ別のアプリケーションビルドの数

#### 4.1.1.1.3. 使用情報

- コンポーネント、機能および拡張機能に関する使用率の情報
- テクノロジープレビューおよびサポート対象外の設定に関する使用率の詳細

Telemetry は、ユーザー名やパスワードなどの識別情報を収集しません。Red Hat は、意図的な個人情 報の収集は行いません。誤って個人情報を受信したことが明らかになった場合、Red Hat はその情報を 削除します。Telemetry データが個人データを設定する場合において、Red Hat のプライバシー方針に ついては、Red Hat Privacy [Statement](https://www.redhat.com/en/about/privacy-policy) を参照してください。

#### 関連情報

- Telemetry が OpenShift Container Platform で Prometheus から収集する属性を一覧表示する 方法の詳細は、Telemetry [によって収集されるデータの表示](#page-20-1) を参照してください。
- Telemetry が Prometheus [から収集する属性のリストについては、アップストリームの](https://github.com/openshift/cluster-monitoring-operator/blob/master/manifests/0000_50_cluster-monitoring-operator_04-config.yaml) clustermonitoring-operator ソースコード を参照してください。
- Telemetry はデフォルトでインストールされ、有効にされます。リモートヘルスレポートをオ プトアウトする必要がある場合は[、リモートヘルスレポートのオプトアウト](#page-24-0) を参照してくださ い。

#### 4.1.2. Insights Operator について

Insights Operator は設定およびコンポーネントの障害ステータスを定期的に収集し、デフォルトで 2 時 間ごとにそのデータを Red Hat に報告します。この情報により、Red Hat は設定や Telemetry で報告さ れるデータよりも深層度の高いデータを評価できます。

OpenShift Container Platform のユーザーは、Red Hat Hybrid Cloud Console の [Insights](https://console.redhat.com/openshift/insights/advisor/) Advisor サービ スで各クラスターのレポートを表示できます。問題が特定されると、Insights は詳細を提供します。利 用可能な場合は、問題の解決方法に関する手順が提供されます。

Insights Operator は、ユーザー名、パスワード、または証明書などの識別情報を収集しません。Red Hat Insights [のデータ収集とコントロールの詳細は、](https://console.redhat.com/security/insights)Red Hat Insights のデータおよびアプリケーション セキュリティー を参照してください。

Red Hat は、接続されたすべてのクラスター情報を使用して、以下を実行します。

- Red Hat Hybrid Cloud Console の [Insights](https://console.redhat.com/openshift/insights/advisor/) Advisor サービスで、潜在的なクラスターの問題を特 定し、解決策と予防措置を提供します。
- 集計される情報および重要な情報を製品およびサポートチームに提供し、OpenShift Container Platform の強化を図ります。
- OpenShift Container Platform の直感的な使用方法

#### 関連情報

● Insights Operator はデフォルトでインストールされ、有効にされます。リモートヘルスレポー トをオプトアウトする必要がある場合は[、リモートヘルスレポートのオプトアウト](#page-24-0) を参照して ください。

## <span id="page-17-0"></span>4.1.2.1. Insights Operator によって収集される情報

以下の情報は、Insights Operator によって収集されます。

- OpenShift Container Platform バージョンおよび環境に固有の問題を特定するためのクラス ターおよびそのコンポーネントについての一般的な情報
- 誤った設定や設定するパラメーターに固有の問題の判別に使用するクラスターのイメージレジ ストリー設定などの設定ファイル
- クラスターコンポーネントで発生するエラー
- 実行中の更新の進捗情報、およびコンポーネントのアップグレードのステータス
- Amazon Web Services などの OpenShift Container Platform がデプロイされるプラットフォー ムや、クラスターが置かれるリージョンについての詳細情報
- クラスターのワークロード情報が離散的な Secure Hash Algorithm (SHA) 値に変換されまし た。これにより、Red Hat は機密情報を失うことなくセキュリティーおよびバージョンの脆弱 性のワークロードを評価できます。
- Operator が問題を報告する場合、**openshift-\*** および **kube-\*** プロジェクトのコア OpenShift Container Platform Pod に関する情報が収集されます。これには、状態、リソース、セキュリ ティーコンテキスト、ボリューム情報などが含まれます。

#### 関連情報

- Insights Operator [によって収集されるデータを確認する方法の詳細は、](#page-22-0)Insights Operator に よって収集されるデータの表示 を参照してください。
- Insights Operator のソースコードは確認したり、提供したりできます。Insights Operator に [よって収集される項目のリストについては、](https://github.com/openshift/insights-operator/blob/master/docs/gathered-data.md)Insights Operator のアップストリームプロジェク ト を参照してください。

## 4.1.3. Telemetry および Insights Operator データフローについて

Telemeter Client は、Prometheus API から選択した時系列データを収集します。時系列データは、処 理するために 4 分 30 秒ごとに api.openshift.com にアップロードされます。

Insights Operator は、選択したデータを Kubernetes API および Prometheus API からアーカイブに収 [集します。アーカイブは、処理のために](https://console.redhat.com/openshift) 2 時間ごとに OpenShift Cluster Manager Hybrid Cloud Console にアップロードされます。Insights Operator は、OpenShift Cluster Manager Hybrid Cloud Console から最新の Insights [分析もダウンロードします。これは、](https://console.redhat.com/openshift)OpenShift Container Platform Web コンソールの Overview ページに含まれる Insights statusポップアップを設定するために使用されま す。

Red Hat との通信はすべて、Transport Layer Security (TLS) および相互証明書認証を使用して、暗号化 されたチャネル上で行われます。すべてのデータは移動中および停止中に暗号化されます。

顧客データを処理するシステムへのアクセスは、マルチファクター認証と厳格な認証制御によって制御 されます。アクセスは関係者以外極秘で付与され、必要な操作に制限されます。

Telemetry および Insights Operator データフロー

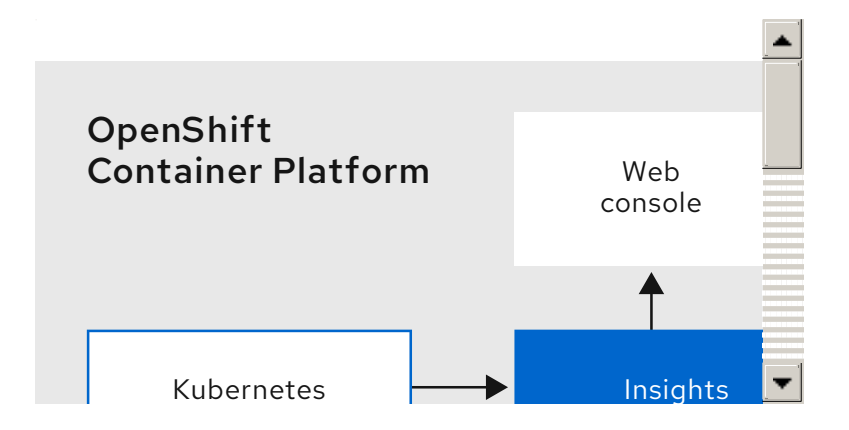

#### 関連情報

- OpenShift Container Platform モニタリングスタックの詳細は、[Monitoring](https://docs.redhat.com/en/documentation/openshift_container_platform/4.12/html-single/monitoring/#monitoring-overview_monitoring-overview) Overviewを参照し てください。
- ファイアウォールを設定し、Telemetry および Insights のエンドポイントを有効にする方法の 詳細は、[ファイアウォールの設定](https://docs.redhat.com/en/documentation/openshift_container_platform/4.12/html-single/installing/#configuring-firewall) を参照してください。

## 4.1.4. リモートヘルスモニタリングデータの使用方法に関する追加情報

[リモートヘルスモニタリングを有効にするために収集される情報の詳細は、](#page-15-0)Information collected by Telemetry および [Information](#page-17-0) collected by the Insights Operator を参照してください。

このドキュメントで前述したとおり、Red Hat は、サポートおよびアップグレードの提供、パフォーマ ンス/設定の最適化、サービスへの影響の最小化、脅威の特定および修復、トラブルシューティング、 オファリングおよびユーザーエクスペリエンスの強化、問題への対応および請求を目的として (該当す る場合)、お客様の Red Hat 製品使用データを収集します。

#### 収集における対策

Red Hat は、Telemetry および設定データを保護するために設計された技術的および組織的な対策を採 用しています。

#### 共有

Red Hat は、ユーザーエクスペリエンスの向上に向けて、Telemetry および Insights Operator で収集さ れるデータを内部で共有する場合があります。Red Hat は、以下の目的で Red Hat のビジネスパート ナーと、お客様を特定しない集約された形式で Telemetry および設定データを共有する場合がありま す。つまり、パートナーが 市場およびお客様の Red Hat のオファリングの使用についてより良く理解 できるように支援することを目的とするか、それらのパートナーと共同でサポートしている製品の統合 を効果的に行うことを目的としています。

#### サードパーティー

Red Hat は、Telemetry および設定データの収集、分析、および保管を支援するために、特定のサード パーティーと連携する場合があります。

#### ユーザーコントロール/Telemetry および設定データ収集の有効化および無効化

[リモートヘルスレポートのオプトアウト](#page-24-0) の手順に従って、OpenShift Container Platform Telemetry お よび Insights Operator を無効にすることができます。

## <span id="page-18-0"></span>4.2. リモートヘルスモニタリングによって収集されるデータの表示

管理者は、Telemetry および Insights Operator によって収集されるメトリックを確認できます。

## 4.2.1. Telemetry によって収集されるデータの表示

Telemetry でキャプチャーされるクラスターとコンポーネントの時系列データを表示することができま す。

## 前提条件

- OpenShift Container Platform CLI (**oc**) をインストールしている。
- **cluster-admin** ロールまたは **cluster-monitoring-view** ロールを持つユーザーとしてクラス ターにアクセスできる。

## 手順

- 1. クラスターにログインします。
- 2. 次のコマンドを実行すると、クラスターの Prometheus サービスにクエリーが実行され、 Telemetry によってキャプチャーされた時系列データの完全なセットが返されます。

\$ curl -G -k -H "Authorization: Bearer \$(oc whoami -t)" \ https://\$(oc get route prometheus-k8s-federate -n \ openshift-monitoring -o jsonpath="{.spec.host}")/federate \  $-$ data-urlencode 'match[]={ name =~"cluster:usage:.\*"}' \ --data-urlencode 'match[]={ name ="count:up0"}' \ --data-urlencode 'match[]={ name ="count:up1"}' \ --data-urlencode 'match[]={ name ="cluster\_version"}' \ --data-urlencode 'match[]={\_\_name\_\_="cluster\_version\_available\_updates"}' \ --data-urlencode 'match[]={\_\_name\_\_="cluster\_version\_capability"}' \ --data-urlencode 'match[]={ name = "cluster operator up"}'  $\setminus$ --data-urlencode 'match[]={\_\_name\_\_="cluster\_operator\_conditions"}' \ --data-urlencode 'match[]={ name ="cluster version payload"}' \  $-$ data-urlencode 'match[]={ name ="cluster\_installer"}' \ --data-urlencode 'match[]={\_\_name\_\_="cluster\_infrastructure\_provider"}' \ --data-urlencode 'match[]={\_\_name\_\_="cluster\_feature\_set"}' \  $-$ data-urlencode 'match $I = \{$  name = "instance:etcd object counts:sum"}'  $\setminus$ --data-urlencode 'match[]={ name ="ALERTS",alertstate="firing"}' \ --data-urlencode 'match[]={\_\_name\_\_="code:apiserver\_request\_total:rate:sum"}' \ --data-urlencode 'match[]={\_\_name\_\_="cluster:capacity\_cpu\_cores:sum"}' \ --data-urlencode 'match[]={\_\_name \_="cluster:capacity\_memory\_bytes:sum"}' \ --data-urlencode 'match[]={\_\_name\_\_="cluster:cpu\_usage\_cores:sum"}' \ --data-urlencode 'match[]={\_\_name\_\_="cluster:memory\_usage\_bytes:sum"}' \ --data-urlencode 'match[]={\_\_name\_\_="openshift:cpu\_usage\_cores:sum"}' \ --data-urlencode 'match[]={\_\_name\_\_="openshift:memory\_usage\_bytes:sum"}' \ --data-urlencode 'match[]={\_\_name\_\_="workload:cpu\_usage\_cores:sum"}' \ --data-urlencode 'match[]={ name ="workload:memory\_usage\_bytes:sum"}' \ --data-urlencode 'match[]={\_\_name\_\_="cluster:virt\_platform\_nodes:sum"}' \ --data-urlencode 'match[]={\_\_name\_\_="cluster:node\_instance\_type\_count:sum"}' \ --data-urlencode 'match[]={\_\_name \_="cnv:vmi\_status\_running:count"}' \ --data-urlencode 'match[]={\_\_name\_\_="cluster:vmi\_request\_cpu\_cores:sum"}' \ --data-urlencode 'match[]= { name ="node role os version machine:cpu capacity cores:sum"}' \ --data-urlencode 'match[]= { name ="node role os version machine:cpu capacity sockets:sum"}' \ --data-urlencode 'match[]={\_\_name\_\_="subscription\_sync\_total"}' \ --data-urlencode 'match[]={\_\_name\_\_="olm\_resolution\_duration\_seconds"}' \ --data-urlencode 'match[]={\_\_name\_\_="csv\_succeeded"}' \

```
--data-urlencode 'match[]={ name ="csv_abnormal"}' \setminus--data-urlencode 'match[]=
{__name__="cluster:kube_persistentvolumeclaim_resource_requests_storage_bytes:provisione
r:sum"}' \
--data-urlencode 'match[]=
{__name__="cluster:kubelet_volume_stats_used_bytes:provisioner:sum"}' \
--data-urlencode 'match[]={__name__="ceph_cluster_total_bytes"}' \
--data-urlencode 'match[]={__name__="ceph_cluster_total_used_raw_bytes"}' \
--data-urlencode 'match[]={ name ="ceph_health_status"}' \setminus--data-urlencode 'match[]={__name__="odf_system_raw_capacity_total_bytes"}' \
--data-urlencode 'match[]={ name ="odf system raw capacity used bytes"}' \setminus--data-urlencode 'match[]={__name__="odf_system_health_status"}' \
--data-urlencode 'match[]={__name__="job:ceph_osd_metadata:count"}' \
-data-urlencode 'match[]=\{ name ="job:kube_pv:count"}' \
--data-urlencode 'match[]={    name ="job:odf system pvs:count"}' \
--data-urlencode 'match[]={ name ="job:ceph_pools_iops:total"}' \
--data-urlencode 'match[]-{ name ="job:ceph_pools_iops_bytes:total"}' \
--data-urlencode 'match[]={__name__="job:ceph_versions_running:count"}' \
--data-urlencode 'match[]={__name__="job:noobaa_total_unhealthy_buckets:sum"}' \
--data-urlencode 'match[]={__name__="job:noobaa_bucket_count:sum"}' \
--data-urlencode 'match[]={__name__="job:noobaa_total_object_count:sum"}' \
--data-urlencode 'match[]={__name _="odf_system_bucket_count", system_type="OCS",
system_vendor="Red Hat"}' \
--data-urlencode 'match[]={__name _="odf_system_objects_total", system_type="OCS",
system_vendor="Red Hat"}' \
--data-urlencode 'match[]={__name__="noobaa_accounts_num"}' \
--data-urlencode 'match[]={__name__="noobaa_total_usage"}' \
--data-urlencode 'match[]={__name__="console_url"}' \
--data-urlencode 'match[]=
{ name ="cluster:ovnkube master egress routing via host:max"}' \
--data-urlencode 'match[]=
{__name__="cluster:network_attachment_definition_instances:max"}' \
--data-urlencode 'match[]=
{__name__="cluster:network_attachment_definition_enabled_instance_up:max"}' \
--data-urlencode 'match[]={ name ="cluster:ingress_controller_aws_nlb_active:sum"}' \setminus--data-urlencode 'match[]=
{ name ="cluster:route metrics controller routes per shard:min"}' \
--data-urlencode 'match[]=
{ name ="cluster:route metrics controller routes per shard:max"}' \
--data-urlencode 'match[]=
{ name ="cluster:route metrics controller routes per shard:avg"}' \
--data-urlencode 'match[]=
{ name ="cluster:route metrics controller routes per shard:median"}' \
--data-urlencode 'match[]={__name _="cluster:openshift_route_info:tls_termination:sum"}' \
--data-urlencode 'match[]={__name__="insightsclient_request_send_total"}' \
--data-urlencode 'match[]={__name__="cam_app_workload_migrations"}' \
--data-urlencode 'match[]=
{ name ="cluster:apiserver current inflight requests:sum:max over time:2m"}' \setminus--data-urlencode 'match[]={__name__="cluster:alertmanager_integrations:max"}' \
--data-urlencode 'match[]={__name ="cluster:telemetry_selected_series:count"}' \
--data-urlencode 'match[]={__name ="openshift:prometheus_tsdb_head_series:sum"}' \
--data-urlencode 'match[]=
{ name ="openshift:prometheus tsdb head samples appended total:sum"}' \
--data-urlencode 'match[]=
{ name ="monitoring:container memory working set bytes:sum"}' \
--data-urlencode 'match[]=
```

```
\{ name ="namespace job:scrape series added:topk3 sum1h"}' \
--data-urlencode 'match[]=
{ name ="namespace job:scrape samples post metric relabeling:topk3"}' \
--data-urlencode 'match[]=
{__name__="monitoring:haproxy_server_http_responses_total:sum"}' \
--data-urlencode 'match[]={__name__="rhmi_status"}' \
--data-urlencode 'match[]={__name ="status:upgrading:version:rhoam_state:max"}' \
--data-urlencode 'match[]={__name__="state:rhoam_critical_alerts:max"}' \
-data-urlencode 'matchil={ __name __="state:rhoam_warning_alerts:max"}' \
--data-urlencode 'match[]={__name__="rhoam_7d_slo_percentile:max"}' \
--data-urlencode 'match[]={ name ="rhoam_7d_slo_remaining_error_budget:max"}' \setminus--data-urlencode 'match[]={__name__="cluster_legacy_scheduler_policy"}' \
--data-urlencode 'match[]={__name__="cluster_master_schedulable"}' \
-data-urlencode 'matchI = \{ name = "che workspace status"}' \
--data-urlencode 'match[]={ name ="che_workspace_started_total"}' \
--data-urlencode 'match[]={ name ="che_workspace_failure_total"}' \
--data-urlencode 'match[]={ name ="che_workspace_start_time_seconds_sum"}' \setminus--data-urlencode 'match[]={__name__="che_workspace_start_time_seconds_count"}' \
--data-urlencode 'match[]={__name__="cco_credentials_mode"}' \
--data-urlencode 'match[]=
{ name ="cluster:kube persistentvolume plugin type counts:sum"}' \
--data-urlencode 'match[]={ name ="visual web terminal sessions total"}' \setminus--data-urlencode 'match[]={__name__="acm_managed_cluster_info"}' \
--data-urlencode 'match[]={ __name __ = "cluster:vsphere_vcenter_info:sum"}' \setminus--data-urlencode 'match[]={__name _="cluster:vsphere_esxi_version_total:sum"}' \
--data-urlencode 'match[]={__name _="cluster:vsphere_node_hw_version_total:sum"}' \setminus--data-urlencode 'match[]={ name ="openshift:build by strategy:sum"}' \
--data-urlencode 'match[]={__name__="rhods_aggregate_availability"}' \
--data-urlencode 'match[]={ name = "rhods total users"}' \setminus--data-urlencode 'match[]=
{__name__="instance:etcd_disk_wal_fsync_duration_seconds:histogram_quantile",quantile="0.
99"}' \
--data-urlencode 'match[]={__name__="instance:etcd_mvcc_db_total_size_in_bytes:sum"}' \
--data-urlencode 'match[]=
{__name__="instance:etcd_network_peer_round_trip_time_seconds:histogram_quantile",quant
ile="0.99"}' \
--data-urlencode 'match[]=
{ name ="instance:etcd mvcc db total size in use in bytes:sum"}' \
--data-urlencode 'match[]=
{__name__="instance:etcd_disk_backend_commit_duration_seconds:histogram_quantile",quan
tile="0.99"}' \
--data-urlencode 'match[]={__name__="jaeger_operator_instances_storage_types"}' \
--data-urlencode 'match[]={__name__="jaeger_operator_instances_strategies"}' \
--data-urlencode 'match[]={    name ="jaeger_operator_instances_agent_strategies"}' \setminus--data-urlencode 'match[]={__name__="appsvcs:cores_by_product:sum"}' \
--data-urlencode 'match[]={__name__="nto_custom_profiles:count"}' \
--data-urlencode 'match[]={ name ="openshift csi share configmap"}' \setminus--data-urlencode 'match[]={__name__="openshift_csi_share_secret"}' \
--data-urlencode 'match[]={ name ="openshift csi share mount failures total"}' \setminus--data-urlencode 'match[]={ name ="openshift csi share mount requests total"}' \setminus--data-urlencode 'match[]={__name__="cluster:velero_backup_total:max"}' \
--data-urlencode 'match[]={__name__="cluster:velero_restore_total:max"}' \
--data-urlencode 'match[]={ name ="eo_es_storage_info"}' \
--data-urlencode 'match[]={ name ="eo_es_redundancy_policy_info"}' \
--data-urlencode 'match[]={ name ="eo_es_defined_delete_namespaces_total"}' \setminus--data-urlencode 'match[]={ name ="eo es misconfigured memory resources info"}' \setminus
```
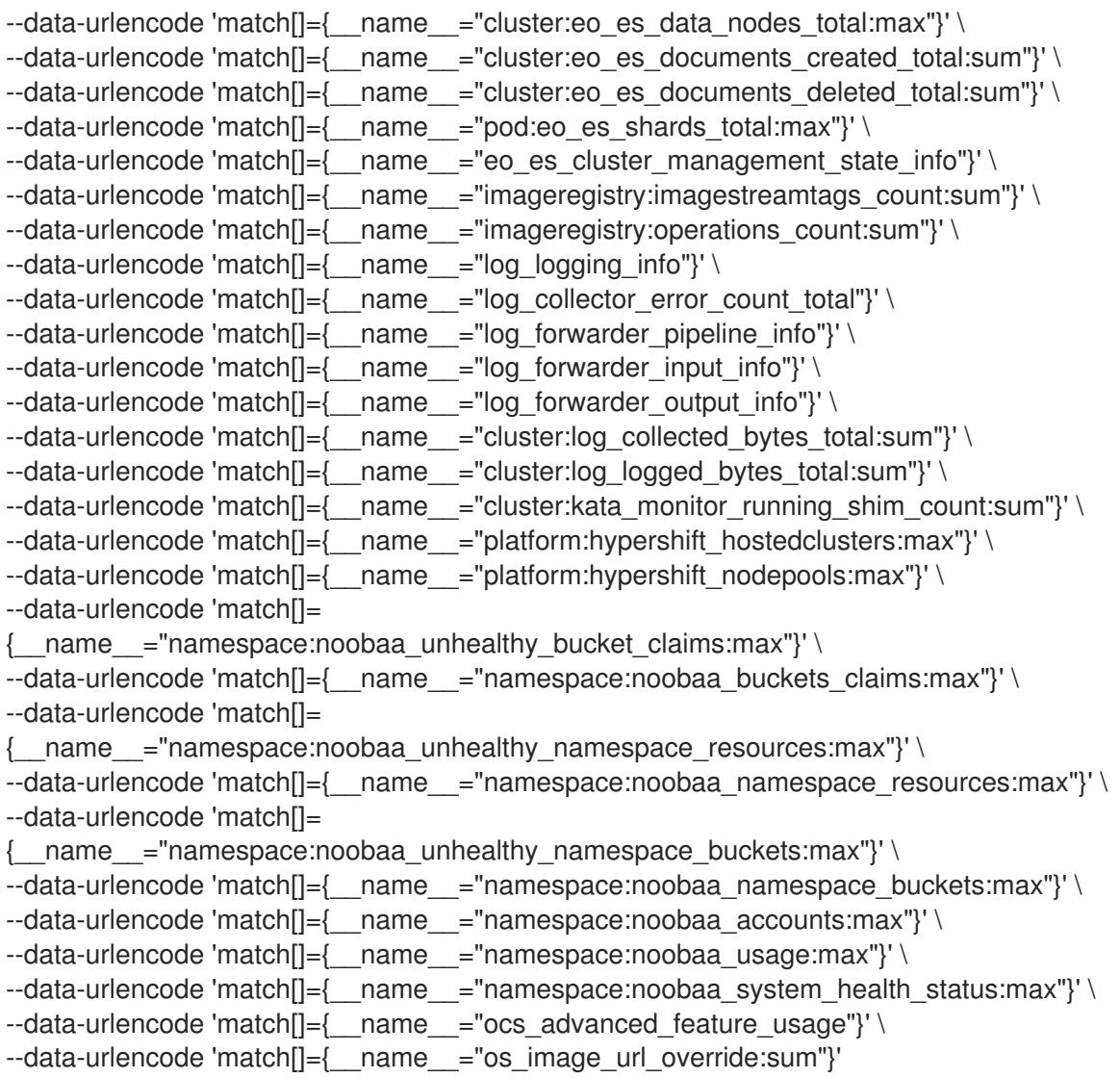

## <span id="page-22-0"></span>4.2.2. Insights Operator によって収集されるデータの表示

Insights Operator で収集されるデータを確認することができます。

## 前提条件

■ cluster-admin ロールを持つユーザーとしてクラスターにアクセスできる。

## 手順

1. Insights Operator の現在実行中の Pod の名前を検索します。

\$ INSIGHTS\_OPERATOR\_POD=\$(oc get pods --namespace=openshift-insights -o customcolumns=:metadata.name --no-headers --field-selector=status.phase=Running)

2. Insights Operator で収集される最近のデータアーカイブをコピーします。

\$ oc cp openshift-insights/\$INSIGHTS\_OPERATOR\_POD:/var/lib/insights-operator ./insightsdata

最近の Insights Operator アーカイブが **insights-data** ディレクトリーで利用可能になります。

## <span id="page-23-0"></span>4.3. リモートヘルスレポートのオプトアウト

クラスターの健全性や使用状況についてのデータのレポートをオプトアウトする必要が生じる可能性が あります。

リモートヘルスレポートをオプトアウトするには、以下を実行する必要があります。

- 1. [グローバルクラスタープルシークレットを変更](#page-23-1) してリモートヘルスレポートを無効にします。
- 2. この変更されたプルシークレットを使用するように [クラスターを更新](#page-25-0) します。

#### <span id="page-23-2"></span>4.3.1. リモートヘルスレポートを無効した場合の影響

OpenShift Container Platform では、使用状況についての情報のレポートをオプトアウトできます。た だし、接続クラスターは Red Hat が問題により迅速に対応し、お客様をより効果的にサポートし、製品 のアップグレードによるクラスターへの影響をより明確に把握することを可能にします。また接続され たクラスターにより、サブスクリプションとエンタイトルメントのプロセスが単純化され、OpenShift Cluster Manager サービスによってクラスターおよびサブスクリプションのステータスについての概要 を提供することが可能になります。

そのため、実稼働クラスターでのオプトアウトが必要な場合であっても、実稼働以前の環境やテストク ラスターでは健全性および使用状況についてのレポートを有効な状態にしておくことが強く推奨されま す。これにより、Red Hat は OpenShift Container Platform をご使用の環境に適合させ、製品関連の問 題により迅速に対応する上で貢献することができます。

接続クラスターのオプトアウトによる影響には、以下が含まれます。

- Red Hat はサポートケースが作成されない限り、製品アップグレードの正常性やクラスターの 健全性を監視することができません。
- Red Hat は設定データを使用して、お客様のサポートケースの優先付けや、お客様にとって重 要な設定を特定することができません。
- OpenShift Cluster Manager は健全性や使用状況についての情報を含むクラスターについての データを表示できません。
- 使用状況の自動レポート機能を使用できないため、サブスクリプションのエンタイトルメント 情報は console.redhat.com で手動で入力する必要があります。

ネットワークが制限された環境の場合も、プロキシーの適切な設定により Telemetry および Insights データは依然としてレポートされます。

<span id="page-23-1"></span>4.3.2. グローバルクラスタープルシークレットの変更によるリモートヘルスレポートの 無効化

既存のグローバルクラスタープルシークレットを変更して、リモートヘルスレポートを無効にすること ができます。これにより、Telemetry と Insights Operator の両方が無効になります。

#### 前提条件

**● cluster-admin** ロールを持つユーザーとしてクラスターにアクセスできる。

#### 手順

1. グローバルクラスタープルシークレットをローカルファイルシステムにダウンロードします。

<span id="page-24-0"></span>\$ oc extract secret/pull-secret -n openshift-config --to=.

- 2. テキストエディターで、ダウンロードした **.dockerconfigjson** ファイルを編集します。
- 3. 以下のように **cloud.openshift.com** JSON エントリーを削除します。

"cloud.openshift.com":{"auth":"<hash>","email":"<email\_address>"}

4. ファイルを保存します。

この変更されたプルシークレットを使用できるようにクラスターを更新できます。

## 4.3.3. 非接続クラスターの登録

非接続 OpenShift Container Platform クラスターを Red Hat Hybrid Cloud Console に登録し、「リモー トヘルスレポートを無効した場合の影響」セクションに記載されている影響を受けないようにします。

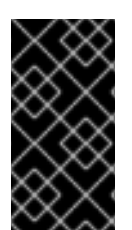

## 重要

非接続クラスターを登録することで、引き続きサブスクリプションの使用状況を Red Hat に報告できます。Red Hat は、サブスクリプションに関連する正確な使用量と容量 の傾向を返すことができるため、ユーザーは返された情報を使用して、リソース全体に 対してより適切にサブスクリプションを割り当てることができます。

#### 前提条件

- OpenShift Container Platform Web コンソールに **cluster-admin** としてログインしている。
- Red Hat Hybrid Cloud Console にログインできる。

#### 手順

- 1. Red Hat Hybrid Cloud Console の Register [disconnected](https://console.redhat.com/openshift/register) clusterWeb ページに移動します。
- 2. オプション: Red Hat Hybrid Cloud Console のホームページから Register disconnected cluster Web ページにアクセスするには、ナビゲーションメニュー項目の Clusters に移動 し、Register cluster ボタンを選択します。
- 3. Register disconnected clusterページの指定されたフィールドにクラスターの詳細を入力しま す。
- 4. そのページの Subscription settings セクションから、ご使用の Red Hat サブスクリプションオ ファリングに適用されるサブクリプション設定を選択します。
- 5. 非接続クラスターを登録するには、Register cluster ボタンを選択します。

#### 関連情報

- [リモートヘルスレポートを無効した場合の影響](#page-23-2)
- [サブスクリプションサービスでのサブスクリプションデータの表示方法](https://access.redhat.com/documentation/ja-jp/subscription_central/2023/html/getting_started_with_the_subscriptions_service/con-how-does-subscriptionwatch-show-data_assembly-viewing-understanding-subscriptionwatch-data-ctxt) (サブスクリプション サービスのスタートガイド)

4.3.4. グローバルクラスターのプルシークレットの更新

<span id="page-25-0"></span>現在のプルシークレットを置き換えるか、新しいプルシークレットを追加することで、クラスターのグ ローバルプルシークレットを更新できます。

ユーザーがインストール中に使用したレジストリーとは別のレジストリーを使用してイメージを保存す る場合は、この手順が必要です。

#### 前提条件

**cluster-admin** ロールを持つユーザーとしてクラスターにアクセスできる。

#### 手順

- 1. オプション: 既存のプルシークレットに新しいプルシークレットを追加するには、以下の手順を 実行します。
	- a. 以下のコマンドを入力してプルシークレットをダウンロードします。

\$ oc get secret/pull-secret -n openshift-config --template='{{index .data ".dockerconfigjson" | base64decode}}' ><pull\_secret\_location> **1**

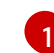

<span id="page-25-1"></span>プルシークレットファイルへのパスを指定します。

b. 以下のコマンドを実行して、新しいプルシークレットを追加します。

<span id="page-25-4"></span><span id="page-25-3"></span><span id="page-25-2"></span>\$ oc registry login --registry="<registry>" \ **1** --auth-basic="<username>:<password>" \ **2** --to=<pull\_secret\_location> 3

- [1](#page-25-2) 新しいレジストリーを指定します。同じレジストリー内に複数のリポジトリーを含め ることができます (例: **--registry="<registry/my-namespace/my-repository>"**)。
- [2](#page-25-3) 新しいレジストリーの認証情報を指定します。
- [3](#page-25-4) プルシークレットファイルへのパスを指定します。

または、プルシークレットファイルを手動で更新することもできます。

2. 以下のコマンドを実行して、クラスターのグローバルプルシークレットを更新します。

\$ oc set data secret/pull-secret -n openshift-config --from-file=.dockerconfigjson= <pull\_secret\_location> **1**

[1](#page-25-5)

<span id="page-25-5"></span>新規プルシークレットファイルへのパスを指定します。

この更新はすべてのノードにロールアウトされます。これには、クラスターのサイズに応じて 多少時間がかかる場合があります。

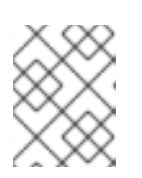

#### 注記

OpenShift Container Platform 4.7.4 の時点で、グローバルプルシークレットへ の変更によってノードドレインまたは再起動がトリガーされなくなりました。

## <span id="page-26-0"></span>4.4. リモートヘルスレポートの有効化

組織がリモートヘルスレポートを無効にしている場合は、この機能を再度有効にできます。OpenShift Container Platform Web コンソールの概要ページの Status タイルに表示される Insights not available メッセージから、リモートヘルスレポートが無効にされていることが分かります。

[リモートヘルスレポートを有効にするには、新しい認証トークンを使用して](#page-26-1) グローバルクラスタープル シークレットを変更 する必要があります。

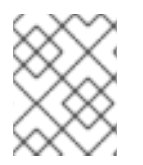

## 注記

リモートヘルスレポートを有効にすると、Insights Operator と Telemetry の両方が有効 になります。

<span id="page-26-1"></span>4.4.1. グローバルクラスタープルシークレットの変更によるリモートヘルスレポートの 有効化

既存のグローバルクラスタープルシークレットを変更して、リモートヘルスレポートを有効にすること ができます。以前にリモートヘルスモニタリングを無効にしている場合に、まず Red Hat OpenShift Cluster Manager から **console.openshift.com** アクセストークンを使用して新しいプルシークレットを ダウンロードする必要があります。

#### 前提条件

- cluster-admin ロールを持つユーザーとしてクラスターにアクセスできる。
- OpenShift Cluster Manager へのアクセス。

#### 手順

- 1. <https://console.redhat.com/openshift/downloads> に移動します。
- 2. Tokens → Pull Secretから Download をクリックします。 JSON 形式の **cloud.openshift.com** アクセストークンが含まれるファイル **pull-secret.txt** がダ ウンロードされます。

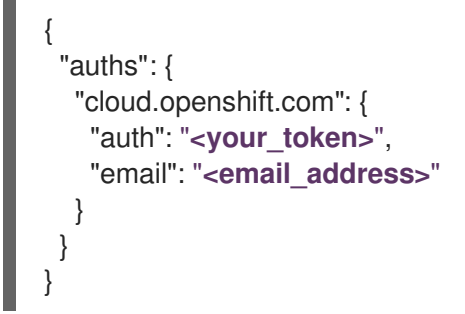

3. グローバルクラスタープルシークレットをローカルファイルシステムにダウンロードします。

\$ oc get secret/pull-secret -n openshift-config --template='{{index .data ".dockerconfigjson" | base64decode}}' > pull-secret

4. プルシークレットのバックアップコピーを作成します。

\$ cp pull-secret pull-secret-backup

5. テキストエディターで プルシークレット を開きます。

- 6. **pull-secret.txt** の **cloud.openshift.com** JSON エントリーを **auths** に追加します。
- 7. ファイルを保存します。
- 8. クラスターのシークレットを更新します。

oc set data secret/pull-secret -n openshift-config --from-file=.dockerconfigjson=pull-secret

シークレットが更新され、クラスターがレポートを開始するまでに数分の時間がかかる場合がありま す。

#### 検証

- 1. OpenShift Container Platform Web コンソールの概要ページに移動してログインします。
- 2. Status タイルの Insights は検出された問題の数を報告します。

## <span id="page-27-0"></span>4.5. INSIGHTS を使用したクラスターの問題の特定

Insights は、Insights Operator の送信データを繰り返し分析します。OpenShift Container Platform の ユーザーは、Red Hat Hybrid Cloud Console の [Insights](https://console.redhat.com/openshift/insights/advisor/) Advisor サービスにレポートを表示できます。

#### 4.5.1. OpenShift Container Platform の Red Hat Insights Advisor について

Insights Advisor を使用して、OpenShift Container Platform クラスターの正常性を評価して監視できま す。個々のクラスターとインフラストラクチャー全体のどちらに懸念があるかにかかわらず、サービス の可用性、フォールトトレランス、パフォーマンス、またはセキュリティーに影響を及ぼす可能性のあ る問題にさらされていることを認識することが重要です。

Insights は、Insights Operator で収集されたクラスターデータを使用して、そのデータを recommendations ライブラリーと繰り返し比較します。各推奨事項は、OpenShift Container Platform クラスターをリスクにさらす可能性のある一連のクラスター環境条件です。Insights 分析の結果は、 Red Hat Hybrid Cloud Console の Insights Advisor サービスで利用できます。コンソールでは、次のア クションを実行できます。

- 特定の推奨事項の影響を受けるクラスターを確認します。
- 堅牢なフィルタリング機能を使用して、結果をそれらの推奨事項に絞り込みます。
- 個別の推奨事項、それらが示すリスクの詳細、および個別のクラスターに適した解決方法を確 認します。
- 結果を他の内容と共有します。

#### 4.5.2. Insights Advisor の推奨事項について

Insights Advisor は、クラスターのサービスの可用性、フォールトトレランス、パフォーマンス、または セキュリティーに悪影響を与える可能性のあるさまざまなクラスターの状態およびコンポーネント設定 に関する情報をバンドルしています。この情報は Insights Advisor で推奨事項と呼ばれ、以下の情報が 含まれます。

● 名前: 推奨事項の簡単な説明

- **追加:** 推奨事項が Insights Advisor アーカイブに公開されている場合
- カテゴリー: この問題がサービス可用性、フォールトトレランス、パフォーマンス、またはセ キュリティーに悪影響を及ぼす可能性があるかどうか
- 全体のリスク: 条件がインフラストラクチャーに悪影響を与える 可能性 から導出した値と、そ れが発生した場合にシステム稼働に及ぼす 影響
- クラスター: 推奨事項が検出されたクラスターのリスト
- 説明:クラスターへの影響を含む、問題の簡単な概要
- 関連するトピックへのリンク: Red Hat が提供する、問題に関する詳細情報

#### 4.5.3. クラスターの潜在的な問題の表示

このセクションでは、[OpenShift](https://console.redhat.com/openshift) Cluster Manager Hybrid Cloud Console の Insights Advisorで Insights レポートを表示する方法について説明します。

Insights はクラスターを繰り返し分析し、最新の結果を表示することに注意してください。問題を修正 した場合や新しい問題が検出された場合などは、これらの結果が変化する可能性があります。

#### 前提条件

- クラスターが [OpenShift](https://console.redhat.com/openshift) Cluster Manager Hybrid Cloud Console に登録されている。
- リモートヘルスレポートが有効になっている (デフォルト)。
- [OpenShift](https://console.redhat.com/openshift) Cluster Manager Hybrid Cloud Console にログインしている。

#### 手順

1. [OpenShift](https://console.redhat.com/openshift) Cluster Manager Hybrid Cloud Console の Advisor → Recommendations に移動し ます。

結果に応じて、Insights Advisor は次のいずれかを表示します。

- Insights で問題が特定されなかった場合は、No matching recommendations foundが表示 されます。
- Insights が検出した問題のリストで、リスク (低、中、重要、および重大) ごとにグループ 化されています。
- Insights がまだクラスターを分析していない場合は、No clusters yet が表示されます。分 析は、クラスターがインストールされて登録され、インターネットに接続された直後に開 始します。
- 2. 問題が表示された場合は、エントリーの前にある > アイコンをクリックして詳細を確認してく ださい。 問題によっては、Red Hat が提供する関連情報へのリンクがあります。

## 4.5.4. すべての Insights Advisor の推奨事項を表示

Recommendations ビューはデフォルトで、クラスターで検出された推奨事項のみを表示します。ただ し、アドバイザーアーカイブですべての推奨事項を表示できます。

#### <span id="page-29-0"></span>前提条件

- リモートヘルスレポートが有効になっている (デフォルト)。
- クラスターが Red Hat Hybrid Cloud Console に [登録](https://console.redhat.com/openshift/register) されている。
- [OpenShift](https://console.redhat.com/openshift) Cluster Manager Hybrid Cloud Console にログインしている。

## 手順

- 1. [OpenShift](https://console.redhat.com/openshift) Cluster Manager Hybrid Cloud Console の Advisor → Recommendations に移動し ます。
- 2. Clusters Impacted フィルターおよび Status フィルターの横にある X アイコンをクリックし ます。 これで、クラスターの潜在的な推奨事項をすべて参照できます。

## 4.5.5. アドバイザーの推奨事項に対するフィルター

Insights アドバイザーサービスは、多数の推奨事項を返すことができます。最も重要な推奨事項に焦点 を当てるために、[アドバイザーの推奨事項](https://console.redhat.com/openshift/insights/advisor/recommendations) リストにフィルターを適用して、優先度の低い推奨事項を削 除できます。

デフォルトでは、フィルターは1つ以上のクラスターに影響を与える有効な推奨事項のみを表示するよ うに設定されています。Insights ライブラリー内のすべての推奨事項または無効化された推奨事項を表 示するには、フィルターをカスタマイズできます。

フィルターを適用するには、フィルタータイプを選択し、ドロップダウンリストで使用できるオプショ ンに基づき値を設定します。推奨事項のリストには、複数のフィルターを適用できます。

次のフィルタータイプを設定できます。

- Name: 名前で推奨事項を検索します。
- Total risk: クラスターに対する悪影響の可能性と重大度を示す値とし て、Critical、Important、Moderate、Low から 1 つ以上選択します。
- Impact: クラスター操作の継続性に対する潜在的な影響を示す値 を、Critical、High、Medium、Low から 1 つ以上選択します。
- Likelihood: 推奨事項が実行された場合にクラスターに悪影響を及ぼす可能性を示す値 を、Critical、High、Medium、Low から 1 つ以上選択します。
- Category: 注目するカテゴリーを、Service Availability、Performance、Fault Tolerance、Security、Best Practice から 1 つ以上選択します。
- Status: ラジオボタンをクリックして、有効な推奨事項 (デフォルト)、無効な推奨事項、または すべての推奨事項を表示します。
- Clusters impacted: 現在1つ以上のクラスターに影響を与えている推奨事項、影響を与えてい ない推奨事項、またはすべての推奨事項を表示するようにフィルターを設定します。
- Risk of change:解決策の実装がクラスター操作に及ぼす可能性のあるリスクを示す値 を、High、Moderate、Low、Very lowから 1 つ以上選択します。

4.5.5.1. Insights アドバイザーの推奨事項のフィルタリング

OpenShift Container Platform クラスターマネージャーは、推奨事項リストに表示される推奨事項を フィルターできます。フィルターを適用すると、報告される推奨事項の数を減らし、最も優先度の高い 推奨事項に集中できます。

次の手順は、Category フィルターの設定方法および削除方法を示していますが、この手順は任意の フィルタータイプおよびそれぞれの値にも適用できます。

#### 前提条件

[OpenShift](https://console.redhat.com/openshift) Cluster Manager Hybrid Cloud Console にログインしている。

#### 手順

- 1. Red Hat Hybrid Cloud Console→ OpenShift → Advisor recommendationsに移動します。
- 2. メインのフィルタータイプドロップダウンリストで、Category フィルタータイプを選択しま す。
- 3. フィルター値のドロップダウンリストを展開し、表示する推奨事項の各カテゴリー横にある チェックボックスを選択します。不要なカテゴリーのチェックボックスはオフのままにしま す。
- 4. オプション: フィルターを追加して、リストをさらに絞り込みます。

選択したカテゴリーの推奨事項のみがリストに表示されます。

#### 検証

フィルターを適用した後、更新された推奨事項リストを表示できます。適用されたフィルター は、デフォルトのフィルターの隣に追加されます。

#### 4.5.5.2. Insights Advisor の推奨事項からフィルターを削除する

推奨事項のリストには、複数のフィルターを適用できます。準備が完了したフィルターは、個別に削除 することも、完全にリセットすることもできます。

#### フィルターを個別に削除する

● デフォルトのフィルターを含め、各フィルターの横にある X アイコンをクリックすると、フィ ルターを個別に削除できます。

#### デフォルト以外のフィルターをすべて削除する

● Reset filters をクリックすると、適用したフィルターのみが削除され、デフォルトのフィル ターはそのまま残ります。

#### 4.5.6. Insights Advisor の推奨事項の無効化

クラスターに影響を与える特定の推奨事項を無効にして、それらがレポートに表示されないようにでき ます。単一のクラスターまたはすべてのクラスターの推奨を無効にできます。

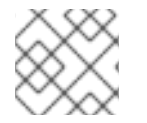

#### 注記

すべてのクラスターの推奨を無効にすると、今後のクラスターにも適用されます。

#### 前提条件

- リモートヘルスレポートが有効になっている (デフォルト)。
- クラスターが [OpenShift](https://console.redhat.com/openshift) Cluster Manager Hybrid Cloud Console に登録されている。
- [OpenShift](https://console.redhat.com/openshift) Cluster Manager Hybrid Cloud Console にログインしている。

## 手順

- 1. [OpenShift](https://console.redhat.com/openshift) Cluster Manager Hybrid Cloud Console の Advisor → Recommendations に移動し ます。
- 2. オプション: 必要に応じて、Clusters Impacted および Status フィルターを使用します。

٠

- 3. 次のいずれかの方法でアラートを無効にします。
	- アラートを無効にするには、以下を実行します。
		- a. アラートの Options メニュー<br>- をクリックし、Disable recommendation をク リックします。
		- b. 理由を入力し、Save をクリックします。
	- アラートを無効にする前に、そのアラートの影響を受けるクラスターを表示するには、以 下を実行します。
		- a. 無効にする推奨事項の名前をクリックします。その推奨事項のページに移動します。
		- b. Affected clusters セクションで、クラスターのリストを確認します。
		- c. Actions → Disable recommendation をクリックして、すべてのクラスターのアラート を無効にします。
		- d. 理由を入力し、Save をクリックします。

#### 4.5.7. 以前に無効にした Insights Advisor の推奨事項を有効にする

すべてのクラスターで推奨事項を無効にすると、Insights Advisor に推奨事項は表示されなくなります。 この動作は変更できます。

#### 前提条件

- リモートヘルスレポートが有効になっている (デフォルト)。
- クラスターが [OpenShift](https://console.redhat.com/openshift) Cluster Manager Hybrid Cloud Console に登録されている。
- [OpenShift](https://console.redhat.com/openshift) Cluster Manager Hybrid Cloud Console にログインしている。

#### 手順

- 1. [OpenShift](https://console.redhat.com/openshift) Cluster Manager Hybrid Cloud Console の Advisor → Recommendations に移動し ます。
- 2. 無効になっている推奨事項から、表示する推奨事項をフィルタリングします。
- a. Status ドロップダウンメニューから Status を選択します。
- b. Filter by status ドロップダウンメニューから、Disabled を選択します。
- c. オプション: Clusters impacted フィルターをクリアします。
- 3. 有効にする推奨事項を特定します。
- 4. Options メニュー をクリックし、Enable recommendation をクリックします。

4.5.8. Web コンソールでの Insights ステータスの表示

Insights はクラスターを繰り返し分析し、OpenShift Container Platform Web コンソールでクラスター の特定された潜在的な問題のステータスを表示することができます。このステータスは、さまざまなカ テゴリーの問題の数を示し、詳細については、[OpenShift](https://console.redhat.com/openshift) Cluster Manager Hybrid Cloud Console レ ポートへのリンクを示します。

#### 前提条件

- クラスターが [OpenShift](https://console.redhat.com/openshift) Cluster Manager Hybrid Cloud Console に登録されている。
- リモートヘルスレポートが有効になっている (デフォルト)。
- OpenShift Container Platform Web コンソールにログインしている。

#### 手順

- 1. OpenShift Container Platform Web コンソールで、 Home → Overview に移動します。
- 2. Status カードの Insights をクリックします。 ポップアップウィンドウには、リスクごとにグループ化された潜在的な問題がリスト表示され ます。詳細を表示するには、個々のカテゴリーをクリックするか、View all recommendations in Insights Advisor を表示します。

## <span id="page-32-0"></span>4.6. INSIGHTS OPERATOR の使用

Insights Operator は設定およびコンポーネントの障害ステータスを定期的に収集し、デフォルトで 2 時 間ごとにそのデータを Red Hat に報告します。この情報により、Red Hat は設定や Telemetry で報告さ れるデータよりも深層度の高いデータを評価できます。OpenShift Container Platform のユーザーは、 Red Hat Hybrid Cloud Console の [Insights](https://console.redhat.com/openshift/insights/advisor/) Advisor サービスにレポートを表示できます。

#### 関連情報

- Insights Operator はデフォルトでインストールされ、有効にされます。リモートヘルスレポー トをオプトアウトする必要がある場合は[、リモートヘルスレポートのオプトアウト](#page-24-0) を参照して ください。
- Insights Advisor [を使用したクラスターの問題の特定に関する詳細は、](#page-29-0)Insights を使用したクラ スターの問題の特定 を参照してください。

Insights Operator は、Prometheus モニタリングシステムを介して Alertmanager にアラートを宣言し

#### 4.6.1. Insights Operator アラートについて

Insights Operator は、Prometheus モニタリングシステムを介して Alertmanager にアラートを宣言し ます。これらのアラートは、以下のいずれかの方法を使用して、OpenShift Container Platform Web コ ンソールのアラート UI で表示できます。

- Administrator パースペクティブで、Observe → Alerting をクリックします。
- Developer パースペクティブで、Observe → <project\_name> → Alerts タブをクリックしま す。

現在、Insights Operator は、条件が満たされたときに次のアラートを送信します。

#### 表4.1 Insights Operator アラート

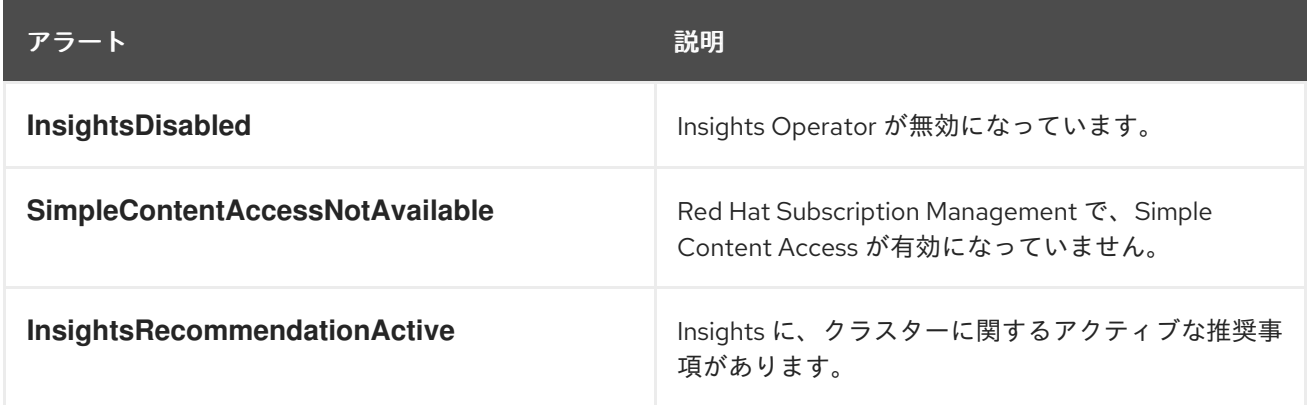

## 4.6.2. Insights Operator アラートの無効化

Insights Operator がクラスター Prometheus インスタンスにアラートを送信しないようにするに は、**support** シークレットを編集します。**support** シークレットが存在しない場合は、最初にカスタム 設定を追加する際に作成する必要があります。**support** シークレット内の設定は、**pod.yaml** ファイル で定義されているデフォルト設定よりも優先されることに注意してください。Insights Operator がクラ スター Prometheus インスタンスにアラートを送信しないようにするには、**support** シークレットを編 集します。この **secret** は、デフォルトで作成されることに注意してください。support シークレットに 保存されている設定は、**pod.yaml** ファイルで指定されているデフォルト設定よりも優先されます。

#### 前提条件

- リモートヘルスレポートが有効になっている(デフォルト)。
- OpenShift Container Platform Web コンソールに **cluster-admin** としてログインしている。

## 手順

- 1. Workloads → Secrets に移動します。
- 2. Secrets ページで、Project リストから All Projects を選択し、Show default projectsをオン に設定します。
- 3. Projects リストから openshift-config プロジェクトを選択します。
- 4. Search by name フィールドを使用して、support シークレットを検索します。
	- シークレットが存在する場合は以下を実行します。

5. Options メニュー をクリックしてから Edit Secret をクリックします。

- 6. Add Key/Value をクリックします。
	- a. Key フィールドに **disableInsightsAlerts** を入力します。
	- b. Value フィールドに **True** を入力します。
		- シークレットが存在しない場合は以下を実行します。
	- c. Create → Key/value secretをクリックします。
		- i. Secret nameフィールドに **support** を入力します。
		- ii. Key フィールドに **disableInsightsAlerts** を入力します。
		- iii. Value フィールドに **True** を入力します。
	- d. Create をクリックします。

変更を保存すると、Insights Operator はクラスターの Prometheus インスタンスにアラートを送信しな くなります。

4.6.3. Insights Operator アラートの有効化

アラートを無効にすると、Insights Operator はクラスター Prometheus インスタンスにアラートを送信 しなくなります。この動作は変更できます。

#### 前提条件

- リモートヘルスレポートが有効になっている (デフォルト)。
- OpenShift Container Platform Web コンソールに **cluster-admin** としてログインしている。

#### 手順

- 1. Workloads → Secrets に移動します。
- 2. Secrets ページで、Project リストから All Projects を選択し、Show default projectsを ON に設定します。
- 3. Projects リストから openshift-config プロジェクトを選択します。
- 4. Search by name フィールドを使用して、support シークレットを検索します。
- 5. Options メニュー をクリックしてから Edit Secret をクリックします。
- 6. **disableInsightsAlerts** キーの場合、Value フィールドを **false** に設定します。

変更を保存すると、Insights Operator はクラスター Prometheus インスタンスにアラートを再度送信し ます。

#### 4.6.4. Insights Operator アーカイブのダウンロード

Insights Operator は、収集したデータをクラスターの **openshift-insights** namespace にあるアーカイ ブに保存します。Insights Operator によって収集されたデータをダウンロードして確認できます。

## 前提条件

■ cluster-admin ロールを持つユーザーとしてクラスターにアクセスできる。

## 手順

1. Insights Operator の実行中の Pod の名前を見つけます。

[1](#page-35-0)

\$ oc get pods --namespace=openshift-insights -o custom-columns=:metadata.name --noheaders --field-selector=status.phase=Running

2. Insights Operator で収集される最近のデータアーカイブをコピーします。

<span id="page-35-0"></span>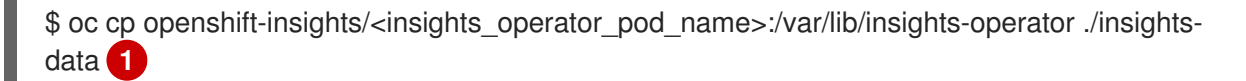

**<insights\_operator\_pod\_name>** を、前のコマンドから出力された Pod 名に置き換えま す。

最近の Insights Operator アーカイブが **insights-data** ディレクトリーで利用可能になります。

## 4.6.5. Insights Operator の収集期間の表示

Insights Operator がアーカイブに含まれる情報を収集する際にかかる時間を表示できます。これは、 Insights Operator のリソースの使用状況と Insights Advisor の問題を理解する上で役立ちます。

## 前提条件

● Insights Operator アーカイブの最新のコピー。

## 手順

[1](#page-35-1)

1. アーカイブから **/insights-operator/gathers.json** を開きます。 このファイルには、Insights Operator 収集操作のリストが含まれています。

<span id="page-35-1"></span>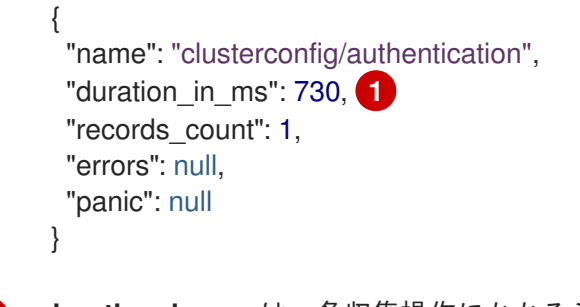

duration in ms は、各収集操作にかかるミリ秒単位の時間です。

2. 各収集操作に異常がないか検査します。

## 4.6.6. Insights Operator の収集操作の無効化

Insights Operator の収集操作を無効にすることができます。収集操作を無効にすると、Insights Operator が Insights クラスターレポートを収集して Red Hat に送信しなくなるため、組織のプライバ シーを高めることができます。これにより、クラスター転送などの Red Hat との通信を必要とする他の
コア機能に影響を与えることなく、クラスターの Insights 分析と推奨事項が無効になります。Insights Operator アーカイブの **/insights-operator/gathers.json** ファイルから、クラスターに対して試行され た収集操作のリストを表示できます。一部の収集操作は、特定の条件が満たされた場合にのみ発生し、 最新のアーカイブには表示されない可能性があることに注意してください。

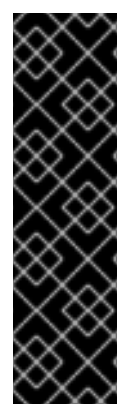

### 重要

**InsightsDataGather** カスタムリソースは、テクノロジープレビュー機能としてのみ提供 されます。テクノロジープレビュー機能は、Red Hat 製品サポートのサービスレベルア グリーメント (SLA) の対象外であり、機能的に完全ではない場合があります。Red Hat は、実稼働環境でこれらを使用することを推奨していません。テクノロジープレビュー 機能は、最新の製品機能をいち早く提供して、開発段階で機能のテストを行いフィード バックを提供していただくことを目的としています。

Red Hat [のテクノロジープレビュー機能のサポート範囲に関する詳細は、テクノロジー](https://access.redhat.com/support/offerings/techpreview/) プレビュー機能のサポート範囲 を参照してください。

### 前提条件

**● cluster-admin** ロールを持つユーザーとして OpenShift Container Platform Web コンソールに ログインしている。

### 手順

- 1. Administration → CustomResourceDefinitions に移動します。
- 2. CustomResourceDefinitions ページで、Search by name フィールドを使用して InsightsDataGather リソース定義を見つけてクリックします。
- 3. CustomResourceDefinition details ページで、Instances タブをクリックします。
- 4. cluster をクリックし、YAML タブをクリックします。
- 5. **InsightsDataGather** 設定ファイルに対して次のいずれかの編集を実行して、収集操作を無効に します。
	- a. すべての収集操作を無効にするには、**disabledGatherers** キーの下に **all** を入力します。

<span id="page-36-0"></span>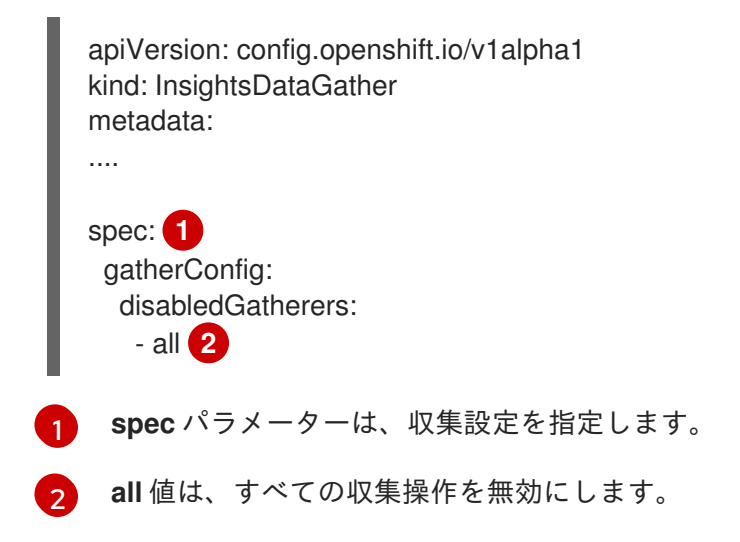

<span id="page-36-1"></span>b. 個々の収集操作を無効にするには、**disabledGatherers** キーの下に値を入力します。

spec: gatherConfig: disabledGatherers: - clusterconfig/container\_images **1**

- <span id="page-37-0"></span>- clusterconfig/host\_subnets
- workloads/workload\_info

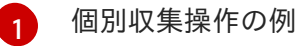

6. Save をクリックします。 変更を保存すると、Insights Operator の収集設定が更新され、操作は行われなくなります。

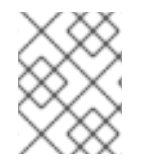

## 注記

収集操作を無効にすると、クラスターに効果的な推奨事項を提供する Insights Advisor の 機能が低下します。

## 4.6.7. Insights Operator の収集操作の有効化

収集操作が無効になっている場合は、Insights Operator の収集操作を有効にできます。

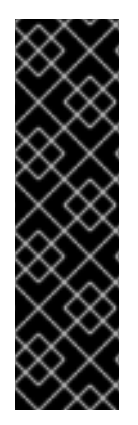

## 重要

**InsightsDataGather** カスタムリソースは、テクノロジープレビュー機能としてのみ提供 されます。テクノロジープレビュー機能は、Red Hat 製品サポートのサービスレベルア グリーメント (SLA) の対象外であり、機能的に完全ではない場合があります。Red Hat は、実稼働環境でこれらを使用することを推奨していません。テクノロジープレビュー 機能は、最新の製品機能をいち早く提供して、開発段階で機能のテストを行いフィード バックを提供していただくことを目的としています。

Red Hat [のテクノロジープレビュー機能のサポート範囲に関する詳細は、テクノロジー](https://access.redhat.com/support/offerings/techpreview/) プレビュー機能のサポート範囲 を参照してください。

### 前提条件

**cluster-admin** ロールを持つユーザーとして OpenShift Container Platform Web コンソールに ログインしている。

### 手順

- 1. Administration → CustomResourceDefinitions に移動します。
- 2. CustomResourceDefinitions ページで、Search by name フィールドを使用して InsightsDataGather リソース定義を見つけてクリックします。
- 3. CustomResourceDefinition details ページで、Instances タブをクリックします。
- 4. cluster をクリックし、YAML タブをクリックします。
- 5. 次のいずれかの編集を実行して、収集操作を有効にします。
	- 無効になっているすべての収集操作を有効にするには、**gatherConfig** スタンザを削除しま す。

<span id="page-38-0"></span>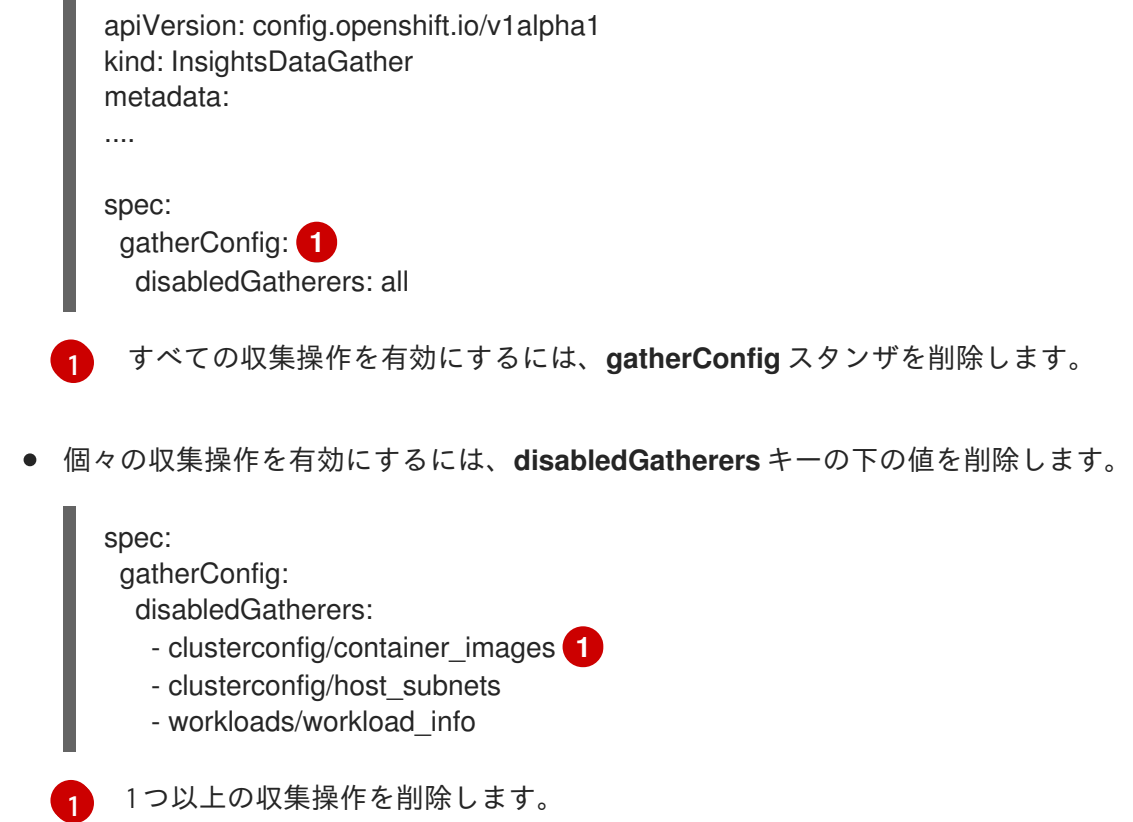

<span id="page-38-1"></span>6. Save をクリックします。 変更を保存すると、Insights Operator の収集設定が更新され、その影響を受けた収集操作が開 始します。

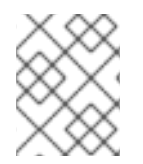

## 注記

収集操作を無効にすると、クラスターに効果的な推奨事項を提供する Insights Advisor の 機能が低下します。

4.7. 限定的なネットワーク環境でのリモートヘルスレポートの使用

Insights Operator アーカイブを手動で収集し、アップロードして限定的なネットワーク環境から問題を 診断できます。

限定定期なネットワーク環境で Insights Operator を使用するには、以下を行う必要があります。

- Insights Operator アーカイブのコピーを作成します。
- Insights Operator アーカイブを [console.redhat.com](https://console.redhat.com) にアップロードします。

さらに、アップロード前に Insights Operator データを [難読化](#page-43-0) することを選択できます。

## 4.7.1. Insights Operator の収集操作の実行

Insights Operator アーカイブを作成するには、収集操作を実行する必要があります。

### 前提条件

手順

**cluster-admin** として OpenShift Container Platform にログインしている。

## 手順

1. 以下のテンプレートを使用して、**gather-job.yaml** という名前のファイルを作成します。

```
apiVersion: batch/v1
kind: Job
metadata:
 name: insights-operator-job
 annotations:
  config.openshift.io/inject-proxy: insights-operator
spec:
 backoffLimit: 6
 ttlSecondsAfterFinished: 600
 template:
  spec:
   restartPolicy: OnFailure
   serviceAccountName: operator
   nodeSelector:
    beta.kubernetes.io/os: linux
     node-role.kubernetes.io/master: ""
   tolerations:
   - effect: NoSchedule
    key: node-role.kubernetes.io/master
     operator: Exists
   - effect: NoExecute
     key: node.kubernetes.io/unreachable
     operator: Exists
    tolerationSeconds: 900
   - effect: NoExecute
     key: node.kubernetes.io/not-ready
     operator: Exists
    tolerationSeconds: 900
   volumes:
   - name: snapshots
     emptyDir: {}
   - name: service-ca-bundle
     configMap:
      name: service-ca-bundle
      optional: true
   initContainers:
   - name: insights-operator
     image: quay.io/openshift/origin-insights-operator:latest
    terminationMessagePolicy: FallbackToLogsOnError
     volumeMounts:
     - name: snapshots
      mountPath: /var/lib/insights-operator
     - name: service-ca-bundle
      mountPath: /var/run/configmaps/service-ca-bundle
      readOnly: true
     ports:
     - containerPort: 8443
      name: https
    resources:
      requests:
       cpu: 10m
       memory: 70Mi
```

```
args:
 - gather
 - -v = 4- --config=/etc/insights-operator/server.yaml
containers:
 - name: sleepy
  image: quay.io/openshift/origin-base:latest
  args:
   - /bin/sh
   - -c
   - sleep 10m
  volumeMounts: [{name: snapshots, mountPath: /var/lib/insights-operator}]
```
2. **insights-operator** イメージバージョンをコピーします。

\$ oc get -n openshift-insights deployment insights-operator -o yaml

### 出力例

[1](#page-40-0)

```
apiVersion: apps/v1
kind: Deployment
metadata:
 name: insights-operator
 namespace: openshift-insights
# ...
spec:
 template:
# ...
  spec:
   containers:
   - args:
# ...
    image: registry.ci.openshift.org/ocp/4.15-2023-10-12-
212500@sha256:a0aa581400805ad0... 1
# ...
```
<span id="page-40-0"></span>**Insights-operator** イメージのバージョンを指定します。

3. **gather-job.yaml** でイメージのバージョンを貼り付けます。

```
apiVersion: batch/v1
kind: Job
metadata:
 name: insights-operator-job
# ...
spec:
# ...
 template:
  spec:
  initContainers:
  - name: insights-operator
   image: image: registry.ci.openshift.org/ocp/4.15-2023-10-12-
```
<span id="page-41-0"></span>212500@sha256:a0aa581400805ad0... **1** terminationMessagePolicy: FallbackToLogsOnError volumeMounts:

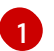

[1](#page-41-0) 既存の値を **Insights-Operator** イメージのバージョンに置き換えます。

4. 収集ジョブを作成します。

\$ oc apply -n openshift-insights -f gather-job.yaml

5. ジョブ Pod の名前を見つけます。

\$ oc describe -n openshift-insights job/insights-operator-job

## 出力例

```
Name: insights-operator-job
Namespace: openshift-insights
# ...
Events:
 Type Reason Age From Message
 ---- ------ ---- ---- -------
 Normal SuccessfulCreate 7m18s job-controller Created pod: insights-operator-job-
<your_job>
```
ここでは、以下のようになります。

**insights-operator-job-<your\_job>** は Pod の名前です。

6. 操作が完了したことを確認します。

\$ oc logs -n openshift-insights insights-operator-job-<your\_job> insights-operator

## 出力例

I0407 11:55:38.192084 1 diskrecorder.go:34] Wrote 108 records to disk in 33ms

7. 作成したアーカイブを保存します。

\$ oc cp openshift-insights/insights-operator-job-**<your\_job>**:/var/lib/insights-operator ./insights-data

8. ジョブをクリーンアップします。

\$ oc delete -n openshift-insights job insights-operator-job

# 4.7.2. Insights Operator アーカイブのアップロード

Insights Operator アーカイブを [console.redhat.com](https://console.redhat.com) に手動でアップロードし、潜在的な問題を診断で きます。

### 前提条件

- **cluster-admin** として OpenShift Container Platform にログインしている。
- 制限なくインターネットアクセスができるワークステーションがある。
- Insights Operator アーカイブのコピーを作成している。

### 手順

1. **dockerconfig.json** ファイルをダウンロードします。

\$ oc extract secret/pull-secret -n openshift-config --to=.

2. **dockerconfig.json** ファイルから" **cloud.openshift.com" "auth** " トークンをコピーします。

```
{
 "auths": {
   "cloud.openshift.com": {
    "auth": "<your_token>",
   "email": "asd@redhat.com"
  }
}
```
3. [console.redhat.com](https://console.redhat.com) にアーカイブをアップロードします。

\$ curl -v -H "User-Agent: insights-operator/one10time200gather184a34f6a168926d93c330 cluster/**<cluster\_id>**" -H "Authorization: Bearer **<your\_token>**" -F "upload=@**<path\_to\_archive>**; type=application/vnd.redhat.openshift.periodic+tar" https://console.redhat.com/api/ingress/v1/upload

ここで、**<cluster\_id>** はクラスター ID、**<your\_token>** はプルシークレットからのトーク ン、**<path\_to\_archive>** は Insights Operator アーカイブへのパスに置き換えます。

操作に成功すると、コマンドは **"request\_id"** と **"account\_number"** を返します。

## 出力例

Connection #0 to host console.redhat.com left intact {"request\_id":"393a7cf1093e434ea8dd4ab3eb28884c","upload": {"account\_number":"6274079"}}%

### 検証手順

- 1. <https://console.redhat.com/openshift> にログインします。
- 2. 左側のペインで Clusters メニューをクリックします。
- 3. クラスターの詳細を表示するには、クラスターの名前をクリックします。
- 4. クラスターの Insights Advisorタブを開きます。 アップロードに成功すると、タブには以下のいずれかが表示されます。
	- Your cluster passed all recommendations Insights でないも問題が特定されなかった場 合。

警告

● Insights Advisor が検出した問題。リスク (低、中、重要および重大) 別に優先度が付けられ ます。

## <span id="page-43-0"></span>4.7.3. Insights Operator データの難読化の有効化

難読化を有効にして、機密性が高く、識別可能な IPv4 アドレスとクラスターベースドメインをマスク し、Insights Operator が [console.redhat.com](https://console.redhat.com) に送信できるようにします。

この機能は利用可能ですが、Red Hat ではサポートサービスをより効果的に行える ように、難読化を無効のままにすることを推奨します。

難読化は、識別されていない値をクラスター IPv4 アドレスに割り当て、メモリーに保持される変換 テーブルを使用して、データを [console.redhat.com](https://console.redhat.com) にアップロードする前に、Insights Operator アー カイブ全体で IP アドレスを難読化バージョンに変更します。

クラスターベースドメインでは、難読化により、ベースドメインがハードコードされたサブ文字列に変 更されます。たとえば、**cluster-api.openshift.example.com** は **cluster-api. <CLUSTER\_BASE\_DOMAIN>** になります。

以下の手順では、**openshift-config** namespace で **support** シークレットを使用して難読化を有効にし ます。

### 前提条件

OpenShift Container Platform Web コンソールに **cluster-admin** としてログインしている。

### 手順

- 1. Workloads → Secrets に移動します。
- 2. openshift-config プロジェクトを選択します。
- 3. Search by name フィールドを使用して support シークレットを検索します。存在しない場合 には、Create → Key/value secretをクリックして作成します。
- 4. Options メニュー をクリックしてから Edit Secret をクリックします。
- 5. Add Key/Value をクリックします。
- 6. 値が **true** の **enableGlobalObfuscation** という名前のキーを作成し、Save をクリックします。
- 7. Workloads → Pods に移動します。
- 8. **openshift-insights** プロジェクトを選択します。
- 9. **insights-operator** Pod を検索します。

10. **insights-operator** Pod を再起動するには、Options メニュー をクリックしてから Delete Pod をクリックします。

### 検証

- 1. Workloads → Secrets に移動します。
- 2. openshift-insights プロジェクトを選択します。
- 3. Search by name フィールドを使用して obfuscation-translation-table シークレットを検索し ます。

**obfuscation-translation-table** シークレットが存在する場合は、難読化が有効になって機能します。

または、Insights Operator アーカイブの **/insights-operator/gathers.json** で **"is\_global\_obfuscation\_enabled": true** の値を確認できます。

### 関連情報

● Insights Operator [アーカイブのダウンロード方法の詳細は、](#page-22-0)Insights Operator によって収集さ れるデータの表示 を参照してください。

# 4.8. INSIGHTS OPERATOR を使用した SIMPLE CONTENT ACCESS エン タイトルメントのインポート

Insights Operator は、[OpenShift](https://console.redhat.com/openshift) Cluster Manager Hybrid Cloud Console から Simple Content Access エンタイトルメントを定期的にインポートして **openshift-config-managed** namespace の **etc-pkientitlement** シークレットに保存します。SCA (Simple content access) は Red Hat のサブスクリプショ ンツールの機能で、エンタイトルメントツールの動作を簡素化します。この機能は、サブスクリプショ ンツールを設定する複雑さを伴わずに、Red Hat のサブスクリプションが提供するコンテンツを簡単に 利用できます。

Insights Operator は、8 時間ごとに Simple Content Access エンタイトルメントをインポートします が、**openshift-config** namespace の **support** シークレットを使用して設定または無効にできます。

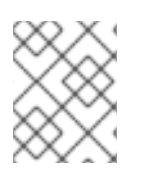

## 注記

インポートを機能させるには、Red Hat Subscription Management で Simple Content Access を有効にする必要があります。

### 関連情報

- simple content access の詳細は、Red Hat Subscription Central ドキュメントの simple content access [を参照してください。](https://access.redhat.com/documentation/ja-jp/subscription_central/2021/html-single/getting_started_with_simple_content_access/index#assembly-about-simplecontent)
- OpenShift Container Platform のビルドで Simple Content Access エンタイトルメントを使用す る場合の詳細は、ビルドでの Red Hat [サブスクリプションの使用](https://docs.redhat.com/en/documentation/openshift_container_platform/4.12/html-single/builds/#using-red-hat-subscriptions-in-builds) を参照してください。

## 4.8.1. Simple Content Access のインポート間隔の設定

**openshift-config** namespace の **support** シークレットを使用して、Insights Operator が Simple Content Access エンタイトルメントをインポートする頻度を設定できます。エンタイトルメントのイ ンポートは通常 8 時間ごとに行われますが、Red Hat Subscription Management で Simple Content

Access 設定を更新すると、この間隔を短くすることができます。

この手順では、インポート間隔を 1 時間に更新する方法を説明します。

### 前提条件

OpenShift Container Platform Web コンソールに **cluster-admin** としてログインしている。

### 手順

- 1. Workloads → Secrets に移動します。
- 2. openshift-config プロジェクトを選択します。
- 3. Search by name フィールドを使用して、support シークレットを検索します。存在しない場 合には、Create → Key/value secretをクリックして作成します。
	- シークレットが存在する場合は以下を実行します。
		- 1. Options メニュー "をクリックしてから Edit Secret をクリックします。
		- 2. Add Key/Value をクリックします。
			- a. Key フィールドに **scaInterval** と入力します。
			- b. Value フィールドに **1h** と入力します。
	- シークレットが存在しない場合は以下を実行します。
		- a. Create → Key/value secretをクリックします。
			- i. Secret nameフィールドに **support** を入力します。
			- ii. Key フィールドに **scaInterval** と入力します。
			- iii. Value フィールドに **1h** と入力します。
		- b. Create をクリックします。

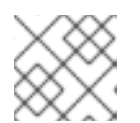

### 注記

間隔 **1h** は、**60m**(60 分) と入力することもできます。

### 4.8.2. Simple Content Access インポートの無効化

**openshift-config** namespace の **support** シークレットを使用して、Simple Content Access エンタイ トルメントのインポートを無効にすることができます。

### 前提条件

OpenShift Container Platform Web コンソールに **cluster-admin** としてログインしている。

### 手順

1. Workloads → Secrets に移動します。

- 2. openshift-config プロジェクトを選択します。
- 3. Search by name フィールドを使用して support シークレットを検索します。
	- シークレットが存在する場合は以下を実行します。
		- 1. Options メニュー "をクリックしてから Edit Secret をクリックします。
		- 2. Add Key/Value をクリックします。
			- a. Key フィールドに **scaPullDisabled** と入力します。
			- b. Value フィールドに **true** と入力します。
	- シークレットが存在しない場合は以下を実行します。
		- a. Create → Key/value secretをクリックします。
			- i. Secret nameフィールドに **support** を入力します。
			- ii. Key フィールドに **scaPullDisabled** と入力します。
			- iii. Value フィールドに **true** と入力します。
		- b. Create をクリックします。

Simple Content Access エンタイトルメントのインポートが無効になります。

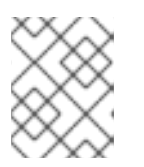

### 注記

simple content access のインポートを再度有効にするには、サポート シーク レットを編集し、**scaPullDisabled** キーを削除します。

4.8.3. 無効にしていたシンプルコンテンツアクセスインポートの有効化

シンプルコンテンツアクセスエンタイトルメントのインポートが無効になっている場合、Insights Operator はシンプルコンテンツアクセスエンタイトルメントをインポートしません。この動作は変更 できます。

### 前提条件

**cluster-admin** ロールを持つユーザーとして OpenShift Container Platform Web コンソールに ログインしている。

### 手順

- 1. Workloads → Secrets に移動します。
- 2. openshift-config プロジェクトを選択します。
- 3. Search by name フィールドを使用して、support シークレットを検索します。

4. Options メニュー をクリックしてから Edit Secret をクリックします。

5. **scaPullDisabled** キーの場合、Value フィールドを **false** に設定します。 Simple Content Access エンタイトルメントのインポートが無効になります。

# 第5章 クラスターに関するデータの収集

サポートケースを作成する際、ご使用のクラスターについてのデバッグ情報を Red Hat サポートに提供 していただくと Red Hat のサポートに役立ちます。

以下を提供することが推奨されます。

- **oc adm must-gather** [コマンドを使用して収集されるデータ](#page-49-0)
- [一意のクラスター](#page-57-0) ID

## 5.1. MUST-GATHER ツールについて

**oc adm must-gather** CLI コマンドは、以下のような問題のデバッグに必要となる可能性のあるクラス ターからの情報を収集します。

- リソース定義
- サービスログ

デフォルトで、**oc adm must-gather** コマンドはデフォルトのプラグインイメージを使用し、**./mustgather.local** に書き込みを行います。

または、以下のセクションで説明されているように、適切な引数を指定してコマンドを実行すると、特 定の情報を収集できます。

● 1つ以上の特定の機能に関連するデータを収集するには、以下のセクションに示すように、イ メージと共に **--image** 引数を使用します。 以下に例を示します。

\$ oc adm must-gather --image=registry.redhat.io/container-native-virtualization/cnv-mustgather-rhel8:v4.12.0

監査ログを収集するには、以下のセクションで説明されているように **-- /usr/bin/gather\_audit\_logs** 引数を使用します。 以下に例を示します。

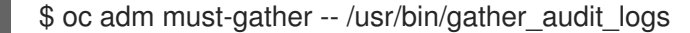

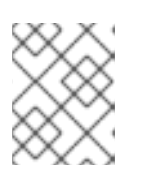

### 注記

ファイルのサイズを小さくするために、監査ログはデフォルトの情報セットの一 部として収集されません。

**oc adm must-gather** を実行すると、ランダムな名前を持つ新規 Pod がクラスターの新規プロジェクト に作成されます。データは Pod で収集され、**must-gather.local** で始まる新規ディレクトリーに保存さ れます。このディレクトリーは、現行の作業ディレクトリーに作成されます。

以下に例を示します。

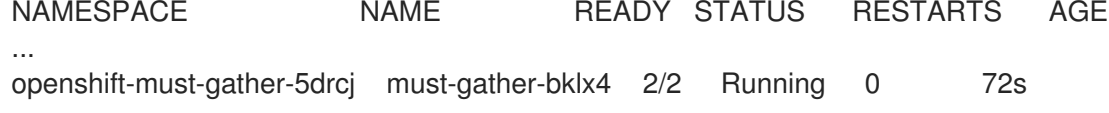

openshift-must-gather-5drcj must-gather-s8sdh 2/2 Running 0 72s ...

<span id="page-49-0"></span>5.1.1. Red Hat サポート用のクラスターについてのデータの収集

**oc adm must-gather** CLI コマンドを使用して、クラスターについてのデバッグ情報を収集できます。

### 前提条件

- cluster-admin ロールを持つユーザーとしてクラスターにアクセスできる。
- OpenShift Container Platform CLI (**oc**) がインストールされている。

### 手順

1. **must-gather** データを保存するディレクトリーに移動します。

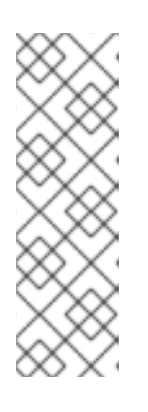

注記

クラスターが非接続環境にある場合は、追加の手順を実行する必要があります。 ミラーレジストリーに信頼される CA がある場合、まず信頼される CA をクラス ターに追加する必要があります。非接続環境のすべてのクラスターに対して、デ フォルトの **must-gather** イメージをイメージストリームとしてインポートする 必要があります。

\$ oc import-image is/must-gather -n openshift

2. **oc adm must-gather** コマンドを実行します。

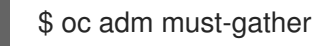

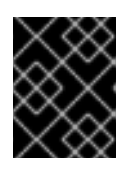

### 重要

非接続環境を使用している場合には、must-gather の一部として **--image** フラグ を使用し、ペイロードイメージを参照します。

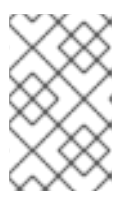

### 注記

このコマンドは、デフォルトでランダムなコントロールプレーンノードを選択す るため、Pod は **NotReady** および **SchedulingDisabled** 状態のコントロールプ レーンノードにスケジュールされる場合があります。

a. このコマンドが失敗する場合 (クラスターで Pod をスケジュールできない場合など)、**oc adm inspect** コマンドを使用して、特定リソースに関する情報を収集します。

3. 作業ディレクトリーに作成された **must-gather** ディレクトリーから圧縮ファイルを作成しま

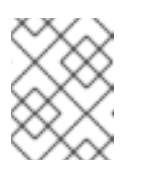

### 注記

収集する推奨リソースについては、Red Hat サポートにお問い合わせくださ い。

3. 作業ディレクトリーに作成された **must-gather** ディレクトリーから圧縮ファイルを作成しま す。たとえば、Linux オペレーティングシステムを使用するコンピューターで以下のコマンド を実行します。

\$ tar cvaf must-gather.tar.gz must-gather.local.5421342344627712289/ **1**

[1](#page-50-0)

<span id="page-50-0"></span>**must-gather-local.5421342344627712289/** を実際のディレクトリー名に置き換えてくだ さい。

4. Red Hat カスタマーポータルの [カスタマーサポート](https://access.redhat.com/support/cases/#/case/list) ページ で、圧縮ファイルをサポートケー スに添付します。

5.1.2. 特定の機能に関するデータ収集

**oc adm must-gather** CLI コマンドを **--image** または **--image-stream** 引数と共に使用して、特定に機 能についてのデバッグ情報を収集できます。**must-gather** ツールは複数のイメージをサポートするた め、単一のコマンドを実行して複数の機能についてのデータを収集できます。

### 表5.1 サポート対象の must-gather イメージ

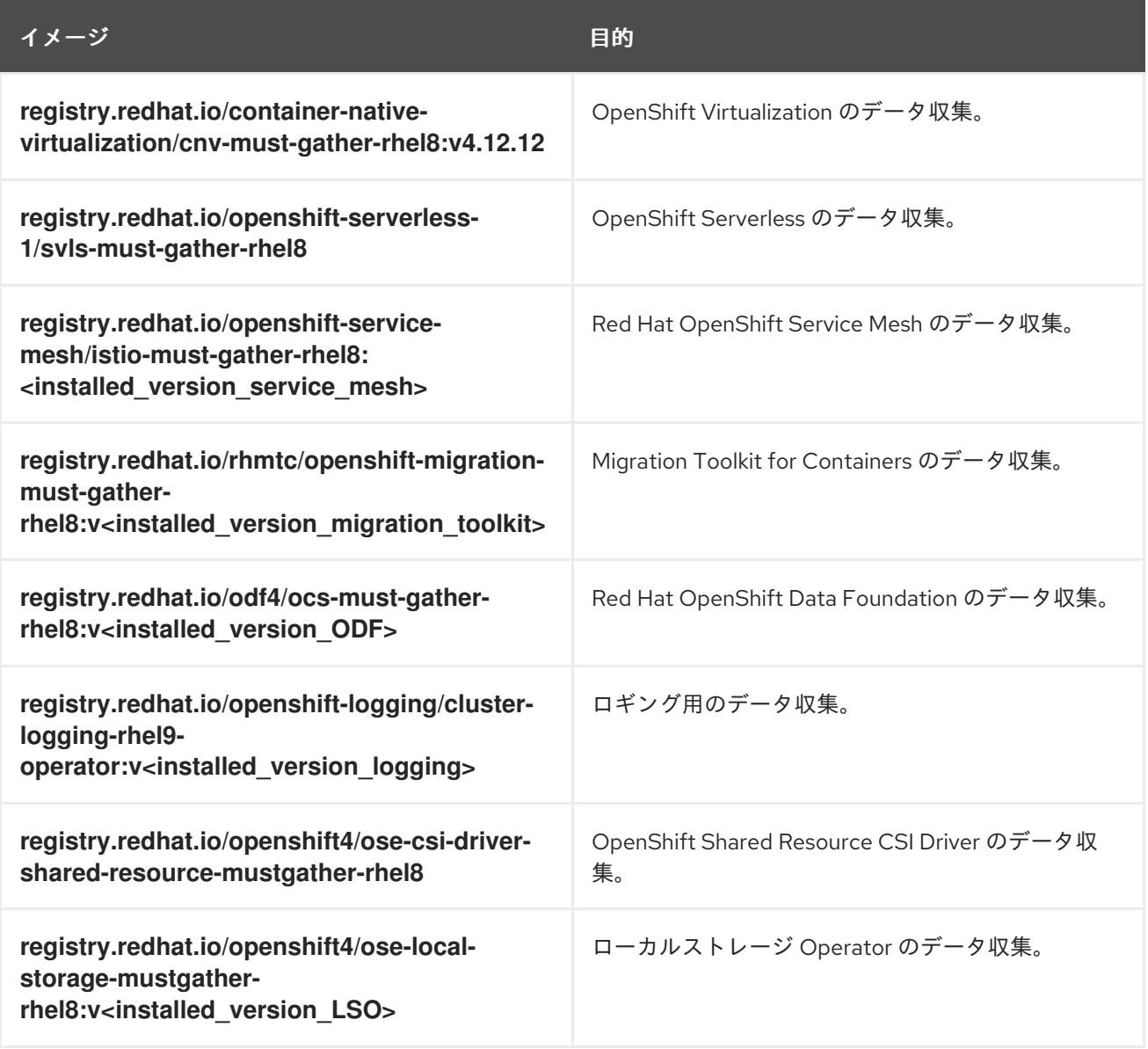

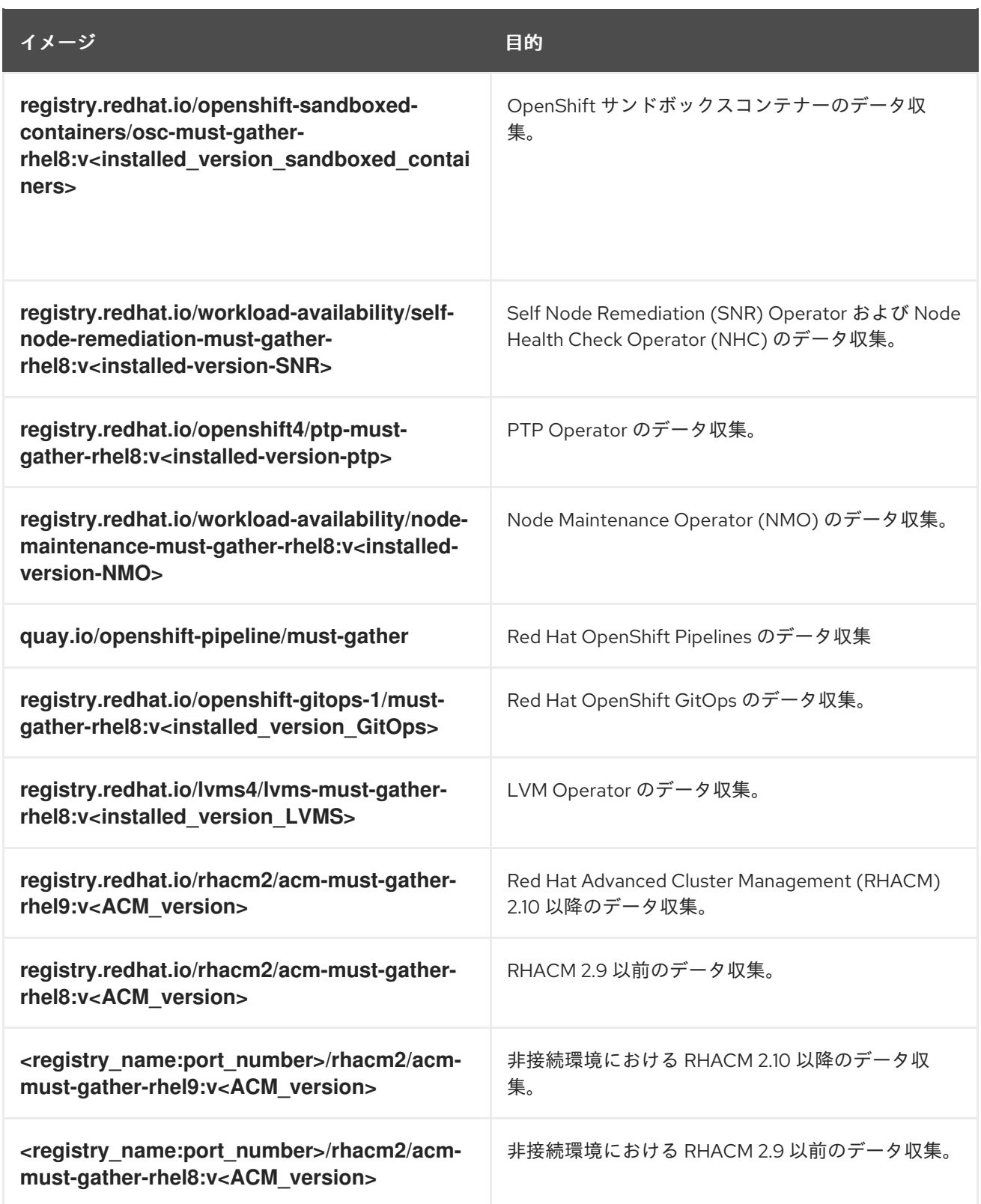

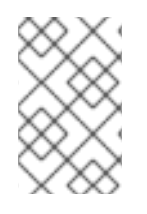

## 注記

OpenShift Container Platform コンポーネントのイメージの最新バージョンを確認するに は、Red Hat カスタマーポータルの Red Hat OpenShift Container Platform ライフサイ クルポリシー の Web [ページを参照してください。](https://access.redhat.com/support/policy/updates/openshift)

## 前提条件

■ cluster-admin ロールを持つユーザーとしてクラスターにアクセスできる。

OpenShift Container Platform CLI (**oc**) がインストールされている。

### 手順

- 1. **must-gather** データを保存するディレクトリーに移動します。
- 2. **oc adm must-gather** コマンドを 1 つまたは複数の **--image** または **--image-stream** 引数と共に 実行します。

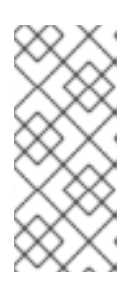

[1](#page-52-0)

[2](#page-52-1)

- 注記
	- 特定の機能データに加えてデフォルトの **must-gather** データを収集するに は、**--image-stream=openshift/must-gather** 引数を追加します。
- <span id="page-52-1"></span>● Custom Metrics Autoscaler に関するデータの収集については、以下の関連 情報セクションを参照してください。

たとえば、以下のコマンドは、デフォルトのクラスターデータと OpenShift Virtualization に固 有の情報の両方を収集します。

\$ oc adm must-gather \

<span id="page-52-0"></span>--image-stream=openshift/must-gather \ **1**

--image=registry.redhat.io/container-native-virtualization/cnv-must-gather-rhel8:v4.12.12 **2**

デフォルトの OpenShift Container Platform **must-gather** イメージ

OpenShift Virtualization の must-gather イメージ

**must-gather** ツールを追加の引数と共に使用し、OpenShift Logging およびクラスター内の Red Hat OpenShift Logging Operator に関連するデータを収集できます。OpenShift Logging の場合、以下のコマンドを実行します。

\$ oc adm must-gather --image=\$(oc -n openshift-logging get deployment.apps/clusterlogging-operator \

-o jsonpath='{.spec.template.spec.containers[?(@.name == "cluster-loggingoperator")].image}')

### 例5.1 OpenShift Logging の**must-gather** の出力例

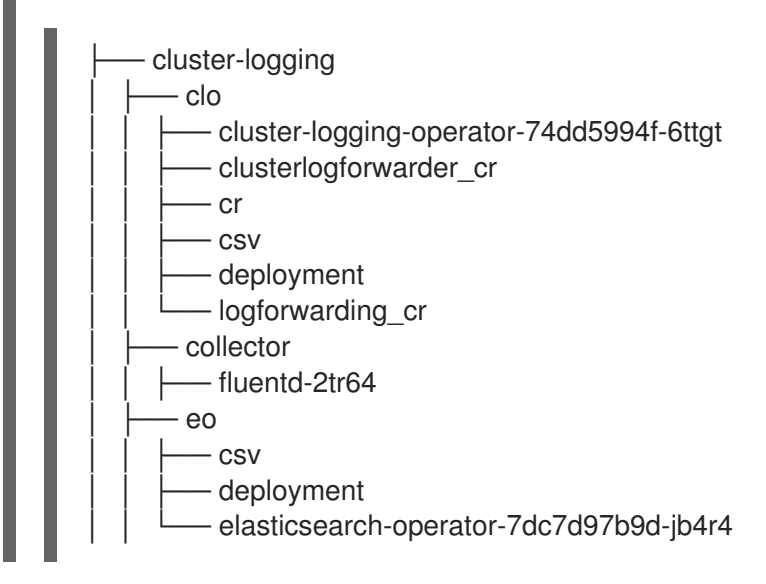

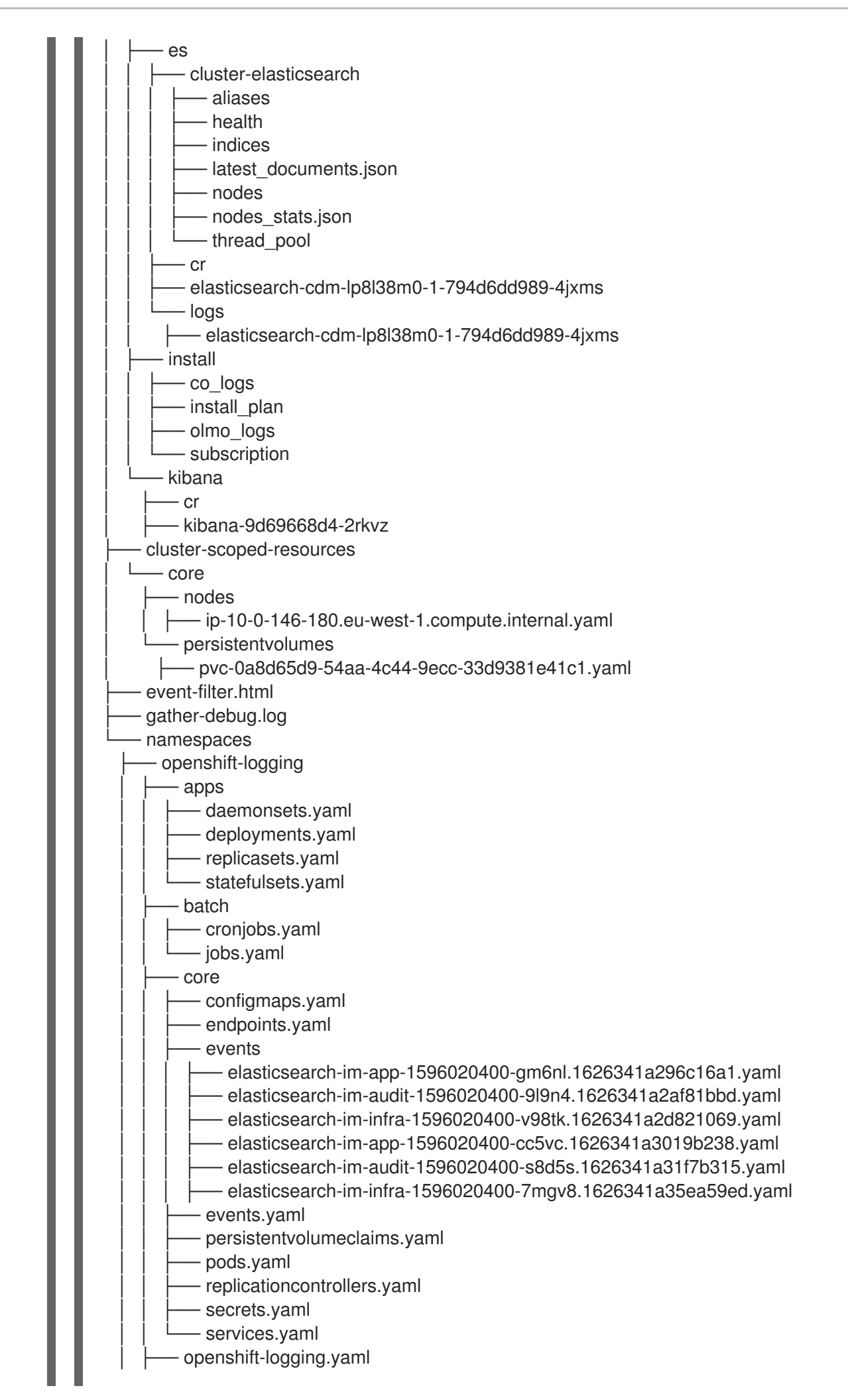

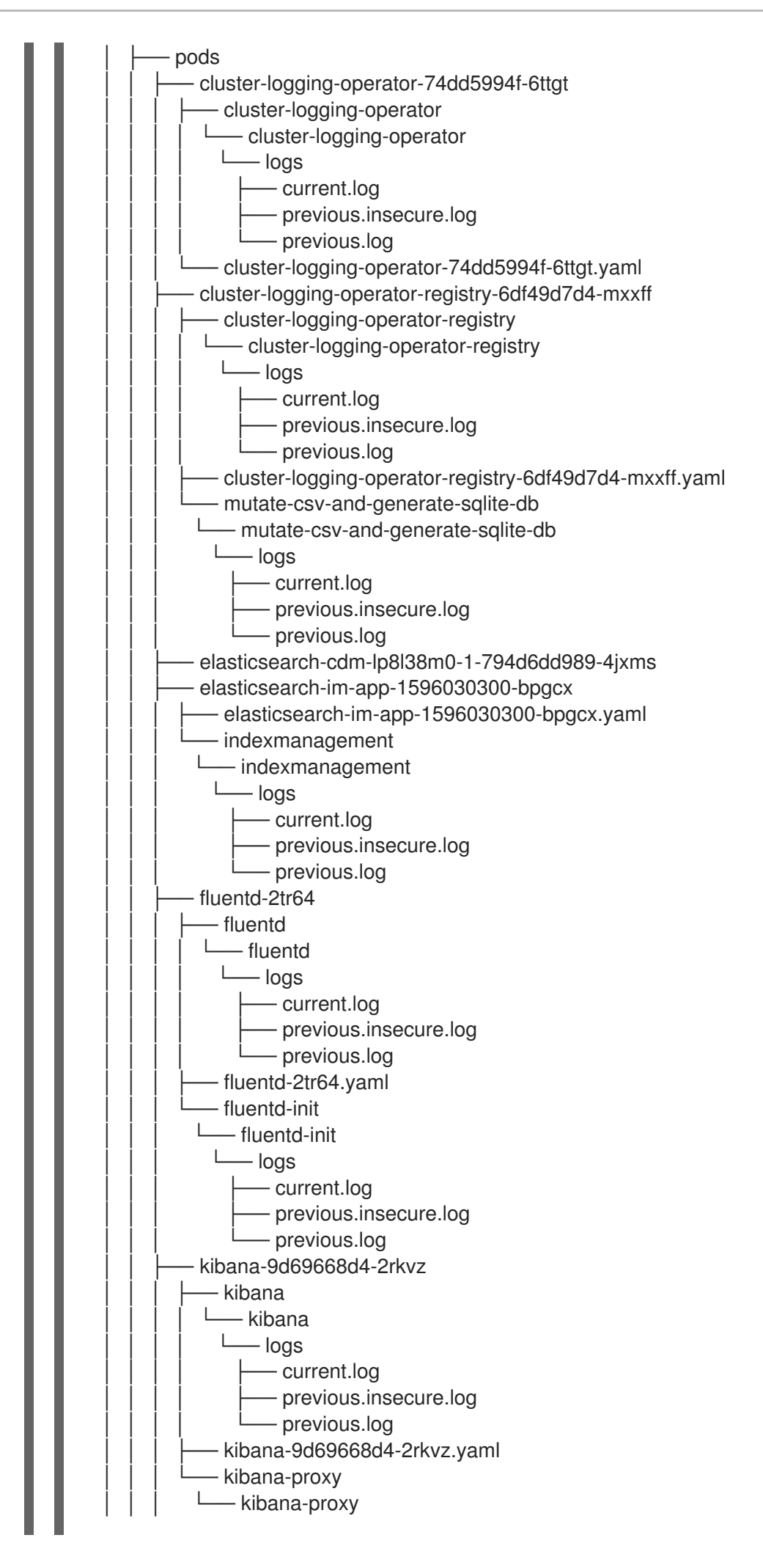

<span id="page-55-0"></span>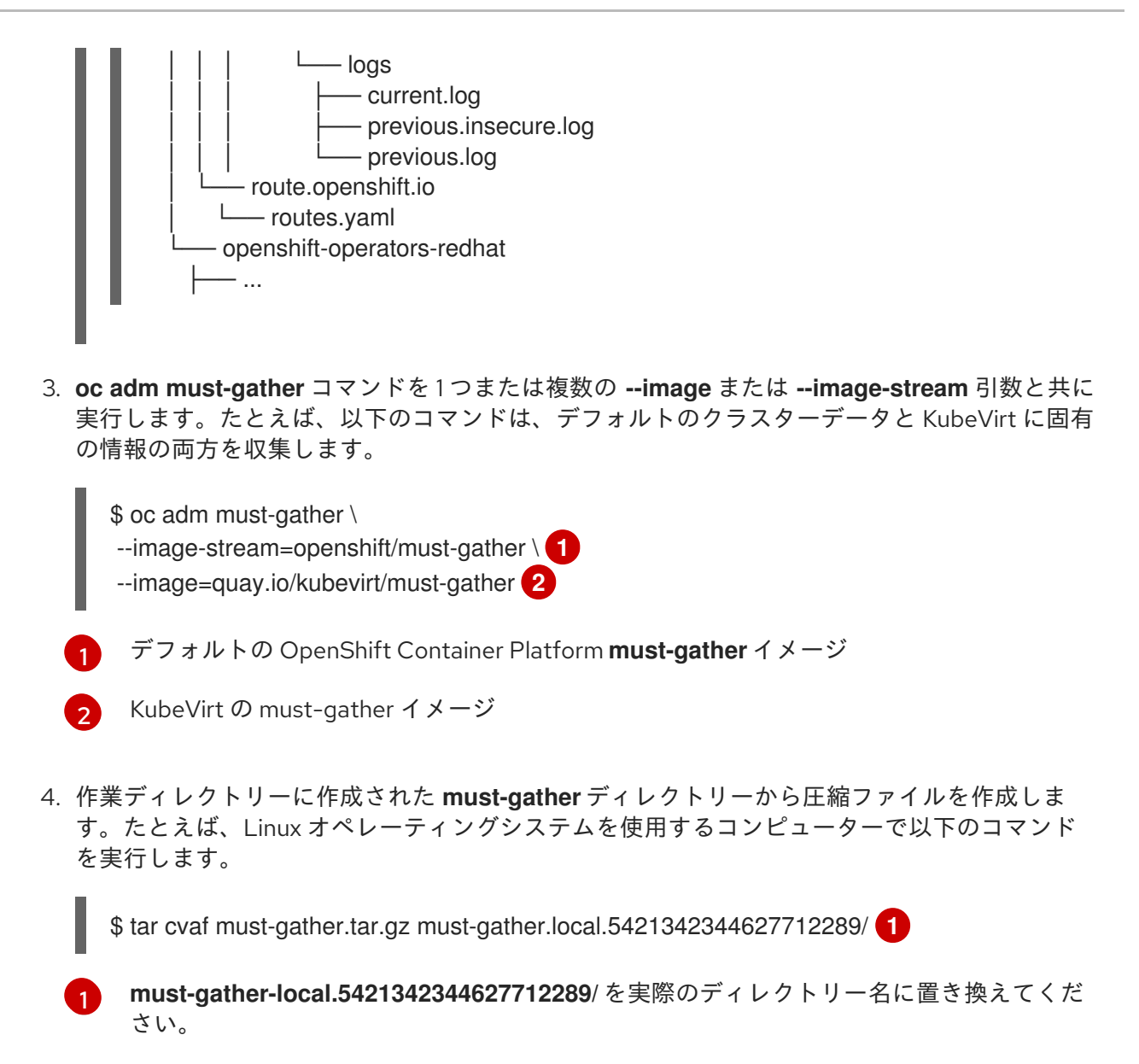

<span id="page-55-2"></span><span id="page-55-1"></span>5. Red Hat カスタマーポータルの [カスタマーサポート](https://access.redhat.com/support/cases/#/case/list) ページ で、圧縮ファイルをサポートケー スに添付します。

# 5.2. 関連情報

- Custom Metrics Autoscaler の [デバッグデータの収集](https://docs.redhat.com/en/documentation/openshift_container_platform/4.12/html-single/nodes/#nodes-cma-autoscaling-custom-gather)
- Red Hat OpenShift Container Platform [のライフサイクルポリシー](https://access.redhat.com/support/policy/updates/openshift)

## 5.2.1. 監査ログの収集

システムに影響を与えた一連のアクティビティーを個別のユーザー、管理者その他システムのコンポー ネント別に記述したセキュリティー関連の時系列のレコードを提供する、監査ログを収集できます。以 下に関する監査ログを収集できます。

- $\bullet$  etcd サーバー
- Kubernetes API サーバー
- OpenShift OAuth API サーバー

OpenShift API サーバー

### 手順

1. **-- /usr/bin/gather\_audit\_logs** を指定して **oc adm must-gather** コマンドを実行します。

\$ oc adm must-gather -- /usr/bin/gather\_audit\_logs

2. 作業ディレクトリーに作成された **must-gather** ディレクトリーから圧縮ファイルを作成しま す。たとえば、Linux オペレーティングシステムを使用するコンピューターで以下のコマンド を実行します。

\$ tar cvaf must-gather.tar.gz must-gather.local.472290403699006248 **1**

[1](#page-56-0)

<span id="page-56-0"></span>**must-gather-local.472290403699006248** は、実際のディレクトリー名に置き換えます。

3. Red Hat カスタマーポータルの [カスタマーサポート](https://access.redhat.com/support/cases/#/case/list) ページ で、圧縮ファイルをサポートケー スに添付します。

5.2.2. ネットワークログの収集

クラスター内のすべてのノードでネットワークログを収集できます。

### 手順

1. **-- gather\_network\_logs** を指定して **oc adm must-gather** コマンドを実行します。

\$ oc adm must-gather -- gather\_network\_logs

2. 作業ディレクトリーに作成された **must-gather** ディレクトリーから圧縮ファイルを作成しま す。たとえば、Linux オペレーティングシステムを使用するコンピューターで以下のコマンド を実行します。

<span id="page-56-1"></span>\$ tar cvaf must-gather.tar.gz must-gather.local.472290403699006248 **1**

**must-gather-local.472290403699006248** は、実際のディレクトリー名に置き換えます。

3. Red Hat カスタマーポータルの [カスタマーサポート](https://access.redhat.com/support/cases/#/case/list) ページ で、圧縮ファイルをサポートケー スに添付します。

## 5.3. クラスター ID の取得

[1](#page-56-1)

Red Hat サポートに情報を提供する際には、クラスターに固有の識別子を提供していただくと役に立ち ます。OpenShift Container Platform Web コンソールを使用してクラスター ID を自動入力できます。 Web コンソールまたは OpenShift CLI (**oc**) を使用してクラスター ID を手動で取得することもできま す。

### 前提条件

■ cluster-admin ロールを持つユーザーとしてクラスターにアクセスできる。

<span id="page-57-0"></span>Web コンソールまたはインストールされている OpenShift CLI (**oc**) へのアクセスがあること。

手順

- Web コンソールを使用してサポートケースを開き、クラスター ID の自動入力を行うには、以 下を実行します。
	- a. ツールバーから、(?)Help → Open Support Caseに移動します。
	- b. Cluster ID 値が自動的に入力されます。
- Web コンソールを使用してクラスター ID を手動で取得するには、以下を実行します。
	- a. Home → Overview に移動します。
	- b. 値は Details セクションの Cluster ID フィールドで利用できます。
- OpenShift CLI (oc) を使用してクラスター ID を取得するには、以下のコマンドを実行します。

\$ oc get clusterversion -o jsonpath='{.items[].spec.clusterID}{"\n"}'

## 5.4. SOSREPORT について

**sosreport** は、設定の詳細、システム情報、および診断データを Red Hat Enterprise Linux (RHEL) およ び Red Hat Enterprise Linux CoreOS (RHCOS) システムから収集するツールです。**sosreport** は、ノー ドに関連する診断情報を収集するための標準化した方法を提供します。この情報は、問題の診断のため に Red Hat サポートに提供できます。

サポートによっては、Red Hat サポートは特定の OpenShift Container Platform ノードの **sosreport** アーカイブを収集するよう依頼する場合があります。たとえば、**oc adm must-gather** の出力に含まれ ないシステムログまたは他のノード固有のデータを確認する必要がある場合があります。

## 5.5. OPENSHIFT CONTAINER PLATFORM クラスターノードの SOSREPORT アーカイブの生成

OpenShift Container Platform 4.12 クラスターノードの **sosreport** を生成する方法として、デバッグ Pod を使用することが推奨されます。

### 前提条件

- cluster-admin ロールを持つユーザーとしてクラスターにアクセスできる。
- ホストへの SSH アクセスがあること。
- OpenShift CLI (**oc**) がインストールされている。
- Red Hat の標準またはプレミアムサブスクリプションがある。
- Red Hat カスタマーポータルのアカウントがある。
- 既存の Red Hat サポートケース ID がある。

### 手順

1. クラスターノードのリストを取得します。

\$ oc get nodes

2. ターゲットノードのデバッグセッションに入ります。この手順は、**<node\_name>-debug** とい うデバッグ Pod をインスタンス化します。

\$ oc debug node/my-cluster-node

**NoExecute** エフェクトで taint が付けられたターゲットノードで、デバッグセッションに入る には、ダミー namespace に toleration を追加して、そのダミー namespace でデバッグ Pod を 起動します。

\$ oc new-project dummy

\$ oc patch namespace dummy --type=merge -p '{"metadata": {"annotations": { "scheduler.alpha.kubernetes.io/defaultTolerations": "[{\"operator\": \"Exists\"}]"}}}'

\$ oc debug node/my-cluster-node

3. **/host** をデバッグシェル内の root ディレクトリーとして設定します。デバッグ Pod は、Pod 内 の **/host** にホストの root ファイルシステムをマウントします。root ディレクトリーを **/host** に 変更すると、ホストの実行パスに含まれるバイナリーを実行できます。

# chroot /host

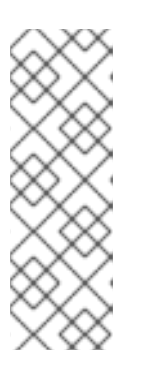

注記

Red Hat Enterprise Linux CoreOS (RHCOS) を実行する OpenShift Container Platform 4.12 クラスターノードは変更できず、Operator を使用してクラスター の変更を適用します。SSH を使用したクラスターノードへのアクセスは推奨さ れません。ただし、OpenShift Container Platform API が利用できない場合や、 kubelet がターゲットノードで適切に機能しない場合、**oc** 操作がその影響を受け ます。この場合は、代わりに **ssh core@<node>.<cluster\_name>. <base\_domain>** を使用してノードにアクセスできます。

4. **sosreport** を実行するために必要なバイナリーおよびプラグインが含まれる **toolbox** コンテ ナーを起動します。

# toolbox

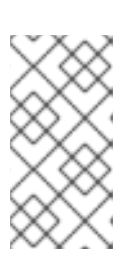

### 注記

既存の **toolbox** Pod がすでに実行されている場合、**toolbox** コマンドは以下を 出力します: **'toolbox-' already exists.Trying to start…**.**podman rm toolbox-** で 実行中の toolbox コンテナーを削除して、**sosreport** プラグインの問題を回避す るために、新規の toolbox コンテナーを生成します。

- 5. **sosreport** アーカイブを収集します。
	- a. **sosreport** コマンドを実行して、**crio.all** および **crio.logs** CRI-O コンテナーエンジン **sosreport** プラグインを有効にします。

[1](#page-59-0)

<span id="page-59-0"></span># sos report -k crio.all=on -k crio.logs=on -k podman.all=on -k podman.logs=on **1**

**-K** により、デフォルト以外の **sosreport** プラグインパラメーターを定義できます。

- b. プロンプトが表示されたら Enter を押して続行します。
- c. Red Hat サポートケース ID を指定します。**sosreport** は ID をアーカイブのファイル名に 追加します。
- d. **sosreport** 出力は、アーカイブの場所とチェックサムを提供します。以下の出力参照例 は、ケース ID **01234567** を参照します。

<span id="page-59-1"></span>Your sosreport has been generated and saved in: /host/var/tmp/sosreport-my-cluster-node-01234567-2020-05-28-eyjknxt.tar.xz **1**

The checksum is: 382ffc167510fd71b4f12a4f40b97a4e

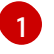

toolbox コンテナーはホストの root ディレクトリーを **/host** にマウントするた め、**sosreport** アーカイブのファイルパスは **chroot** 環境外にあります。

- 6. 以下の方法のいずれかを使用して、解析のために **sosreport** アーカイブを Red Hat サポートに 提供します。
	- ファイルを OpenShift Container Platform クラスターから直接既存の Red Hat サポート ケースにアップロードします。
		- a. toolbox コンテナー内から、**redhat-support-tool** を実行してアーカイブを既存の Red Hat サポートケースに直接割り当てます。この例では、サポートケース ID **01234567** を使用します。

<span id="page-59-2"></span># redhat-support-tool addattachment -c 01234567 /host/var/tmp/my-sosreport.tar.xz **1**

- [1](#page-59-2) toolbox コンテナーは、ホストの root ディレクトリーを **/host** にマウントしま す。**redhat-support-tool** コマンドでアップロードするファイルを指定する場合 は、toolbox コンテナーの root ディレクトリー (**/host/** を含む) から絶対パスを参 照します。
- 既存の Red Hat サポートケースにファイルをアップロードします。
	- a. **oc debug node/<node\_name>** コマンドを実行して **sosreport** アーカイブを連結し、 出力をファイルにリダイレクトします。このコマンドは、直前の **oc debug** セッション を終了していることを前提としています。

<span id="page-59-3"></span>\$ oc debug node/my-cluster-node -- bash -c 'cat /host/var/tmp/sosreport-my-clusternode-01234567-2020-05-28-eyjknxt.tar.xz' > /tmp/sosreport-my-cluster-node-01234567-2020-05-28-eyjknxt.tar.xz **1**

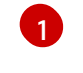

デバッグコンテナーは、ホストの root ディレクトリーを **/host** にマウントしま す。連結のためにターゲットファイルを指定する際に、デバッグコンテナーの root ディレクトリー (**/host** を含む) から絶対パスを参照します。

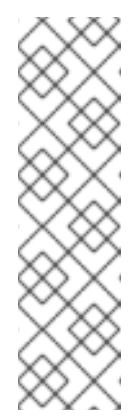

Red Hat Enterprise Linux CoreOS (RHCOS) を実行する OpenShift Container Platform 4.12 クラスターノードは変更できず、Operator を使 用してクラスターの変更を適用します。**scp** を使用してクラスターノー ドから **sosreport** アーカイブを転送することは推奨されません。ただ し、OpenShift Container Platform API が利用できない場合や、kubelet がターゲットノードで適切に機能しない場合、**oc** 操作がその影響を受け ます。この状態では、**scp core@<node>.<cluster\_name>. <base domain>:<file path> <local path> を実行して、ノードから sosreport** アーカイブをコピーすることができます。

- b. Red Hat カスタマーポータルの [Customer](https://access.redhat.com/support/cases/#/case/list) Support ページ にある既存のサポートケー スに移動します。
- c. Attach files を選択し、プロンプトに従ってファイルをアップロードします。

5.6. ブートストラップノードのジャーナルログのクエリー

ブートストラップ関連の問題が発生した場合、ブートストラップノードから **bootkube.service** の **journald** ユニットログおよびコンテナーログを収集できます。

### 前提条件

ブートストラップノードへの SSH アクセスがある。

注記

● ブートストラップノードの完全修飾ドメイン名がある。

#### 手順

1. OpenShift Container Platform のインストール時にブートストラップノードから **bootkube.service** の **journald** ユニットログをクエリーします。**<bootstrap\_fqdn>** をブートス トラップノードの完全修飾ドメイン名に置き換えます。

\$ ssh core@<bootstrap\_fqdn> journalctl -b -f -u bootkube.service

### 注記

ブートストラップノードの **bootkube.service** のログは etcd の **connection refused** エラーを出力し、ブートストラップサーバーがコントロールプレーン ノードの etcd に接続できないことを示します。etcd が各コントロールプレーン ノードで起動し、ノードがクラスターに参加した後には、エラーは発生しなくな るはずです。

2. ブートストラップノードで **podman** を使用してブートストラップノードのコンテナーからログ を収集します。**<bootstrap\_fqdn>** をブートストラップノードの完全修飾ドメイン名に置き換 えます。

\$ ssh core@<bbootstrap\_fqdn> 'for pod in \$(sudo podman ps -a -q); do sudo podman logs \$pod; done'

5.7. クラスターノードジャーナルログのクエリー

個別のクラスターノードの **/var/log** 内で **journald** ユニットログおよびその他のログを収集できます。

### 前提条件

- **cluster-admin** ロールを持つユーザーとしてクラスターにアクセスできる。
- API サービスが機能している。
- OpenShift CLI (oc) がインストールされている。
- ホストへの SSH アクセスがあること。

### 手順

1. OpenShift Container Platform クラスターノードから **kubelet** の **journald** ユニットログをクエ リーします。以下の例では、コントロールプレーンノードのみがクエリーされます。

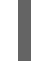

[1](#page-61-0)

<span id="page-61-0"></span>\$ oc adm node-logs --role=master -u kubelet **1**

他のユニットログをクエリーするために、**kubelet** を適宜置き換えます。

- 2. クラスターノードの **/var/log/** の下にある特定のサブディレクトリーからログを収集します。
	- a. **/var/log/** サブディレクトリー内に含まれるログの一覧を取得します。以下の例では、すべ てのコントロールプレーンノードの **/var/log/openshift-apiserver/** にあるファイルをリス ト表示します。

\$ oc adm node-logs --role=master --path=openshift-apiserver

b. **/var/log/** サブディレクトリー内の特定ログを確認します。以下の例は、すべてのコント ロールプレーンノードから **/var/log/openshift-apiserver/audit.log** コンテンツを出力しま す。

\$ oc adm node-logs --role=master --path=openshift-apiserver/audit.log

c. API が機能しない場合は、代わりに SSH を使用して各ノードのログを確認します。以下の 例は、**/var/log/openshift-apiserver/audit.log** をベースとしています。

\$ ssh core@<master-node>.<cluster\_name>.<br/>base\_domain> sudo tail -f /var/log/openshift-apiserver/audit.log

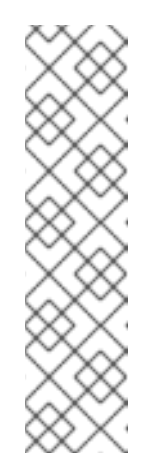

### 注記

Red Hat Enterprise Linux CoreOS (RHCOS) を実行する OpenShift Container Platform 4.12 クラスターノードは変更できず、Operator を使用し てクラスターの変更を適用します。SSH を使用したクラスターノードへのア クセスは推奨されません。SSH 経由で診断データの収集を試行する前 に、**oc adm must gather** およびその他の **oc** コマンドを実行して収集され るデータが十分であるかどうかを確認してください。ただし、OpenShift Container Platform API が利用できない場合や、kubelet がターゲットノー ドで適切に機能しない場合、**oc** 操作がその影響を受けます。この場合は、 代わりに ssh core@<node>.<cluster\_name>.<base\_domain> を使用して ノードにアクセスできます。

## 5.8. ネットワークトレースメソッド

パケットキャプチャーレコードの形式でネットワークトレースを収集すると、Red Hat がネットワーク の問題のトラブルシューティングをサポートできます。

OpenShift Container Platform では、ネットワークトレースの実行方法として 2 種類サポートします。 以下の表を確認し、ニーズに合った方法を選択します。

#### 表5.2 サポート対象のネットワークトレース収集の方法

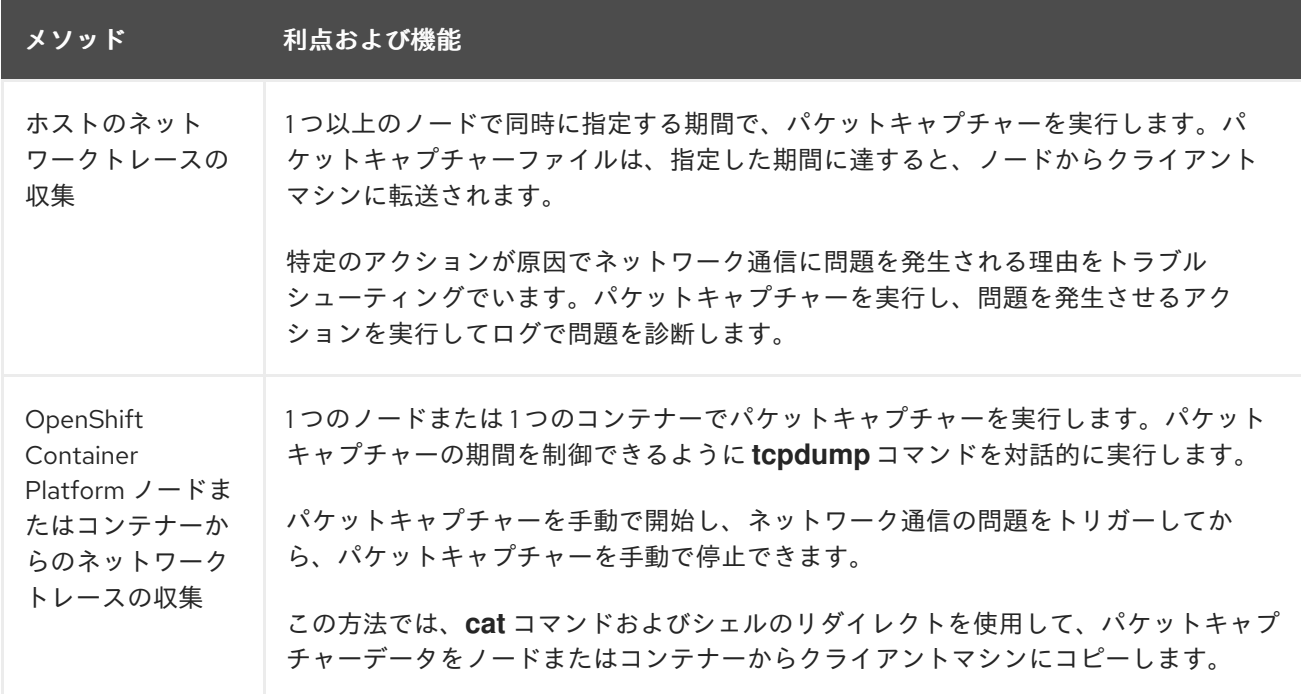

## 5.9. ホストのネットワークトレースの収集

ネットワーク関連の問題のトラブルシューティングは、ネットワーク通信を追跡して複数のノードで同 時にパケットをキャプチャーすることで簡素化されます。

**oc adm must-gather** コマンドおよび **registry.redhat.io/openshift4/network-tools-rhel8** コンテナー イメージの組み合わせを使用して、ノードからパケットキャプチャーを収集できます。パケットキャプ チャーの分析は、ネットワーク通信の問題のトラブルシューティングに役立ちます。

**oc adm must-gather** コマンドは、特定のノードの Pod で **tcpdump** コマンドの実行に使用されま す。**tcpdump** コマンドは、Pod でキャプチャーされたパケットを記録します。**tcpdump** コマンドを終 了すると、**oc adm must-gather** コマンドは、Pod からクライアントマシンにキャプチャーされたパ ケットが含まれるファイルを転送します。

### ヒント

以下の手順で使用するコマンド例は、**tcpdump** コマンドを使用してパケットキャプチャーを実行する 方法を示しています。ただし、**--image** 引数で指定したコンテナーイメージでコマンドを実行すると、 複数のノードから同時にトラブルシューティング情報を収集できます。

### 前提条件

- cluster-admin ロールを持つユーザーとしてクラスターにアクセスできる。
- OpenShift CLI (**oc**) がインストールされている。

手順

1. 以下のコマンドを実行して、一部のノードでホストネットワークからパケットキャプチャーを 実行します。

\$ oc adm must-gather \ --dest-dir /tmp/captures \ <.> --source-dir '/tmp/tcpdump/' \ <.> --image registry.redhat.io/openshift4/network-tools-rhel8:latest \ <.> --node-selector 'node-role.kubernetes.io/worker' \ <.> --host-network=true \ <.>  $-$ timeout 30s  $\langle \leq$ .  $-- \backslash$ tcpdump -i any  $\langle \rangle$  <.> -w /tmp/tcpdump/%Y-%m-%dT%H:%M:%S.pcap -W 1 -G 300

<.> **--dest-dir** 引数では、**oc adm must-gather** の実行時に、クライアントマシンの **/tmp/captures** と相対パスにあるディレクトリーに、キャプチャーしたパケットを保存するこ とを指定します。書き込み可能な任意のディレクトリーを指定できます。<.> **oc adm mustgather** が開始するデバッグ Pod で **tcpdump** が実行される場合に、**--source-dir** 引数は、パ ケットキャプチャーが Pod の **/tmp/tcpdump** ディレクトリーに一時的に保存されることを指定 します。<.> **--image** 引数は、**tcpdump** コマンドを含むコンテナーイメージを指定します。<.> **- -node-selector** 引数とサンプル値は、ワーカーノードでパケットキャプチャーを実行するよう に指定します。別の方法としては、代わりに **--node-name** 引数を指定して、1 つのノードでパ ケットキャプチャーを実行できます。**--node-selector** と **--node-name** 引数の両方を省略する と、すべてのノードでパケットキャプチャーが実行されます。<.> ノードのネットワークイン ターフェイスでパケットキャプチャーが実行されるように、**--host-network=true** 引数が必要 です。<.> **--timeout** 引数と値は、デバッグ Pod を 30 秒間実行するように指定します。 **- timeout** 引数と期間を指定しない場合、デバッグ Pod は 10 分間実行されます。<.> **tcpdump** コ マンドの **-i any** 引数は、すべてのネットワークインターフェイスでパケットをキャプチャーす るように指定します。また、ネットワークインターフェイス名を指定することもできます。

- 2. ネットワークトレースがパケットをキャプチャーしている間に、ネットワーク通信の問題を発 生させる、Web アプリケーションにアクセスするなど、特定のアクションを実行します。
- 3. **oc adm must-gather** で Pod からクライアントマシンに転送したパケットキャプチャーファイ ルを確認します。

<span id="page-63-1"></span><span id="page-63-0"></span>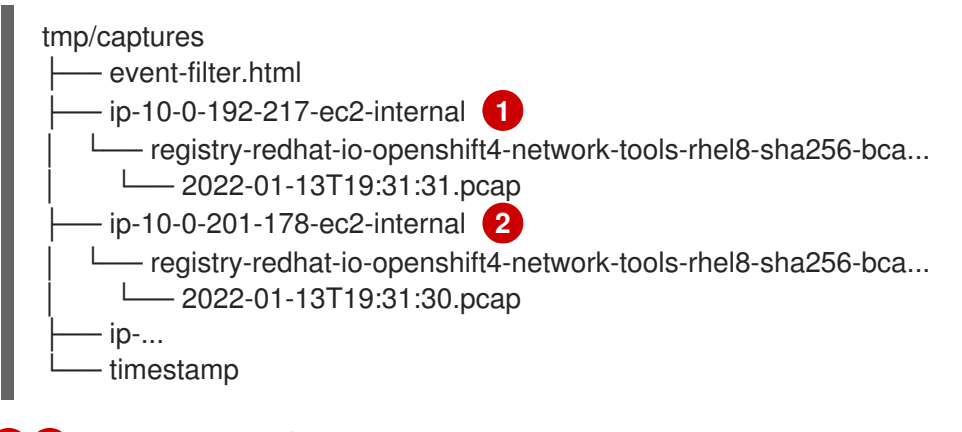

[1](#page-63-0) [2](#page-63-1) パケットのキャプチャーは、ホスト名、コンテナー、ファイル名を識別するディレクト リーに保存されます。**--node-selector** 引数を指定しなかった場合には、ホスト名のディ レクトリーレベルは存在しません。

# 5.10. OPENSHIFT CONTAINER PLATFORM ノードまたはコンテナーから のネットワークトレースの収集

ネットワーク関連の OpenShift Container Platform の潜在的な問題を調査する際に、Red Hat サポート は特定の OpenShift Container Platform クラスターノードまたは特定のコンテナーからネットワークパ ケットトレースを要求する可能性があります。OpenShift Container Platform でネットワークトレース をキャプチャーする方法として、デバッグ Pod を使用できます。

### 前提条件

- **cluster-admin** ロールを持つユーザーとしてクラスターにアクセスできる。
- OpenShift CLI (**oc**) がインストールされている。
- Red Hat の標準またはプレミアムサブスクリプションがある。
- Red Hat カスタマーポータルのアカウントがある。
- 既存の Red Hat サポートケース ID がある。
- ホストへの SSH アクセスがあること。

### 手順

1. クラスターノードのリストを取得します。

\$ oc get nodes

2. ターゲットノードのデバッグセッションに入ります。この手順は、**<node\_name>-debug** とい うデバッグ Pod をインスタンス化します。

\$ oc debug node/my-cluster-node

3. **/host** をデバッグシェル内の root ディレクトリーとして設定します。デバッグ Pod は、Pod 内 の **/host** にホストの root ファイルシステムをマウントします。root ディレクトリーを **/host** に 変更すると、ホストの実行パスに含まれるバイナリーを実行できます。

# chroot /host

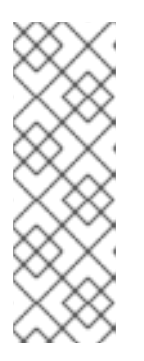

注記

Red Hat Enterprise Linux CoreOS (RHCOS) を実行する OpenShift Container Platform 4.12 クラスターノードは変更できず、Operator を使用してクラスター の変更を適用します。SSH を使用したクラスターノードへのアクセスは推奨さ れません。ただし、OpenShift Container Platform API が利用できない場合や、 kubelet がターゲットノードで適切に機能しない場合、**oc** 操作がその影響を受け ます。この場合は、代わりに **ssh core@<node>.<cluster\_name>. <base\_domain>** を使用してノードにアクセスできます。

4. **chroot** 環境コンソール内から、ノードのインターフェイス名を取得します。

# ip ad

5. **sosreport** を実行するために必要なバイナリーおよびプラグインが含まれる **toolbox** コンテ ナーを起動します。

# toolbox

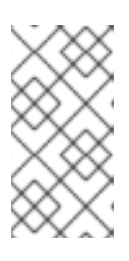

注記

既存の **toolbox** Pod がすでに実行されている場合、**toolbox** コマンドは以下を 出力します: **'toolbox-' already exists.Trying to start…**.**tcpdump** の問題が発生 するのを回避するには、**podman rm toolbox-** で実行中の toolbox コンテナーを 削除し、新規の toolbox コンテナーを生成します。

6. クラスターノードで **tcpdump** セッションを開始し、出力をキャプチャーファイルにリダイレ クトします。この例では、**ens5** をインターフェイス名として使用します。

\$ tcpdump -nn -s 0 -i ens5 -w /host/var/tmp/my-cluster-node\_\$(date +%d\_%m\_%Y- %H\_%M\_%S-%Z).pcap **1**

[1](#page-65-0)

<span id="page-65-0"></span>toolbox コンテナーはホストの root ディレクトリーを **/host** にマウントするた め、**tcpdump** キャプチャーファイルのパスは **chroot** 環境外にあります。

- 7. ノード上の特定コンテナーに **tcpdump** キャプチャーが必要な場合は、以下の手順に従いま す。
	- a. ターゲットコンテナー ID を確認します。toolbox コンテナーはホストの root ディレクト リーを **/host** にマウントするため、この手順では、**chroot host** コマンドが **crictl** コマンド の前に実行されます。

# chroot /host crictl ps

b. コンテナーのプロセス ID を確認します。この例では、コンテナー ID は **a7fe32346b120** で す。

# chroot /host crictl inspect --output yaml a7fe32346b120 | grep 'pid' | awk '{print \$2}'

c. コンテナーで **tcpdump** セッションを開始し、出力をキャプチャーファイルにリダイレクト します。この例では、**49628** をコンテナーのプロセス ID として使用し、**ens5** をインター フェイス名として使用します。**nsenter** コマンドはターゲットプロセスの namespace に入 り、その namespace でコマンドを実行します。この例ではターゲットプロセスがコンテ ナーのプロセス ID であるため、**tcpdump** コマンドはホストからコンテナーの namespace で実行されます。

# nsenter -n -t 49628 -- tcpdump -nn -i ens5 -w /host/var/tmp/my-cluster-node-mycontainer\_\$(date +%d\_%m\_%Y-%H\_%M\_%S-%Z).pcap **1**

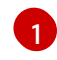

<span id="page-65-1"></span>toolbox コンテナーはホストの root ディレクトリーを **/host** にマウントするた め、**tcpdump** キャプチャーファイルのパスは **chroot** 環境外にあります。

- 8. 以下の方法のいずれかを使用して、分析用に **tcpdump** キャプチャーファイルを Red Hat サ ポートに提供します。
	- ファイルを OpenShift Container Platform クラスターから直接既存の Red Hat サポート ケースにアップロードします。

ケースにアップロードします。

a. toolbox コンテナー内から、**redhat-support-tool** を実行してファイルディレクトリー を既存の Red Hat サポートケースに直接割り当てます。この例では、サポートケース ID **01234567** を使用します。

<span id="page-66-0"></span># redhat-support-tool addattachment -c 01234567 /host/var/tmp/my-tcpdumpcapture-file.pcap **1**

- [1](#page-66-0) toolbox コンテナーは、ホストの root ディレクトリーを **/host** にマウントしま す。**redhat-support-tool** コマンドでアップロードするファイルを指定する場合 は、toolbox コンテナーの root ディレクトリー (**/host/** を含む) から絶対パスを参 照します。
- 既存の Red Hat サポートケースにファイルをアップロードします。
	- a. **oc debug node/<node\_name>** コマンドを実行して **sosreport** アーカイブを連結し、 出力をファイルにリダイレクトします。このコマンドは、直前の **oc debug** セッション を終了していることを前提としています。

\$ oc debug node/my-cluster-node -- bash -c 'cat /host/var/tmp/my-tcpdump-capturefile.pcap' > /tmp/my-tcpdump-capture-file.pcap **1**

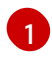

デバッグコンテナーは、ホストの root ディレクトリーを **/host** にマウントしま す。連結のためにターゲットファイルを指定する際に、デバッグコンテナーの root ディレクトリー (**/host** を含む) から絶対パスを参照します。

<span id="page-66-1"></span>注記

Red Hat Enterprise Linux CoreOS (RHCOS) を実行する OpenShift Container Platform 4.12 クラスターノードは変更できず、Operator を使 用してクラスターの変更を適用します。**scp** を使用してクラスターノー ドから **tcpdump** キャプチャーファイルを転送することは推奨されませ ん。ただし、OpenShift Container Platform API が利用できない場合 や、kubelet がターゲットノードで適切に機能しない場合、**oc** 操作がそ の影響を受けます。この状態では、**scp core@<node>. <cluster\_name>.<base\_domain>:<file\_path> <local\_path>** を実行し て、ノードから **tcpdump** キャプチャーファイルをコピーすることがで きます。

- b. Red Hat カスタマーポータルの [Customer](https://access.redhat.com/support/cases/#/case/list) Support ページ にある既存のサポートケー スに移動します。
- c. Attach files を選択し、プロンプトに従ってファイルをアップロードします。

## 5.11. RED HAT サポートへの診断データの提供

OpenShift Container Platform の問題を調査する際に、Red Hat サポートは診断データをサポートケー スにアップロードするよう依頼する可能性があります。ファイルは、Red Hat カスタマーポータルから サポートケースにアップロードするか、**redhat-support-tool** コマンドを使用して OpenShift Container Platform クラスターから直接アップロードできます。

### 前提条件

- **cluster-admin** ロールを持つユーザーとしてクラスターにアクセスできる。
- ホストへの SSH アクセスがあること。
- OpenShift CLI (**oc**) がインストールされている。
- Red Hat の標準またはプレミアムサブスクリプションがある。
- Red Hat カスタマーポータルのアカウントがある。
- 既存の Red Hat サポートケース ID がある。

### 手順

- Red Hat カスタマーポータルから既存の Red Hat サポートケースに診断データをアップロード します。
	- 1. **oc debug node/<node\_name>** コマンドを使用して OpenShift Container Platform ノード で組み込まれている診断ファイルを連結し、出力をファイルにリダイレクトします。以下 の例では、**/host/var/tmp/my-diagnostic-data.tar.gz** をデバッグコンテナーから **/var/tmp/my-diagnostic-data.tar.gz** にコピーします。

\$ oc debug node/my-cluster-node -- bash -c 'cat /host/var/tmp/my-diagnostic-data.tar.gz' > /var/tmp/my-diagnostic-data.tar.gz **1**

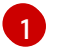

デバッグコンテナーは、ホストの root ディレクトリーを **/host** にマウントします。連 結のためにターゲットファイルを指定する際に、デバッグコンテナーの root ディレク トリー (**/host** を含む) から絶対パスを参照します。

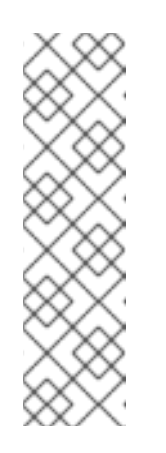

### <span id="page-67-0"></span>注記

Red Hat Enterprise Linux CoreOS (RHCOS) を実行する OpenShift Container Platform 4.12 クラスターノードは変更できず、Operator を使用し てクラスターの変更を適用します。**scp** を使用してクラスターノードから ファイルを転送することは推奨されません。ただし、OpenShift Container Platform API が利用できない場合や、kubelet がターゲットノードで適切に 機能しない場合、**oc** 操作がその影響を受けます。この状態では、**scp** core@<node>.<cluster\_name>.<br/>base\_domain>:<file\_path> **<local\_path>** を実行してノードから診断ファイルをコピーすることができ ます。

- 2. Red Hat カスタマーポータルの [Customer](https://access.redhat.com/support/cases/#/case/list) Support ページ にある既存のサポートケースに 移動します。
- 3. Attach files を選択し、プロンプトに従ってファイルをアップロードします。
- OpenShift Container Platform クラスターから直接診断データを既存の Red Hat サポートケー スにアップロードします。

1. クラスターノードのリストを取得します。

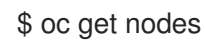

2. ターゲットノードのデバッグセッションに入ります。この手順は、**<node\_name>-debug** というデバッグ Pod をインスタンス化します。

\$ oc debug node/my-cluster-node

3. **/host** をデバッグシェル内の root ディレクトリーとして設定します。デバッグ Pod は、 Pod 内の **/host** にホストの root ファイルシステムをマウントします。root ディレクトリー を **/host** に変更すると、ホストの実行パスに含まれるバイナリーを実行できます。

## # chroot /host

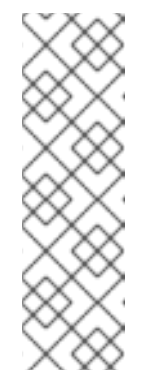

## 注記

Red Hat Enterprise Linux CoreOS (RHCOS) を実行する OpenShift Container Platform 4.12 クラスターノードは変更できず、Operator を使用し てクラスターの変更を適用します。SSH を使用したクラスターノードへのア クセスは推奨されません。ただし、OpenShift Container Platform API が利 用できない場合や、kubelet がターゲットノードで適切に機能しない場 合、**oc** 操作がその影響を受けます。この場合は、代わりに **ssh core@<node>.<cluster\_name>.<base\_domain>** を使用してノードにアク セスできます。

4. **redhat-support-tool** を実行するために必要なバイナリーを含む **toolbox** コンテナーを起動 します。

# toolbox

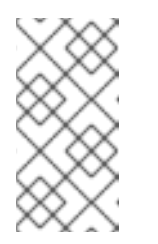

### 注記

既存の **toolbox** Pod がすでに実行されている場合、**toolbox** コマンドは以下 を出力します: **'toolbox-' already exists.Trying to start…**.問題が発生するの を回避するには、**podman rm toolbox-** で実行中の toolbox コンテナーを削 除し、新規の toolbox コンテナーを生成します。

a. **redhat-support-tool** を実行して、直接デバッグ Pod から既存の Red Hat サポート ケースにファイルを添付します。この例では、サポートケース ID '01234567' とサンプ ルのファイルパス **/host/var/tmp/my-diagnostic-data.tar.gz** を使用します。

<span id="page-68-0"></span># redhat-support-tool addattachment -c 01234567 /host/var/tmp/my-diagnosticdata.tar.gz **1**

[1](#page-68-0) toolbox コンテナーは、ホストの root ディレクトリーを **/host** にマウントしま す。**redhat-support-tool** コマンドでアップロードするファイルを指定する場合 は、toolbox コンテナーの root ディレクトリー (**/host/** を含む) から絶対パスを参 照します。

## 5.12. **TOOLBOX** について

**toolbox** は、Red Hat Enterprise Linux CoreOS (RHCOS) システムでコンテナーを起動するツールで す。このツールは、主に **sosreport** や **redhat-support-tool** などのコマンドを実行するために必要なバ イナリーおよびプラグインを含むコンテナーを起動するために使用されます。

**toolbox** コンテナーの主な目的は、診断情報を収集し、これを Red Hat サポートに提供することにあり ます。ただし、追加の診断ツールが必要な場合は、RPM パッケージを追加するか、標準のサポート ツールイメージの代替イメージを実行することができます。

### **toolbox** コンテナーへのパッケージのインストール

デフォルトでは、**toolbox** コマンドを実行すると、**registry.redhat.io/rhel8/support-tools:latest** イ メージでコンテナーが起動します。このイメージには、最も頻繁に使用されるサポートツールが含まれ ます。イメージの一部ではないサポートツールを必要とするノード固有のデータを収集する必要がある 場合は、追加のパッケージをインストールできます。

### 前提条件

**oc debug node/<node\_name>** コマンドでノードにアクセスしている。

### 手順

1. **/host** をデバッグシェル内の root ディレクトリーとして設定します。デバッグ Pod は、Pod 内 の **/host** にホストの root ファイルシステムをマウントします。root ディレクトリーを **/host** に 変更すると、ホストの実行パスに含まれるバイナリーを実行できます。

# chroot /host

2. toolbox コンテナーを起動します。

# toolbox

3. **wget** などの追加のパッケージをインストールします。

# dnf install -y <package\_name>

### **toolbox** を使用した代替イメージの起動

デフォルトでは、**toolbox** コマンドを実行すると、**registry.redhat.io/rhel8/support-tools:latest** イ メージでコンテナーが起動します。**.toolboxrc** ファイルを作成し、実行するイメージを指定して代替イ メージを起動できます。

### 前提条件

**oc debug node/<node\_name>** コマンドでノードにアクセスしている。

#### 手順

1. **/host** をデバッグシェル内の root ディレクトリーとして設定します。デバッグ Pod は、Pod 内 の **/host** にホストの root ファイルシステムをマウントします。root ディレクトリーを **/host** に 変更すると、ホストの実行パスに含まれるバイナリーを実行できます。

# chroot /host

2. root ユーザー ID のホームディレクトリーに **.toolboxrc** ファイルを作成します。

# vi ~/.toolboxrc

<span id="page-70-2"></span><span id="page-70-1"></span><span id="page-70-0"></span>REGISTRY=quay.io **1** IMAGE=fedora/fedora:33-x86\_64 **2** TOOLBOX\_NAME=toolbox-fedora-33 **3**

- [1](#page-70-0) オプション: 代替コンテナーレジストリーを指定します。
- [2](#page-70-1) 開始する代替イメージを指定します。
- [3](#page-70-2) オプション: ツールボックスコンテナーの代替名を指定します。
- 3. 代替イメージを使用して toolbox コンテナーを起動します。

# toolbox

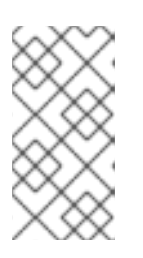

### 注記

既存の **toolbox** Pod がすでに実行されている場合、**toolbox** コマンドは以下を 出力します: **'toolbox-' already exists.Trying to start…**.**podman rm toolbox-** で 実行中の toolbox コンテナーを削除して、**sosreport** プラグインの問題を回避す るために、新規の toolbox コンテナーを生成します。

# 第6章 クラスター仕様の要約

# 6.1. クラスターバージョンオブジェクトを使用してクラスター仕様を要約す る

**clusterversion** リソースをクエリーすることにより、OpenShift Container Platform クラスター仕様の 要約を取得できます。

### 前提条件

- **cluster-admin** ロールを持つユーザーとしてクラスターにアクセスできる。
- OpenShift CLI (oc) がインストールされている。

### 手順

1. クラスターバージョン、可用性、アップタイム、および一般的なステータスをクエリーしま す。

\$ oc get clusterversion

### 出力例

NAME VERSION AVAILABLE PROGRESSING SINCE STATUS version 4.13.8 True False 8h Cluster version is 4.13.8

2. クラスター仕様の詳細な要約、更新の可用性、および更新履歴を取得します。

\$ oc describe clusterversion

```
出力例
```

```
Name: version
Namespace:
Labels: <none>
Annotations: <none>
API Version: config.openshift.io/v1
Kind: ClusterVersion
# ...
  Image: quay.io/openshift-release-dev/ocp-
release@sha256:a956488d295fe5a59c8663a4d9992b9b5d0950f510a7387dbbfb8d20fc5970ce
  URL: https://access.redhat.com/errata/RHSA-2023:4456
  Version: 4.13.8
 History:
  Completion Time: 2023-08-17T13:20:21Z
  Image: quay.io/openshift-release-dev/ocp-
release@sha256:a956488d295fe5a59c8663a4d9992b9b5d0950f510a7387dbbfb8d20fc5970ce
  Started Time: 2023-08-17T12:59:45Z
  State: Completed
```
Verified: false Version: 4.13.8 # ...

# 第7章 トラブルシューティング

# 7.1. インストールのトラブルシューティング

#### 7.1.1. インストールの問題が発生する場所の判別

OpenShift Container Platform のインストールの問題のトラブルシューティング時に、インストールロ グを監視して、問題が発生した段階を判別できます。次に、その段階に関連する診断データを取得しま す。

OpenShift Container Platform インストールは以下の段階に従って実行されます。

- 1. Ignition 設定ファイルが作成されます。
- 2. ブートストラップマシンが起動し、コントロールプレーンマシンの起動に必要なリモートリ ソースのホスティングを開始します。
- 3. コントロールプレーンマシンは、ブートストラップマシンからリモートリソースをフェッチ し、起動を終了します。
- 4. コントロールプレーンマシンはブートストラップマシンを使用して、etcd クラスターを作成し ます。
- 5. ブートストラップマシンは、新規 etcd クラスターを使用して一時的な Kubernetes コントロー ルプレーンを起動します。
- 6. 一時的なコントロールプレーンは、実稼働コントロールプレーンをコントロールプレーンマシ ンにスケジュールします。
- 7. 一時的なコントロールプレーンはシャットダウンし、コントロールを実稼働コントロールプ レーンに渡します。
- 8. ブートストラップマシンは OpenShift Container Platform コンポーネントを実稼働コントロー ルプレーンに追加します。
- 9. インストールプログラムはブートストラップマシンをシャットダウンします。
- 10. コントロールプレーンはワーカーノードをセットアップします。
- 11. コントロールプレーンは一連の Operator の形式で追加のサービスをインストールします。
- 12. クラスターはサポートされる環境でのワーカーマシンの作成など、日常の操作に必要な残りの コンポーネントをダウンロードし、設定します。

7.1.2. ユーザーによってプロビジョニングされるインフラストラクチャーのインストー ルに関する考慮事項

デフォルトのインストール方法は、インストーラーでプロビジョニングされるインフラストラクチャー です。インストーラーでプロビジョニングされるインフラストラクチャークラスターの場合、 OpenShift Container Platform は、オペレーティングシステム自体を含むクラスターのすべての側面を 管理します。可能な場合は、この機能を使用してクラスターインフラストラクチャーのプロビジョニン グと保守の手間を省くようにしてください。

OpenShift Container Platform 4.12 は、ユーザーが独自に提供するインフラストラクチャーにインス トールすることもできます。このインストール方法を使用する場合は、ユーザーによってプロビジョニ

ングされるインフラストラクチャーのインストールドキュメントに注意深く従ってください。また、イ ンストール前に以下の考慮事項を確認してください。

- Red Hat Enterprise Linux (RHEL) [Ecosystem](https://access.redhat.com/ecosystem/search/#/ecosystem/Red Hat Enterprise Linux) を確認し、選択したサーバーハードウェアまたは 仮想化テクノロジー向けに提供されている Red Hat Enterprise Linux CoreOS (RHCOS) サポー トのレベルを判別します。
- 多くの仮想化環境およびクラウド環境では、ゲストオペレーティングシステムにエージェント をインストールする必要があります。これらのエージェントがデーモンセット経由でデプロイ されるコンテナー化されたワークロードとしてインストールされていることを確認します。
- 動的ストレージ、オンデマンドサービスルーティング、ノードホスト名の Kubernetes ホスト名 への解決、クラスターの自動スケーリングなどの機能を有効にする場合は、クラウドプロバイ ダーの統合をインストールします。

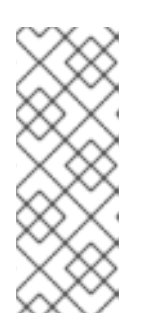

## 注記

異なるクラウドプロバイダーのリソースを組み合わせた OpenShift Container Platform 環境でのクラウドプロバイダーの統合を有効にしたり、複数の物理ま たは仮想プラットフォームにまたがるクラウドプロバイダーの統合を有効にする ことはできません。ノードライフサイクルコントローラーでは、既存プロバイ ダーの外部にあるノードをクラスターに追加することはできず、複数のクラウド プロバイダーの統合を指定することはできません。

- マシンセットまたは自動スケーリングを使用して OpenShift Container Platform クラスター ノードを自動的にプロビジョニングする必要がある場合、プロバイダー固有のマシン API 実装 が必要です。
- 選択したクラウドプロバイダーが、初期デプロイメントの一部として Ignition 設定ファイルを ホストに挿入する方法を提供するかどうかを確認します。提供しない場合は、HTTP サーバー を使用して Ignition 設定ファイルをホストする必要があります。Ignition 設定ファイルの問題の トラブルシューティングを行う手順は、これらの 2 つの方法のどちらをデプロイするかによっ て異なります。
- 組み込みコンテナーレジストリー、Flasticsearch、Prometheus などのオプションのフレーム ワークコンポーネントを利用する必要がある場合は、ストレージを手動でプロビジョニングす る必要があります。デフォルトのストレージクラスは、明示的に設定されない限り、ユーザー によってプロビジョニングされるインフラストラクチャーのインストールでは定義されませ ん。
- ロードバランサーは、可用性の高い OpenShift Container Platform 環境にあるすべてのコント ロールプレーンノードに API 要求を分散するために必要です。OpenShift Container Platform DNS ルーティングおよびポートの要件を満たす TCP ベースの負荷分散ソリューションを使用 できます。

# 7.1.3. OpenShift Container Platform インストール前のロードバランサー設定の確認

OpenShift Container Platform インストールを開始する前に、ロードバランサーの設定を確認してくだ さい。

#### 前提条件

● OpenShift Container Platform インストールの準備のために、選択した外部ロードバランサー を設定している。以下の例では、HAProxy を使用した Red Hat Enterprise Linux (RHEL) ホスト に基づいて、負荷分散サービスをクラスターに提供します。

- OpenShift Container Platform インストールの準備のために DNS を設定している。
- ロードバランサーへの SSH アクセスがある。

# 手順

1. **haproxy** systemd サービスがアクティブであることを確認します。

\$ ssh <user\_name>@<load\_balancer> systemctl status haproxy

- 2. ロードバランサーが必要なポートでリッスンしていることを確認します。以下の例では、ポー ト **80**、**443**、**6443**、および **22623** を参照します。
	- Red Hat Enterprise Linux (RHEL) 6 で実行している HAProxy インスタンスの場合 は、**netstat** コマンドを使用して、ポートのステータスを確認します。

 $$ sh <sub>u</sub> <sub>u</sub> <$ 

● Red Hat Enterprise Linux (RHEL) 7 または 8 で実行している HAProxy インスタンスの場 合、**ss** コマンドを使用して、ポートのステータスを確認します。

\$ ssh <user\_name>@<load\_balancer> ss -nltupe | grep -E ':80|:443|:6443|:22623'

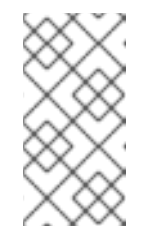

#### 注記

Red Hat は、Red Hat Enterprise Linux (RHEL) 7 以降の **netstat** ではな く、**ss** コマンドを推奨しています。**ss** は、iproute パッケージで提供されま す。**ss** コマンドの詳細は、Red Hat Enterprise Linux (RHEL) 7 パフォーマン スチューニングガイド [を参照してください。](https://access.redhat.com/documentation/ja-jp/red_hat_enterprise_linux/7/html/performance_tuning_guide/sect-red_hat_enterprise_linux-performance_tuning_guide-tool_reference-ss)

3. ワイルドカード DNS レコードがロードバランサーに解決されていることを確認します。

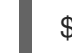

\$ dig <wildcard\_fqdn> @<dns\_server>

# 7.1.4. OpenShift Container Platform インストーラーのログレベルの指定

デフォルトで、OpenShift Container Platform インストーラーのログレベルは **info** に設定されます。失 敗した OpenShift Container Platform インストールの診断時により詳細なロギングが必要な場合は、再 びインストールを開始する際に **openshift-install** ログレベルを **debug** に引き上げることができます。

#### 前提条件

● インストールホストにアクセスできる。

### 手順

[1](#page-75-0)

インストールを開始する際に、インストールのログレベルを **debug** に設定します。

<span id="page-75-0"></span>\$ ./openshift-install --dir <installation directory> wait-for bootstrap-complete --log-level debug **1**

ログレベルには、**info**、**warn**、**error**、 および **debug** が含まれます。

# 7.1.5. openshift-install コマンド関連の問題のトラブルシューティング

**openshift-install** コマンドの実行に問題がある場合には、以下を確認してください。

- インストールは Ignition 設定ファイルの作成から24 時間以内に開始されている。Ignition ファ イルは以下のコマンドの実行時に作成されている。
	- \$ ./openshift-install create ignition-configs --dir=./install\_dir
- **install-config.yaml** ファイルはインストーラーと同じディレクトリーにある。代替インストー ルパスが **./openshift-install --dir** オプションを使用して宣言される場合、そのディレクトリー に **install-config.yaml** ファイルが存在することを確認します。

# 7.1.6. インストールの進捗の監視

OpenShift Container Platform インストールの進捗として、高レベルのインストール、ブートストラッ プ、およびコントロールプレーンのログをモニターできます。これにより、インストールの進捗をより 明確に把握できるようになり、インストールが失敗する段階を特定しやすくなります。

# 前提条件

- cluster-admin クラスターロールを持つユーザーとしてクラスターにアクセスできます。
- OpenShift CLI (**oc**) がインストールされている。
- ホストへの SSH アクセスがあること。
- ブートストラップおよびコントロールプレーンノードの完全修飾ドメイン名がある。

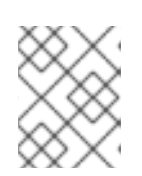

#### 注記

初期の **kubeadmin** パスワードは、インストールホストの **<install\_directory>/auth/kubeadmin-password** にあります。

# 手順

1. インストールの進捗に応じてインストールログを監視します。

\$ tail -f ~/<installation\_directory>/.openshift\_install.log

2. 起動後にブートストラップノードで **bootkube.service** journald ユニットログを監視します。こ れにより、最初のコントロールプレーンのブートストラップを可視化できま す。**<bootstrap\_fqdn>** をブートストラップノードの完全修飾ドメイン名に置き換えます。

\$ ssh core@<bootstrap\_fqdn> journalctl -b -f -u bootkube.service

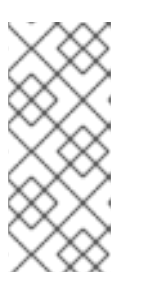

# 注記

ブートストラップノードの **bootkube.service** のログは etcd の **connection refused** エラーを出力し、ブートストラップサーバーがコントロールプレーン ノードの etcd に接続できないことを示します。etcd が各コントロールプレーン ノードで起動し、ノードがクラスターに参加した後には、エラーは発生しなくな るはずです。

3. 起動後のコントロールプレーンノードで **kubelet.service** journald ユニットログを監視します。 これにより、コントロールプレーンノードエージェントのアクティビティーを可視化できま す。

a. **oc** を使用してログを監視します。

\$ oc adm node-logs --role=master -u kubelet

b. API が機能しない場合は、代わりに SSH を使用してログを確認します。**<master-node>. <cluster\_name>.<base\_domain>** を適切な値に置き換えます。

\$ ssh core@<master-node>.<cluster\_name>.<base\_domain> journalctl -b -f -u kubelet.service

- 4. 起動後のコントロールプレーンノードで **crio.service** journald ユニットログを監視します。こ れにより、コントロールプレーンノードの CRI-O コンテナーランタイムのアクティビティーを 可視化できます。
	- a. **oc** を使用してログを監視します。

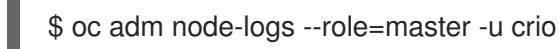

b. API が機能しない場合は、代わりに SSH を使用してログを確認します。**<master-node>. <cluster\_name>.<base\_domain>** を適切な値に置き換えます。

\$ ssh core@master-N.cluster\_name.sub\_domain.domain journalctl -b -f -u crio.service

7.1.7. ブートストラップノードの診断データの収集

ブートストラップ関連の問題が発生した場合、ブートストラップノードから **bootkube.service** の **journald** ユニットログおよびコンテナーログを収集できます。

# 前提条件

- ブートストラップノードへの SSH アクセスがある。
- ブートストラップノードの完全修飾ドメイン名がある。
- HTTP サーバーを使用して Ignition 設定ファイルをホストする場合、HTTP サーバーの完全修飾 ドメイン名およびポート番号が必要です。HTTP ホストへの SSH アクセスも必要です。

#### 手順

- 1. ブートストラップノードのコンソールにアクセスできる場合は、ノードがログインプロンプト に到達するまでコンソールを監視します。
- 2. Ignition ファイル設定を検証します。
	- HTTP サーバーを使用して Ignition 設定ファイルをホストする場合。
		- a. ブートストラップノードの Ignition ファイル URL を確認します。<http\_server\_fadn> を HTTP サーバーの完全修飾ドメイン名に置き換えます。

<span id="page-77-0"></span>\$ curl -I http://<http\_server\_fqdn>:<port>/bootstrap.ign **1**

- **-I** オプションはヘッダーのみを返します。Ignition ファイルが指定された URL で 利用可能な場合、コマンドは **200 OK** ステータスを返します。これが利用できな い場合は、コマンドは **404 file not found** を返します。
- b. Ignition ファイルがブートストラップノードで受信されたことを確認するには、提供側 ホストの HTTP サーバーログをクエリーします。たとえば、Apache Web サーバーを使 用して Ignition ファイルを提供する場合は、以下のコマンドを入力します。

\$ grep -is 'bootstrap.ign' /var/log/httpd/access\_log

ブートストラップ Ignition ファイルが受信される場合、関連付けられた **HTTP GET** ロ グメッセージには要求が成功したことを示す **200 OK** の成功ステータスが含まれます。

- c. Ignition ファイルが受信されていない場合には、Ignition ファイルが存在し、それらに 提供側ホストの適切なファイルおよび Web サーバーパーミッションがあることを直接 確認します。
- クラウドプロバイダーのメカニズムを使用して Ignition 設定ファイルを初期デプロイメント の一部としてホストに挿入する場合。
	- a. ブートストラップノードのコンソールを確認し、ブートストラップノードの Ignition ファイルを正しく挿入するメカニズムが機能しているかどうかを確認します。
- 3. ブートストラップノードの割り当てられたストレージデバイスの可用性を確認します。
- 4. ブートストラップノードに DHCP サーバーから IP アドレスが割り当てられていることを確認 します。
- 5. ブートストラップノードから **bootkube.service** journald ユニットログを収集しま す。**<bootstrap\_fqdn>** をブートストラップノードの完全修飾ドメイン名に置き換えます。

\$ ssh core@<bootstrap\_fqdn> journalctl -b -f -u bootkube.service

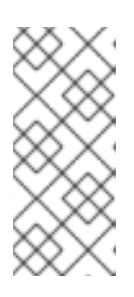

[1](#page-77-0)

#### 注記

ブートストラップノードの **bootkube.service** のログは etcd の **connection refused** エラーを出力し、ブートストラップサーバーがコントロールプレーン ノードの etcd に接続できないことを示します。etcd が各コントロールプレーン ノードで起動し、ノードがクラスターに参加した後には、エラーは発生しなくな るはずです。

- 6. ブートストラップノードコンテナーからログを収集します。
	- a. ブートストラップノードで **podman** を使用してログを収集します。**<bootstrap\_fqdn>** を ブートストラップノードの完全修飾ドメイン名に置き換えます。

\$ ssh core@<br/>bootstrap\_fqdn> 'for pod in \$(sudo podman ps -a -q); do sudo podman logs \$pod; done'

<u>ロードバランサーはブートストランサーはブートストラップ</u><br>- カードバランサーはブートストラップ<br>- カードバランサーはブートストラップ

- 7. ブートストラッププロセスに失敗した場合は、以下を確認します。
	- <u>● インストールホストから api.<cluster\_name>.<base\_domain> を解決できます。</u>

● ロードバランサーはフートストラップおよびコントロールプレーンノードへのボート 6443 接続をプロキシーします。プロキシー設定が OpenShift Container Platform のインストー ル要件を満たしていることを確認します。

# 7.1.8. コントロールプレーンノードのインストールの問題の調査

コントロールプレーンノードのインストールに問題がある場合には、コントロールプレーンノード、 OpenShift Container Platform ソフトウェア定義ネットワーク (SDN)、およびネットワーク Operator のステータスを判別します。**kubelet.service**、**crio.service** journald ユニットログ、およびコントロー ルプレーンノードコンテナーログを収集し、コントロールプレーンノードエージェント、CRI-O コンテ ナーランタイム、および Pod アクティビティーを可視化します。

#### 前提条件

- **cluster-admin** ロールを持つユーザーとしてクラスターにアクセスできる。
- OpenShift CLI (**oc**) がインストールされている。
- ホストへの SSH アクセスがあること。
- ブートストラップおよびコントロールプレーンノードの完全修飾ドメイン名がある。
- HTTP サーバーを使用して Ignition 設定ファイルをホストする場合、HTTP サーバーの完全修飾 ドメイン名およびポート番号が必要です。HTTP ホストへの SSH アクセスも必要です。

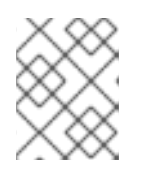

# 注記

初期の **kubeadmin** パスワードは、インストールホストの **<install\_directory>/auth/kubeadmin-password** にあります。

# 手順

- 1. コントロールプレーンノードのコンソールにアクセスできる場合は、ノードがログインプロン プトに到達するまでコンソールを監視します。インストール時に、Ignition ログメッセージはコ ンソールに出力されます。
- 2. Ignition ファイル設定を確認します。
	- HTTP サーバーを使用して Ignition 設定ファイルをホストする場合。
		- a. コントロールプレーンノードの Ignition ファイル URL を確認しま す。**<http\_server\_fqdn>** を HTTP サーバーの完全修飾ドメイン名に置き換えます。

<span id="page-79-0"></span>\$ curl -I http://<http\_server\_fqdn>:<port>/master.ign **1**

- [1](#page-79-0) **-I** オプションはヘッダーのみを返します。Ignition ファイルが指定された URL で 利用可能な場合、コマンドは **200 OK** ステータスを返します。これが利用できな い場合は、コマンドは **404 file not found** を返します。
- b. Ignition ファイルがコントロールプレーンノードで受信されたことを確認するには、提 供側ホストの HTTP サーバーログをクエリーします。たとえば、Apache Web サーバー を使用して Ignition ファイルを提供する場合は、以下を考慮してください。

\$ grep -is 'master.ign' /var/log/httpd/access\_log

マスター Ignition ファイルが受信される場合、関連付けられた **HTTP GET** ログメッ セージには要求が成功したことを示す **200 OK** の成功ステータスが含まれます。

- c. Ignition ファイルが受信されなかった場合、これが提供側ホストに存在することを直接 確認します。適切なファイルおよび Web サーバーのパーミッションが適用されている ことを確認します。
- クラウドプロバイダーのメカニズムを使用して Ignition 設定ファイルを初期デプロイメント の一部としてホストに挿入する場合。
	- a. コントロールプレーンノードのコンソールを確認し、コントロールプレーンノードの Ignition ファイルを正しく挿入するメカニズムが機能しているかどうかを確認します。
- 3. コントロールプレーンノードに割り当てられたストレージデバイスの可用性を確認します。
- 4. コントロールプレーンノードに DHCP サーバーから IP アドレスが割り当てられていることを 確認します。
- 5. コントロールプレーンノードのステータスを判別します。
	- a. コントロールプレーンノードのステータスをクエリーします。

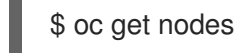

b. コントロールプレーンノードのいずれかが **Ready** ステータスに達していない場合は、詳細 なノードの説明を取得します。

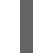

\$ oc describe node <master\_node>

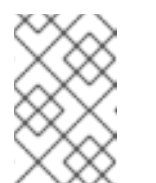

#### 注記

インストールの問題により OpenShift Container Platform API が実行できな くなったり、kubelet が各ノードでまだ実行されていない場合、**oc** コマンド を実行することはできません。

- 6. OpenShift Container Platform SDN のステータスを判別します。
	- a. **openshift-sdn** namespace で、**sdn-controller**、**sdn**、および **ovs** デーモンセットのス テータスを確認します。

\$ oc get daemonsets -n openshift-sdn

b. これらのリソースが **Not found** としてリスト表示されている場合には、**openshift-sdn** namespace の Pod を確認します。

\$ oc get pods -n openshift-sdn

c. **openshift-sdn** namespace で失敗した OpenShift Container Platform SDN Pod に関連する ログを確認します。

\$ oc logs <sdn\_pod> -n openshift-sdn

- 7. クラスターのネットワーク設定のステータスを確認します。
	- a. クラスターのネットワーク設定が存在するかどうかを確認します。

\$ oc get network.config.openshift.io cluster -o yaml

b. インストーラーがネットワーク設定の作成に失敗した場合、Kubernetes マニフェストを再 度生成し、メッセージの出力を確認します。

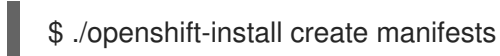

c. **openshift-network-operator** namespace で Pod のステータスを確認し、Cluster Network Operator (CNO) が実行されているかどうかを判別します。

\$ oc get pods -n openshift-network-operator

d. **openshift-network-operator** namespace からネットワーク Operator Pod ログを収集しま す。

\$ oc logs pod/<network\_operator\_pod\_name> -n openshift-network-operator

- 8. 起動後のコントロールプレーンノードで **kubelet.service** journald ユニットログを監視します。 これにより、コントロールプレーンノードエージェントのアクティビティーを可視化できま す。
	- a. **oc** を使用してログを取得します。

\$ oc adm node-logs --role=master -u kubelet

b. API が機能しない場合は、代わりに SSH を使用してログを確認します。**<master-node>. <cluster\_name>.<base\_domain>** を適切な値に置き換えます。

\$ ssh core@<master-node>.<cluster\_name>.<base\_domain> journalctl -b -f -u kubelet.service

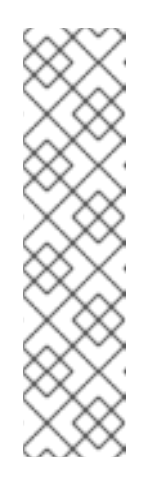

注記

Red Hat Enterprise Linux CoreOS (RHCOS) を実行する OpenShift Container Platform 4.12 クラスターノードは変更できず、Operator を使用し てクラスターの変更を適用します。SSH を使用したクラスターノードへのア クセスは推奨されません。SSH 経由で診断データの収集を試行する前 に、**oc adm must gather** およびその他の **oc** コマンドを実行して収集され るデータが十分であるかどうかを確認してください。ただし、OpenShift Container Platform API が利用できない場合や、kubelet がターゲットノー ドで適切に機能しない場合、**oc** 操作がその影響を受けます。この場合は、 代わりに **ssh core@<node>.<cluster\_name>.<base\_domain>** を使用して ノードにアクセスできます。

9. 起動後のコントロールプレーンノードで **crio.service** journald ユニットログを取得します。こ れにより、コントロールプレーンノードの CRI-O コンテナーランタイムのアクティビティーを 可視化できます。

a. **oc** を使用してログを取得します。

\$ oc adm node-logs --role=master -u crio

b. API が機能しない場合は、代わりに SSH を使用してログを確認します。

\$ ssh core@<master-node>.<cluster\_name>.<base\_domain> journalctl -b -f -u crio.service

- 10. コントロールプレーンノードの **/var/log/** の下にある特定のサブディレクトリーからログを収集 します。
	- a. **/var/log/** サブディレクトリー内に含まれるログの一覧を取得します。以下の例では、すべ てのコントロールプレーンノードの **/var/log/openshift-apiserver/** にあるファイルをリス ト表示します。

\$ oc adm node-logs --role=master --path=openshift-apiserver

b. **/var/log/** サブディレクトリー内の特定ログを確認します。以下の例は、すべてのコント ロールプレーンノードから **/var/log/openshift-apiserver/audit.log** コンテンツを出力しま す。

\$ oc adm node-logs --role=master --path=openshift-apiserver/audit.log

c. API が機能しない場合は、代わりに SSH を使用して各ノードのログを確認します。以下の 例は、**/var/log/openshift-apiserver/audit.log** をベースとしています。

\$ ssh core@<master-node>.<cluster\_name>.<base\_domain> sudo tail -f /var/log/openshift-apiserver/audit.log

11. SSH を使用してコントロールプレーンノードのコンテナーログを確認します。

a. コンテナーを一覧表示します。

\$ ssh core@<master-node>.<cluster\_name>.<base\_domain> sudo crictl ps -a

b. **crictl** を使用してコンテナーのログを取得します。

\$ ssh core@<master-node>.<cluster\_name>.<base\_domain> sudo crictl logs -f <container\_id>

- 12. コントロールプレーンノードの設定に問題がある場合には、MCO、MCO エンドポイント、お よび DNS レコードが機能していることを確認します。Machine Config Operator (MCO) は、 インストール時にオペレーティングシステムの設定を管理します。システムクロックの精度と 証明書の有効性も確認します。
	- a. MCO エンドポイントが利用可能かどうかをテストします。**<cluster\_name>** を適切な値に 置き換えます。

\$ curl https://api-int.<cluster\_name>:22623/config/master

- b. エンドポイントが応答しない場合は、ロードバランサーの設定を確認します。エンドポイ ントがポート 22623 で実行されるよう設定されていることを確認します。
- c. MCO エンドポイントの DNS レコードが設定され、ロードバランサーに対して解決してい ることを確認します。

i. 定義された MCO エンドポイント名の DNS ルックアップを実行します。

\$ dig api-int.<cluster\_name> @<dns\_server>

ii. ロードバランサーの割り当てられた MCO IP アドレスに対して逆引き参照を実行しま す。

\$ dig -x <load\_balancer\_mco\_ip\_address> @<dns\_server>

d. MCO がブートストラップノードから直接機能していることを確認しま す。**<bootstrap\_fqdn>** をブートストラップノードの完全修飾ドメイン名に置き換えます。

\$ ssh core@<bootstrap\_fqdn> curl https://api-int.<cluster\_name>:22623/config/master

e. システムクロックは、ブートストラップ、マスター、およびワーカーノード間で同期され る必要があります。各ノードのシステムクロックの参照時間と時刻同期の統計を確認しま す。

\$ ssh core@<node>.<cluster\_name>.<base\_domain> chronyc tracking

f. 証明書の有効性を確認します。

\$ openssl s\_client -connect api-int.<cluster\_name>:22623 | openssl x509 -noout -text

# 7.1.9. etcd インストールの問題の調査

インストール時に etcd の問題が発生した場合には、etcd Pod のステータスを確認し、etcd Pod ログを 収集できます。etcd DNS レコードを確認し、コントロールプレーンノードで DNS の可用性を確認する こともできます。

#### 前提条件

- cluster-admin ロールを持つユーザーとしてクラスターにアクセスできる。
- OpenShift CLI (oc) がインストールされている。
- ホストへの SSH アクセスがあること。
- コントロールプレーンノードの完全修飾ドメイン名がある。

#### 手順

- 1. etcd Pod のステータスを確認します。
	- a. **openshift-etcd** namespace の Pod のステータスを確認します。

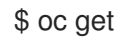

\$ oc get pods -n openshift-etcd

b. **openshift-etcd-operator** namespace の Pod のステータスを確認します。

\$ oc get pods -n openshift-etcd-operator

2. 直前のコマンドでリスト表示される Pod のいずれかに **Running** または **Completed** ステータ スが表示されない場合は、Pod の診断情報を収集します。

a. Pod のイベントを確認します。

\$ oc describe pod/<pod\_name> -n <namespace>

b. Pod のログを検査します。

\$ oc logs pod/<pod\_name> -n <namespace>

c. Pod に複数のコンテナーがある場合、前述のコマンドでエラーが作成され、コンテナー名 はエラーメッセージに指定されます。各コンテナーのログを検査します。

\$ oc logs pod/<pod\_name> -c <container\_name> -n <namespace>

- 3. API が機能しない場合には、代わりに SSH を使用して各コントロールプレーンノードで etcd Pod およびコンテナーログを確認します。<master-node>.<cluster\_name>.<base\_domain> を適切な値に置き換えます。
	- a. 各コントロールプレーンノードに etcd Pod をリスト表示します。

\$ ssh core@<master-node>.<cluster\_name>.<base\_domain> sudo crictl pods - name=etcd-

b. **Ready** ステータスが表示されない Pod について、Pod のステータスの詳細を検査しま す。**<pod\_id>** を前述のコマンドの出力にリスト表示されている Pod の ID に置き換えま す。

\$ ssh core@<master-node>.<cluster\_name>.<base\_domain> sudo crictl inspectp <pod\_id>

c. Pod に関連するコンテナーをリスト表示します。

\$ ssh core@<master-node>.<cluster\_name>.<base\_domain> sudo crictl ps | grep '<pod\_id>'

d. **Ready** ステータスが表示されていないコンテナーの場合は、コンテナーのステータスの詳 細を検査します。**<container\_id>** を前述のコマンドの出力にリスト表示されているコンテ ナー ID に置き換えます。

\$ ssh core@<master-node>.<cluster\_name>.<base\_domain> sudo crictl inspect <container\_id>

e. **Ready** ステータスが表示されていないコンテナーのログを確認します。**<container\_id>** を 前述のコマンドの出力に一覧表示されているコンテナー ID に置き換えます。

\$ ssh core@<master-node>.<cluster\_name>.<base\_domain> sudo crictl logs -f <container\_id>

注記

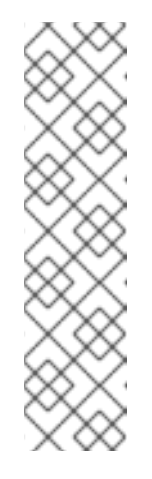

Red Hat Enterprise Linux CoreOS (RHCOS) を実行する OpenShift Container Platform 4.12 クラスターノードは変更できず、Operator を使用し てクラスターの変更を適用します。SSH を使用したクラスターノードへのア クセスは推奨されません。SSH 経由で診断データの収集を試行する前 に、**oc adm must gather** およびその他の **oc** コマンドを実行して収集され るデータが十分であるかどうかを確認してください。ただし、OpenShift Container Platform API が利用できない場合や、kubelet がターゲットノー ドで適切に機能しない場合、**oc** 操作がその影響を受けます。この場合は、 代わりに ssh core@<node>.<cluster\_name>.<base\_domain> を使用して ノードにアクセスできます。

4. コントロールプレーンノードからプライマリーおよびセカンダリー DNS サーバー接続を検証し ます。

7.1.10. コントロールプレーンノードの kubelet および API サーバーの問題の調査

インストール時にコントロールプレーンノードの kubelet および API サーバーの問題を調査するには、 DNS、DHCP、およびロードバランサーの機能を確認してください。また、証明書の有効期限が切れて いないことを確認します。

#### 前提条件

- **cluster-admin** ロールを持つユーザーとしてクラスターにアクセスできる。
- OpenShift CLI (**oc**) がインストールされている。
- ホストへの SSH アクセスがあること。
- コントロールプレーンノードの完全修飾ドメイン名がある。

#### 手順

- 1. API サーバーの DNS レコードがコントロールプレーンノードの kubelet を **https://api-int. <cluster\_name>.<base\_domain>:6443** にダイレクトすることを確認します。レコードがロー ドバランサーを参照することを確認します。
- 2. ロードバランサーのポート 6443 定義が各コントロールプレーンノードを参照することを確認 します。
- 3. DHCP によって固有のコントロールプレーンノードのホスト名が指定されていることを確認し ます。
- 4. 各コントロールプレーンノードで **kubelet.service** journald ユニットログを検査します。

a. **oc** を使用してログを取得します。

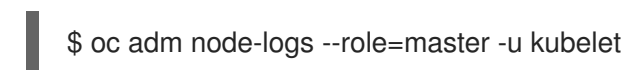

b. API が機能しない場合は、代わりに SSH を使用してログを確認します。**<master-node>. <cluster\_name>.<base\_domain>** を適切な値に置き換えます。

\$ ssh core@<master-node>.<cluster\_name>.<base\_domain> journalctl -b -f -u kubelet.service

Red Hat Enterprise Linux CoreOS (RHCOS) を実行する OpenShift Container Platform 4.12 クラスターノードは変更できず、Operator を使用し てクラスターの変更を適用します。SSH を使用したクラスターノードへのア クセスは推奨されません。SSH 経由で診断データの収集を試行する前 に、**oc adm must gather** およびその他の **oc** コマンドを実行して収集され るデータが十分であるかどうかを確認してください。ただし、OpenShift Container Platform API が利用できない場合や、kubelet がターゲットノー ドで適切に機能しない場合、**oc** 操作がその影響を受けます。この場合は、 代わりに ssh core@<node>.<cluster\_name>.<base\_domain> を使用して ノードにアクセスできます。

- 5. コントロールプレーンノードの kubelet ログで証明書の有効期限のメッセージの有無を確認し ます。
	- a. **oc** を使用してログを取得します。

注記

\$ oc adm node-logs --role=master -u kubelet | grep -is 'x509: certificate has expired'

b. API が機能しない場合は、代わりに SSH を使用してログを確認します。**<master-node>. <cluster\_name>.<base\_domain>** を適切な値に置き換えます。

\$ ssh core@<master-node>.<cluster\_name>.<base\_domain> journalctl -b -f -u kubelet.service | grep -is 'x509: certificate has expired'

# 7.1.11. ワーカーノードのインストールに関連する問題の調査

ワーカーノードのインストールに問題がある場合には、ワーカーノードのステータスを確認できま す。**kubelet.service**、**crio.service** journald ユニットログ、およびワーカーノードコンテナーログを収 集し、ワーカーノードエージェント、CRI-O コンテナーランタイム、および Pod アクティビティーを 可視化します。さらに、Ignition ファイルおよびマシン API Operator の機能を確認することもできま す。ワーカーノードのインストール後の設定が失敗する場合は、Machine Config Operator (MCO) およ び DNS 機能を確認します。また、ブートストラップ、マスター、およびワーカーノード間のシステム クロックの同期を確認し、証明書を検証することもできます。

#### 前提条件

- **cluster-admin** ロールを持つユーザーとしてクラスターにアクセスできる。
- OpenShift CLI (oc) がインストールされている。
- ホストへの SSH アクセスがあること。
- ブートストラップおよびワーカーノードの完全修飾ドメイン名がある。
- HTTP サーバーを使用して Ignition 設定ファイルをホストする場合、HTTP サーバーの完全修飾 ドメイン名およびポート番号が必要です。HTTP ホストへの SSH アクセスも必要です。

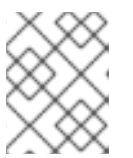

#### 注記

初期の **kubeadmin** パスワードは、インストールホストの **<install\_directory>/auth/kubeadmin-password** にあります。 手順

- 1. ワーカーノードのコンソールにアクセスできる場合は、ノードがログインプロンプトに到達す るまでコンソールを監視します。インストール時に、Ignition ログメッセージはコンソールに出 力されます。
- 2. Ignition ファイル設定を確認します。
	- HTTP サーバーを使用して Ignition 設定ファイルをホストする場合。
		- a. ワーカーノードの Ignition ファイル URL を確認します。**<http\_server\_fqdn>** を HTTP サーバーの完全修飾ドメイン名に置き換えます。

<span id="page-87-0"></span>\$ curl -I http://<http\_server\_fadn>:<port>/worker.jan **1** 

- [1](#page-87-0) **-I** オプションはヘッダーのみを返します。Ignition ファイルが指定された URL で 利用可能な場合、コマンドは **200 OK** ステータスを返します。これが利用できな い場合は、コマンドは **404 file not found** を返します。
- b. Ignition ファイルがワーカーノードで受信されたことを確認するには、HTTP ホストの HTTP サーバーログをクエリーします。たとえば、Apache Web サーバーを使用して Ignition ファイルを提供する場合は、以下を考慮してください。

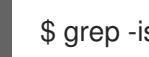

\$ grep -is 'worker.ign' /var/log/httpd/access\_log

ワーカー Ignition ファイルが受信される場合、関連付けられた **HTTP GET** ログメッ セージには要求が成功したことを示す **200 OK** の成功ステータスが含まれます。

- c. Ignition ファイルが受信されなかった場合、これが提供側ホストに存在することを直接 確認します。適切なファイルおよび Web サーバーのパーミッションが適用されている ことを確認します。
- クラウドプロバイダーのメカニズムを使用して Ignition 設定ファイルを初期デプロイメント の一部としてホストに挿入する場合。
	- a. ワーカーノードのコンソールを確認し、ワーカーノードの Ignition ファイルを正しく挿 入するメカニズムが機能しているかどうかを確認します。
- 3. ワーカーノードの割り当てられたストレージデバイスの可用性を確認します。
- 4. ワーカーノードに DHCP サーバーから IP アドレスが割り当てられていることを確認します。
- 5. ワーカーノードのステータスを判別します。
	- a. ノードのステータスをクエリーします。

\$ oc get nodes

b. **Ready** ステータスが表示されないワーカーノードの詳細なノードの説明を取得します。

\$ oc describe node <worker\_node>

# 注記

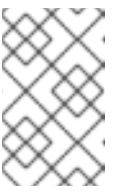

インストールの問題により OpenShift Container Platform API が実行できな くなったり、kubelet が各ノードでまだ実行されていない場合、**oc** コマンド を実行することはできません。

- 6. コントロールプレーンノードとは異なり、ワーカーノードは Machine API Operator を使用して デプロイされ、スケーリングされます。Machine API Operator のステータスを確認します。
	- a. Machine API Operator Pod のステータスを確認します。

\$ oc get pods -n openshift-machine-api

b. Machine API Operator Pod のステータスが **Ready** ではない場合は、Pod のイベントを詳 細に作成します。

\$ oc describe pod/<machine\_api\_operator\_pod\_name> -n openshift-machine-api

c. **machine-api-operator** コンテナーログを検査します。コンテナーは **machine-apioperator** Pod 内で実行されます。

\$ oc logs pod/<machine\_api\_operator\_pod\_name> -n openshift-machine-api -c machineapi-operator

d. また、**kube-rbac-proxy** コンテナーログも検査します。コンテナーは **machine-apioperator** Pod 内でも実行されます。

\$ oc logs pod/<machine\_api\_operator\_pod\_name> -n openshift-machine-api -c kuberbac-proxy

7. **kubelet.service** journald ユニットログを、起動後のワーカーノードでモニターします。これに より、ワーカーノードエージェントのアクティビティーを可視化できます。

a. **oc** を使用してログを取得します。

\$ oc adm node-logs --role=worker -u kubelet

b. API が機能しない場合は、代わりに SSH を使用してログを確認します。**<worker-node>. <cluster\_name>.<base\_domain>** を適切な値に置き換えます。

\$ ssh core@<worker-node>.<cluster\_name>.<base\_domain> journalctl -b -f -u kubelet.service

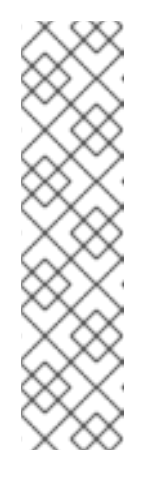

注記

Red Hat Enterprise Linux CoreOS (RHCOS) を実行する OpenShift Container Platform 4.12 クラスターノードは変更できず、Operator を使用し てクラスターの変更を適用します。SSH を使用したクラスターノードへのア クセスは推奨されません。SSH 経由で診断データの収集を試行する前 に、**oc adm must gather** およびその他の **oc** コマンドを実行して収集され るデータが十分であるかどうかを確認してください。ただし、OpenShift Container Platform API が利用できない場合や、kubelet がターゲットノー ドで適切に機能しない場合、**oc** 操作がその影響を受けます。この場合は、 代わりに ssh core@<node>.<cluster\_name>.<base\_domain> を使用して ノードにアクセスできます。

- 8. 起動後のワーカーノードで **crio.service** journald ユニットログを取得します。これにより、 ワーカーノードの CRI-O コンテナーランタイムのアクティビティーを可視化できます。
	- a. **oc** を使用してログを取得します。

\$ oc adm node-logs --role=worker -u crio

b. API が機能しない場合は、代わりに SSH を使用してログを確認します。

\$ ssh core@<worker-node>.<cluster\_name>.<base\_domain> journalctl -b -f -u crio.service

- 9. ワーカーノードの **/var/log/** の下にある特定のサブディレクトリーからログを収集します。
	- a. **/var/log/** サブディレクトリー内に含まれるログの一覧を取得します。以下の例は、すべて のワーカーノードの **/var/log/sssd/** にあるファイルをリスト表示します。

\$ oc adm node-logs --role=worker --path=sssd

b. **/var/log/** サブディレクトリー内の特定ログを確認します。以下の例では、すべてのワー カーノードから **/var/log/sssd/audit.log** コンテンツを出力します。

\$ oc adm node-logs --role=worker --path=sssd/sssd.log

c. API が機能しない場合は、代わりに SSH を使用して各ノードのログを確認します。以下の 例は、**/var/log/sssd/sssd.log** をベースとしています。

\$ ssh core@<worker-node>.<cluster\_name>.<br/>base\_domain> sudo tail -f /var/log/sssd/sssd.log

- 10. SSH を使用してワーカーノードのコンテナーログを確認します。
	- a. コンテナーを一覧表示します。

\$ ssh core@<worker-node>.<cluster\_name>.<base\_domain> sudo crictl ps -a

b. **crictl** を使用してコンテナーのログを取得します。

\$ ssh core@<worker-node>.<cluster\_name>.<base\_domain> sudo crictl logs -f <container\_id>

- 11. ワーカーノードの設定に問題がある場合には、MCO、MCO エンドポイント、および DNS レ コードが機能していることを確認します。Machine Config Operator (MCO) は、インストール 時にオペレーティングシステムの設定を管理します。システムクロックの精度と証明書の有効 性も確認します。
	- a. MCO エンドポイントが利用可能かどうかをテストします。**<cluster\_name>** を適切な値に 置き換えます。

\$ curl https://api-int.<cluster\_name>:22623/config/worker

- b. エンドポイントが応答しない場合は、ロードバランサーの設定を確認します。エンドポイ ントがポート 22623 で実行されるよう設定されていることを確認します。
- c. MCO エンドポイントの DNS レコードが設定され、ロードバランサーに対して解決してい ることを確認します。
	- i. 定義された MCO エンドポイント名の DNS ルックアップを実行します。

 $$$  dig api-int.<cluster\_name> @<dns\_server>

ii. ロードバランサーの割り当てられた MCO IP アドレスに対して逆引き参照を実行しま す。

\$ dig -x <load\_balancer\_mco\_ip\_address> @<dns\_server>

d. MCO がブートストラップノードから直接機能していることを確認しま す。**<bootstrap\_fqdn>** をブートストラップノードの完全修飾ドメイン名に置き換えます。

\$ ssh core@<bootstrap\_fqdn> curl https://api-int.<cluster\_name>:22623/config/worker

e. システムクロックは、ブートストラップ、マスター、およびワーカーノード間で同期され る必要があります。各ノードのシステムクロックの参照時間と時刻同期の統計を確認しま す。

\$ ssh core@<node>.<cluster\_name>.<br/>base\_domain> chronyc tracking

f. 証明書の有効性を確認します。

\$ openssl s\_client -connect api-int.<cluster\_name>:22623 | openssl x509 -noout -text

#### 7.1.12. インストール後の Operator ステータスのクエリー

インストールの終わりに Operator のステータスを確認できます。利用できない Operator の診断データ を取得します。**Pending** と一覧表示されているか、エラーステータスのある Operator Pod のログを確 認します。問題のある Pod によって使用されるベースイメージを検証します。

#### 前提条件

- **cluster-admin** ロールを持つユーザーとしてクラスターにアクセスできる。
- OpenShift CLI (**oc**) がインストールされている。

手順

1. クラスター Operator がすべてインストールの終わりに利用可能な状態であることを確認しま す。

\$ oc get clusteroperators

- 2. 必要な証明書署名要求 (CSR) がすべて承認されていることを確認します。一部のノードは **Ready** ステータスには移行さず、一部のクラスター Operator は保留中の CSR がある場合に利 用できない可能性があります。
	- a. CSR のステータスを確認し、クラスターに追加したそれぞれのマシンのクライアントおよ びサーバー要求に **Pending** または **Approved** ステータスが表示されていることを確認しま す。

\$ oc get csr

# 出力例

[1](#page-91-0)

<span id="page-91-0"></span>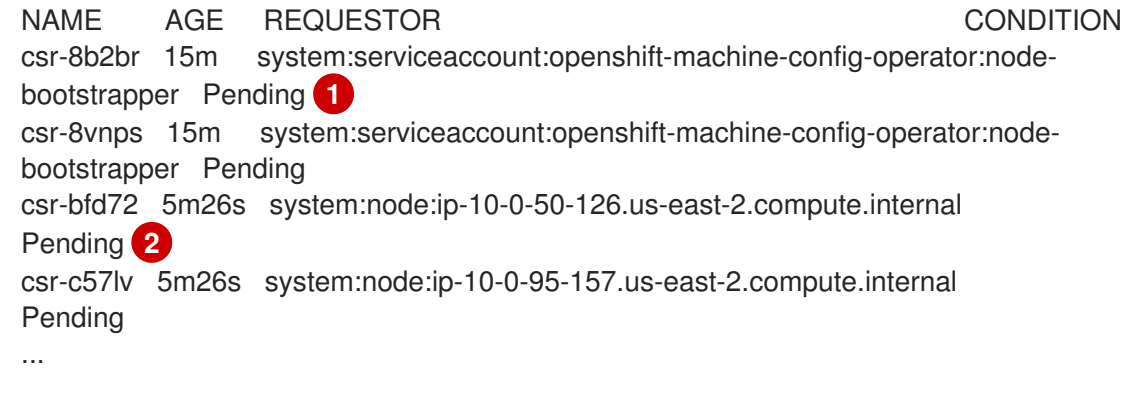

<span id="page-91-1"></span>クライアント要求の CSR。

[2](#page-91-1) サーバー要求の CSR。

この例では、2 つのマシンがクラスターに参加しています。このリストにはさらに多くの承 認された CSR が表示される可能性があります。

b. 追加したマシンの保留中の CSR すべてが **Pending** ステータスになった後に CSR が承認さ れない場合には、クラスターマシンの CSR を承認します。

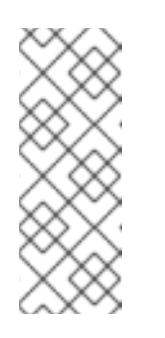

# 注記

CSR のローテーションは自動的に実行されるため、クラスターにマシンを追 加後 1 時間以内に CSR を承認してください。1 時間以内に承認しない場合に は、証明書のローテーションが行われ、各ノードに 3 つ以上の証明書が存在 するようになります。これらの証明書すべてを承認する必要があります。最 初の CSR の承認後、後続のノードクライアント CSR はクラスターの **kubecontroller-manger** によって自動的に承認されます。

# 注記

ベアメタルおよび他の user-provisioned infrastructure などのマシン API で はないプラットフォームで実行されているクラスターの場合、kubelet 提供 証明書要求 (CSR) を自動的に承認する方法を実装する必要があります。要求 が承認されない場合、API サーバーが kubelet に接続する際に提供証明書が 必須であるため、**oc exec**、**oc rsh**、および **oc logs** コマンドは正常に実行 できません。Kubelet エンドポイントにアクセスする操作には、この証明書 の承認が必要です。この方法は新規 CSR の有無を監視し、CSR が **system:node** または **system:admin** グループの **node-bootstrapper** サービ スアカウントによって提出されていることを確認し、ノードのアイデンティ ティーを確認します。

それらを個別に承認するには、それぞれの有効な CSR について以下のコマンドを実行 します。

\$ oc adm certificate approve <csr\_name> **1**

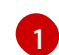

<span id="page-92-0"></span>**<csr\_name>** は、現行の CSR のリストからの CSR の名前です。

すべての保留中の CSR を承認するには、以下のコマンドを実行します。

\$ oc get csr -o go-template='{{range .items}}{{if not .status}}{{.metadata.name}} {{"\n"}}{{end}}{{end}}' | xargs oc adm certificate approve

3. Operator イベントを表示します。

\$ oc describe clusteroperator <operator\_name>

4. Operator の namespace 内で Operator Pod のステータスを確認します。

\$ oc get pods -n <operator\_namespace>

5. **Running** ステータスを持たない Pod についての詳細な説明を取得します。

\$ oc describe pod/<operator\_pod\_name> -n <operator\_namespace>

6. Pod ログを検査します。

\$ oc logs pod/<operator\_pod\_name> -n <operator\_namespace>

- 7. Pod ベースイメージに関連する問題が発生した場合には、ベースイメージのステータスを確認 します。
	- a. 問題のある Pod で使用されるベースイメージの詳細を取得します。

\$ oc get pod -o "jsonpath={range .status.containerStatuses[\*]}{.name}{'\t'}{.state}{'\t'} {.image}{'\n'}{end}" <operator\_pod\_name> -n <operator\_namespace>

b. ベースイメージのリリース情報をリスト表示します。

\$ oc adm release info <image\_path>:<tag> --commits

# 7.1.13. 失敗したインストールのログの収集

SSH キーをインストールプログラムに指定している場合、失敗したインストールについてのデータを収 集することができます。

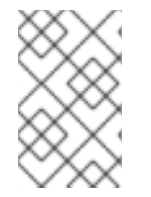

## 注記

実行中のクラスターからログを収集する場合とは異なるコマンドを使用して失敗したイ ンストールについてのログを収集します。実行中のクラスターからログを収集する必要 がある場合は、**oc adm must-gather** コマンドを使用します。

#### 前提条件

- OpenShift Container Platform のインストールがブートストラッププロセスの終了前に失敗し ている。ブートストラップノードは実行中であり、SSH でアクセスできる。
- **ssh-agent** プロセスはコンピューター上でアクティブであり、**ssh-agent** プロセスとインス トールプログラムの両方に同じ SSH キーを提供している。
- 独自にプロビジョニングしたインフラストラクチャーにクラスターのインストールを試行した 場合には、ブートストラップおよびコントロールプレーンノードの完全修飾ドメイン名があ る。

#### 手順

- 1. ブートストラップおよびコントロールプレーンマシンからインストールログを収集するために 必要なコマンドを生成します。
	- インストーラーでプロビジョニングされたインフラストラクチャーを使用する場合は、イ ンストールプログラムが含まれるディレクトリーに切り替え、以下のコマンドを実行しま す。

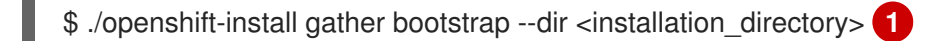

[1](#page-93-0)

[1](#page-93-1)

<span id="page-93-0"></span>**installation\_directory** は、**./openshift-install create cluster** を実行した際に指定し たディレクトリーです。このディレクトリーには、インストールプログラムが作成す る OpenShift Container Platform 定義ファイルが含まれます。

インストーラーでプロビジョニングされるインフラストラクチャーの場合、インストール プログラムは、ホスト名または IP アドレスを指定しなくてもよいようにクラスターについ ての情報を保存します。

● 各自でプロビジョニングしたインフラストラクチャーを使用した場合は、インストールプ ログラムが含まれるディレクトリーに切り替え、以下のコマンドを実行します。

<span id="page-93-4"></span><span id="page-93-3"></span><span id="page-93-2"></span><span id="page-93-1"></span>\$ ./openshift-install gather bootstrap --dir <installation\_directory> \ **1** --bootstrap <bootstrap\_address> \ **2** --master <master 1\_address> \ **3** --master <master\_2\_address> \ **4** --master <master\_3\_address>" **5**

<span id="page-93-5"></span>**installation\_directory** には、**./openshift-install create cluster** を実行した際に指定 したのと同じディレクトリーを指定します。このディレクトリーには、インストール プログラムが作成する OpenShift Container Platform 定義ファイルが含まれます。

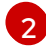

**<bootstrap\_address>** は、クラスターのブートストラップマシンの完全修飾ドメイン 名または IP アドレスです。

[3](#page-93-3) [4](#page-93-4) [5](#page-93-5) クラスター内のそれぞれのコントロールプレーン (またはマスター) マシンについ ては、**<master\_\*\_address>** をその完全修飾ドメイン名または IP アドレスに置き 換えます。

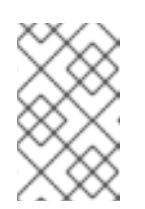

## 注記

デフォルトクラスターには 3 つのコントロールプレーンマシンが含まれま す。クラスターが使用する数にかかわらず、表示されるようにすべてのコン トロールプレーンマシンをリスト表示します。

### 出力例

INFO Pulling debug logs from the bootstrap machine INFO Bootstrap gather logs captured here "<installation\_directory>/log-bundle-<timestamp>.tar.gz"

インストールの失敗についての Red Hat サポートケースを作成する場合は、圧縮したログを ケースに含めるようにしてください。

# 7.1.14. 関連情報

● OpenShift Container Platform [のインストールタイプおよびプロセスに関する詳細は、インス](https://docs.redhat.com/en/documentation/openshift_container_platform/4.12/html-single/architecture/#installation-process_architecture-installation) トールプロセス を参照してください。

7.2. ノードの健全性の確認

7.2.1. ノードのステータス、リソースの使用状況および設定の確認

クラスターノードの健全性ステータス、リソース消費統計、およびノードログを確認します。さらに、 個別のノードで **kubelet** ステータスをクエリーします。

#### 前提条件

- cluster-admin ロールを持つユーザーとしてクラスターにアクセスできる。
- OpenShift CLI (**oc**) がインストールされている。

#### 手順

クラスターのすべてのノードの名前、ステータスおよびロールをリスト表示します。  $\bullet$ 

\$ oc get nodes

クラスター内の各ノードの CPU およびメモリーの使用状況を要約します。

\$ oc adm top nodes

● 特定のノードの CPU およびメモリーの使用状況を要約します。

\$ oc adm top node my-node

7.2.2. ノードにおける kubelet ステータスのクエリー

クラスターノードの健全性ステータス、リソース消費統計、およびノードログを確認できます。さら に、個別のノードで **kubelet** ステータスをクエリーできます。

#### 前提条件

- **cluster-admin** ロールを持つユーザーとしてクラスターにアクセスできる。
- API サービスが機能している。
- OpenShift CLI (**oc**) がインストールされている。

#### 手順

- 1. kubelet は各ノードの systemd サービスを使用して管理されます。デバッグ Pod 内で **kubelet** systemd サービスをクエリーし、kubelet のステータスを確認します。
	- a. ノードのデバッグ Pod を起動します。

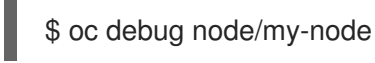

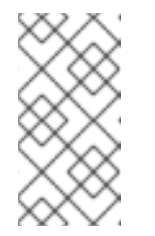

# 注記

コントロールプレーンノードで **oc debug** を実行している場合 は、**/etc/kubernetes/static-pod-resources/kube-apiservercerts/secrets/node-kubeconfigs** ディレクトリーに管理用 **kubeconfig** ファ イルがあります。

b. **/host** をデバッグシェル内の root ディレクトリーとして設定します。デバッグ Pod は、 Pod 内の **/host** にホストの root ファイルシステムをマウントします。root ディレクトリー を **/host** に変更すると、ホストの実行パスに含まれるバイナリーを実行できます。

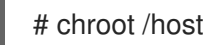

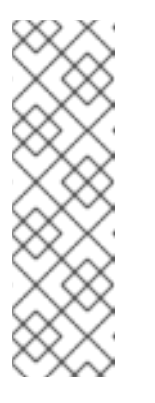

注記

Red Hat Enterprise Linux CoreOS (RHCOS) を実行する OpenShift Container Platform 4.12 クラスターノードは変更できず、Operator を使用し てクラスターの変更を適用します。SSH を使用したクラスターノードへのア クセスは推奨されません。ただし、OpenShift Container Platform API が利 用できない場合や、**kubelet** がターゲットノードで適切に機能しない場 合、**oc** 操作がその影響を受けます。この場合は、代わりに **ssh** core@<node>.<cluster\_name>.<base\_domain> を使用してノードにアク セスできます。

c. **kubelet** systemd サービスがノードでアクティブかどうかを確認します。

# systemctl is-active kubelet

d. より詳細な **kubelet.service** ステータスの要約を出力します。

# systemctl status kubelet

7.2.3. クラスターノードジャーナルログのクエリー

個別のクラスターノードの **/var/log** 内で **journald** ユニットログおよびその他のログを収集できます。

#### 前提条件

- cluster-admin ロールを持つユーザーとしてクラスターにアクセスできる。
- APIサービスが機能している。
- OpenShift CLI (**oc**) がインストールされている。
- ホストへの SSH アクセスがあること。

#### 手順

1. OpenShift Container Platform クラスターノードから **kubelet** の **journald** ユニットログをクエ リーします。以下の例では、コントロールプレーンノードのみがクエリーされます。

<span id="page-96-0"></span>\$ oc adm node-logs --role=master -u kubelet **1**

[1](#page-96-0) 他のユニットログをクエリーするために、**kubelet** を適宜置き換えます。

- 2. クラスターノードの **/var/log/** の下にある特定のサブディレクトリーからログを収集します。
	- a. **/var/log/** サブディレクトリー内に含まれるログの一覧を取得します。以下の例では、すべ てのコントロールプレーンノードの **/var/log/openshift-apiserver/** にあるファイルをリス ト表示します。

\$ oc adm node-logs --role=master --path=openshift-apiserver

b. **/var/log/** サブディレクトリー内の特定ログを確認します。以下の例は、すべてのコント ロールプレーンノードから **/var/log/openshift-apiserver/audit.log** コンテンツを出力しま す。

\$ oc adm node-logs --role=master --path=openshift-apiserver/audit.log

c. API が機能しない場合は、代わりに SSH を使用して各ノードのログを確認します。以下の 例は、**/var/log/openshift-apiserver/audit.log** をベースとしています。

\$ ssh core@<master-node>.<cluster\_name>.<br/>base\_domain> sudo tail -f /var/log/openshift-apiserver/audit.log

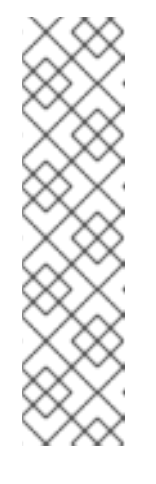

Red Hat Enterprise Linux CoreOS (RHCOS) を実行する OpenShift Container Platform 4.12 クラスターノードは変更できず、Operator を使用し てクラスターの変更を適用します。SSH を使用したクラスターノードへのア クセスは推奨されません。SSH 経由で診断データの収集を試行する前 に、**oc adm must gather** およびその他の **oc** コマンドを実行して収集され るデータが十分であるかどうかを確認してください。ただし、OpenShift Container Platform API が利用できない場合や、kubelet がターゲットノー ドで適切に機能しない場合、**oc** 操作がその影響を受けます。この場合は、 代わりに ssh core@<node>.<cluster\_name>.<base\_domain> を使用して ノードにアクセスできます。

# 7.3. CRI-O コンテナーランタイムの問題のトラブルシューティング

# 7.3.1. CRI-O コンテナーランタイムエンジンについて

注記

CRI-O は Kubernetes ネイティブコンテナーエンジン実装です。これはオペレーティングシステムに密 接に統合し、Kubernetes の効率的で最適化されたエクスペリエンスを提供します。CRI-O コンテナー エンジンは、各 OpenShift Container Platform クラスターノードで systemd サービスとして実行されま す。

コンテナーランタイムの問題が発生する場合は、各ノードの **crio** systemd サービスのステータスを確 認します。コンテナーのランタイムに問題があるノードから CRI-O journald ユニットログを収集しま す。

# 7.3.2. CRI-O ランタイムエンジンのステータスの確認

各クラスターノードで CRI-O コンテナーランタイムエンジンのステータスを確認できます。

#### 前提条件

- cluster-admin ロールを持つユーザーとしてクラスターにアクセスできる。
- OpenShift CLI (**oc**) がインストールされている。

#### 手順

1. デバッグ Pod 内で、ノードの **crio** systemd サービスをクエリーして CRI-O ステータスを確認 します。

a. ノードのデバッグ Pod を起動します。

\$ oc debug node/my-node

b. **/host** をデバッグシェル内の root ディレクトリーとして設定します。デバッグ Pod は、 Pod 内の **/host** にホストの root ファイルシステムをマウントします。root ディレクトリー を **/host** に変更すると、ホストの実行パスに含まれるバイナリーを実行できます。

# chroot /host

# 注記

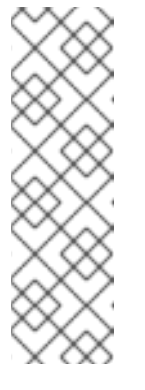

Red Hat Enterprise Linux CoreOS (RHCOS) を実行する OpenShift Container Platform 4.12 クラスターノードは変更できず、Operator を使用し てクラスターの変更を適用します。SSH を使用したクラスターノードへのア クセスは推奨されません。ただし、OpenShift Container Platform API が利 用できない場合や、kubelet がターゲットノードで適切に機能しない場 合、**oc** 操作がその影響を受けます。この場合は、代わりに **ssh** core@<node>.<cluster\_name>.<base\_domain> を使用してノードにアク セスできます。

c. **crio** systemd サービスがノードでアクティブかどうかを確認します。

# systemctl is-active crio

d. より詳細な **crio.service** ステータスの要約を出力します。

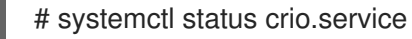

# 7.3.3. CRI-O の journald ユニットログの収集

CRI-O の問題が発生した場合には、ノードから CRI-O journald ユニットログを取得できます。

#### 前提条件

- cluster-admin ロールを持つユーザーとしてクラスターにアクセスできる。
- API サービスが機能している。
- OpenShift CLI (**oc**) がインストールされている。
- コントロールプレーンまたはコントロールプレーンマシンの完全修飾ドメイン名がある。

#### 手順

1. CRI-O journald ユニットログを収集します。以下の例は、クラスター内のすべてのコントロー ルプレーンノードからログを収集します。

2. 特定のノードから CRI-O journald ユニットログを収集します。

\$ oc adm node-logs <node\_name> -u crio

3. API が機能しない場合は、代わりに SSH を使用してログを確認します。**<node>. <cluster\_name>.<base\_domain>** を適切な値に置き換えます。

\$ ssh core@<node>.<cluster\_name>.<base\_domain> journalctl -b -f -u crio.service

<sup>\$</sup> oc adm node-logs --role=master -u crio

# 注記

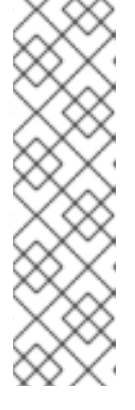

Red Hat Enterprise Linux CoreOS (RHCOS) を実行する OpenShift Container Platform 4.12 クラスターノードは変更できず、Operator を使用してクラスター の変更を適用します。SSH を使用したクラスターノードへのアクセスは推奨さ れません。SSH 経由で診断データの収集を試行する前に、**oc adm must gather** およびその他の **oc** コマンドを実行して収集されるデータが十分であるかどうか を確認してください。ただし、OpenShift Container Platform API が利用できな い場合や、kubelet がターゲットノードで適切に機能しない場合、**oc** 操作がその 影響を受けます。この場合は、代わりに **ssh core@<node>.<cluster\_name>. <base\_domain>** を使用してノードにアクセスできます。

# 7.3.4. CRI-O ストレージの消去

以下の問題が発生した場合、CRI-O の一時ストレージを手動でクリアすることができます。

ノードがどの Pod でも実行できず、このエラーが表示される。

Failed to create pod sandbox: rpc error: code = Unknown desc = failed to mount container XXX: error recreating the missing symlinks: error reading name of symlink for XXX: open /var/lib/containers/storage/overlay/XXX/link: no such file or directory

作業ノードに新しいコンテナーを作成することができず、can't stat lower layer というエラーが 表示される。

can't stat lower layer ... because it does not exist. Going through storage to recreate the missing symlinks.

- クラスターをアップグレードした後、またはノードを再起動しようとすると、ノードが **NotReady** 状態になる。
- コンテナーランタイム実装 **(crio**) が正しく動作していない。
- コンテナーランタイムインスタンス **(crio**) が動作していないため、**oc debug node/<node\_name>** を使用してノード上でデバッグシェルを開始できまない。

この手順で、CRI-O のストレージを完全に消去し、エラーを解消してください。

#### 前提条件

- cluster-admin ロールを持つユーザーとしてクラスターにアクセスできる。
- OpenShift CLI (**oc**) がインストールされている。

#### 手順

1. ノードで **cordon** を使用します。これは、ノードが **Ready** 状態になった場合に、ワークロード がスケジューリングされるのを防ぐためです。Status セクションに **SchedulingDisabled** と表 示されていれば、スケジューリングが無効になっていることがわかります。

\$ oc adm cordon <node\_name>

2. cluster-admin ユーザーとして、ノードをドレインします。

\$ oc adm drain <node\_name> --ignore-daemonsets --delete-emptydir-data

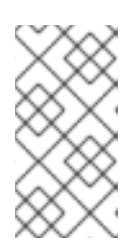

#### 注記

Pod または Pod テンプレートの **terminateGracePeriodSeconds** 属性は、正常 な終了期間を制御します。この属性のデフォルトは 30 秒ですが、必要に応じて アプリケーションごとにカスタマイズできます。90 秒を超えて設定すると、 Pod が **SIGKILLed** とマークされ、正常に終了しない可能性があります。

3. ノードが戻ってきたら、SSH またはコンソールでノードに接続し直します。その後、root ユー ザーで接続します。

\$ ssh core@node1.example.com \$ sudo -i

4. kubelet を手動で停止します。

# systemctl stop kubelet

- 5. コンテナーや Pod を停止します。
	- a. 以下のコマンドを使用して、**HostNetwork** にない Pod を停止します。これらが削除される かどうかは、**HostNetwork** にあるネットワークプラグイン Pod に左右されるので、先に削 除する必要があります。

.. for pod in \$(crictl pods -q); do if [[ "\$(crictl inspectp \$pod | jq -r .status.linux.namespaces.options.network)" != "NODE" ]]; then crictl rmp -f \$pod; fi; done

b. 他のすべての Pod を停止します。

# crictl rmp -fa

6. crio のサービスを手動で停止します。

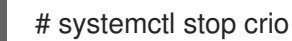

7. これらのコマンドを実行すると、一時ストレージを完全に消去することができます。

# crio wipe -f

8. crio および kubelet サービスを起動します。

# systemctl start crio # systemctl start kubelet

9. crio および kubelet サービスが起動しており、ノードが **Ready** のステータスになっている場合 には、クリーンアップが正常に機能したことが分かります。

\$ oc get nodes

出力例

NAME STATUS ROLES AGE VERSION ci-ln-tkbxyft-f76d1-nvwhr-master-1 Ready, SchedulingDisabled master 133m v1.25.0

10. ノードをスケジューリング可能な状態にします。スケジューリングが有効になったこと は、**SchedulingDisabled** のステータスがなくなったときにわかります。

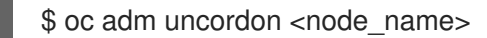

出力例

NAME STATUS ROLES AGE VERSION ci-ln-tkbxyft-f76d1-nvwhr-master-1 Ready master 133m v1.25.0

# 7.4. オペレーティングシステムの問題のトラブルシューティング

OpenShift Container Platform は RHCOS で実行されます。以下の手順に従って、オペレーティングシ ステムに関連する問題のトラブルシューティングを行うことができます。

7.4.1. カーネルクラッシュの調査

**kexec-tools** パッケージに含まれる **kdump** サービスは、クラッシュダンプメカニズムを提供します。 このサービスを使用して、後で分析するためにシステムのメモリーの内容を保存できます。

**x86\_64** アーキテクチャーは一般提供 (GA) ステータスの kdump をサポートしますが、他のアーキテク チャーはテクノロジープレビュー (TP) ステータスの kdump をサポートします。

次の表は、さまざまなアーキテクチャーの kdump のサポートレベルに関する詳細を示しています。

# 表7.1 RHCOS での Kdump サポート

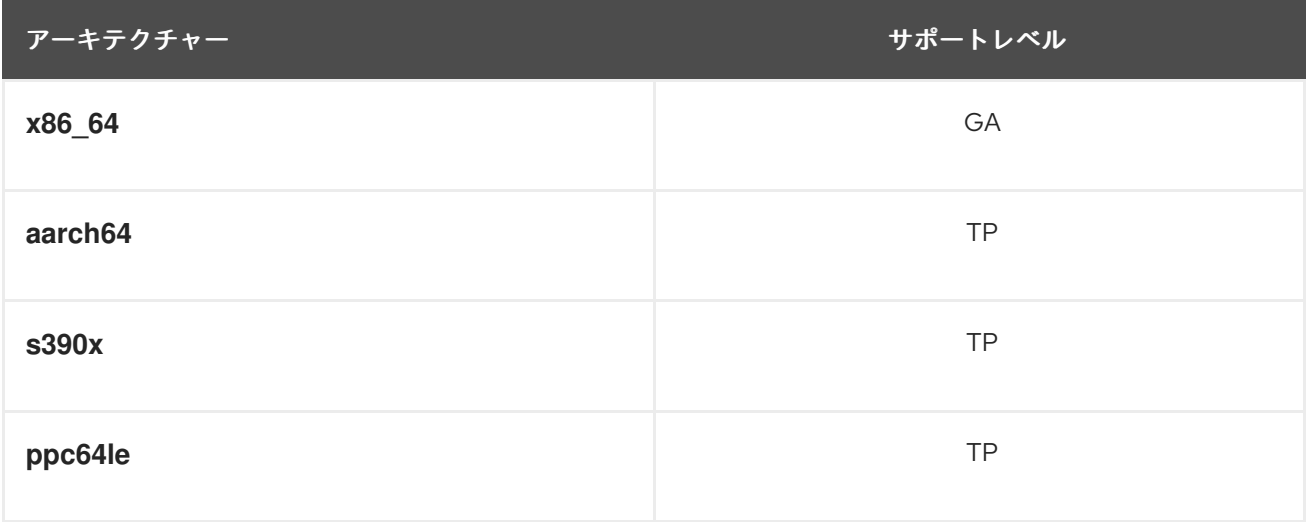

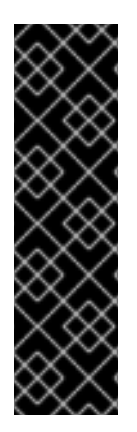

# 重要

表の中の、最初の 3 つのアーキテクチャーに対する Kdump サポートは、テクノロジープ レビュー機能のみになります。テクノロジープレビュー機能は、Red Hat 製品サポート のサービスレベルアグリーメント (SLA) の対象外であり、機能的に完全ではない場合が あります。Red Hat は、実稼働環境でこれらを使用することを推奨していません。テク ノロジープレビュー機能は、最新の製品機能をいち早く提供して、開発段階で機能のテ ストを行いフィードバックを提供していただくことを目的としています。

Red Hat [のテクノロジープレビュー機能のサポート範囲に関する詳細は、テクノロジー](https://access.redhat.com/support/offerings/techpreview/) プレビュー機能のサポート範囲 を参照してください。

## 7.4.1.1. kdump の有効化

RHCOS には **kexec-tools** パッケージが同梱されていますが、**kdump** サービスを有効にするには手動 で設定する必要があります。

# 手順

RHCOS で kdump を有効にするには、以下の手順を実行します。

1. 初回のカーネルの起動時にクラッシュカーネルのメモリーを確保するには、以下のコマンドを 入力してカーネル引数を指定します。

# rpm-ostree kargs --append='crashkernel=256M'

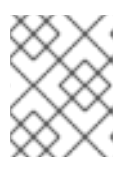

#### 注記

**ppc64le** プラットフォームの場合、**crashkernel** の推奨値は **crashkernel=2G-4G:384M,4G-16G:512M,16G-64G:1G,64G-128G:2G,128G-:4G** です。

2. オプション: デフォルトのローカルの **/var/crash** の場所ではなく、ネットワーク経由または他 の場所にクラッシュダンプを書き込むには、**/etc/kdump.conf** 設定ファイルを編集します。

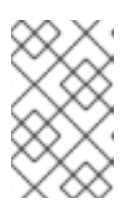

# 注記

ノードが LUKS 暗号化デバイスを使用している場合、kdump は LUKS 暗号化デ バイスへのクラッシュダンプの保存をサポートしていないため、ネットワークダ ンプを使用する必要があります。

**kdump** サービスの設定についての詳細は、**/etc/sysconfig/kdump**、**/etc/kdump.conf**、および **kdump.conf** manual ページのコメントを参照してください。ダンプターゲットの設定に関する 詳細については、RHEL kdump [documentation](https://access.redhat.com/documentation/ja-jp/red_hat_enterprise_linux/8/html/managing_monitoring_and_updating_the_kernel/configuring-kdump-on-the-command-line_managing-monitoring-and-updating-the-kernel) も参照してください。

5. **kdump.service** systemd サービスが正常に開始および終了したこと、および **cat**

3. **kdump** systemd サービスを有効にします。

# systemctl enable kdump.service

4. システムを再起動します。

# systemctl reboot

5. **kdump.service** systemd サービスが正常に開始および終了したこと、および **cat /sys/kernel/kexec\_crash\_loaded** コマンドが値 **1** を出力することを確認して、kdump がク ラッシュカーネルをロードしたことを確認します。

# 7.4.1.2. Day-1 の kdump の有効化

**kdump** サービスは、カーネルの問題をデバッグするために、ノードごとに有効にすることが意図され ています。kdump の有効化にはコストがかかり、これらのコストは kdump が有効化されたノードを追 加するたびに増えるため、**kdump** サービスを必要な場合にのみ各ノードで有効にすことが推奨されま す。各ノードで **kdump** サービスを有効にする場合の潜在的なコストには、以下が含まれます。

- クラッシュカーネル用にメモリーが予約されているため、利用可能な RAM が少ない。
- カーネルがコアをダンプしている間にノードが利用できなくなる。
- 追加のストレージ容量がクラッシュダンプを保存するために使用される。

**kdump** サービスを有効にすることに伴う不利な点やトレードオフを把握している場合には、クラス ター全体で kdump を有効にすることができます。マシン固有のマシン設定はまだサポートされていま せんが、Day 1 のカスタマイズとして **MachineConfig** オブジェクトで **systemd** ユニットを使用し、ク ラスター内のすべてのノードで kdump を有効にすることができます。**MachineConfig** オブジェクトを 作成し、そのオブジェクトをクラスターのセットアップ時に Ignition が使用するマニフェストファイル のセットに挿入することができます。

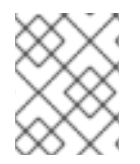

# 注記

Ignition 設定の使用方法についての詳細は、インストール **→** インストール設定 セクショ ンのノードのカスタマイズを参照してください。

# 手順

クラスター全体の設定の **MachineConfig** オブジェクトを作成します。

1. kdump を設定および有効にする Butane 設定ファイル 99-**99-worker-kdump.bu** を作成しま す。

```
variant: openshift
version: 4.12.0
metadata:
 name: 99-worker-kdump 1
 labels:
  machineconfiguration.openshift.io/role: worker 2
openshift:
 kernel_arguments: 3
  - crashkernel=256M
storage:
 files:
  - path: /etc/kdump.conf 4
   mode: 0644
   overwrite: true
   contents:
    inline: |
      path /var/crash
      core_collector makedumpfile -l --message-level 7 -d 31
```
<span id="page-104-3"></span><span id="page-104-2"></span><span id="page-104-1"></span><span id="page-104-0"></span>- path: /etc/sysconfig/kdump **5** mode: 0644 overwrite: true contents: inline: | KDUMP\_COMMANDLINE\_REMOVE="hugepages hugepagesz slub\_debug quiet log\_buf\_len swiotlb" KDUMP\_COMMANDLINE\_APPEND="irqpoll nr\_cpus=1 reset\_devices cgroup\_disable=memory mce=off numa=off udev.children-max=2 panic=10 rootflags=nofail acpi\_no\_memhotplug transparent\_hugepage=never nokaslr novmcoredd hest\_disable" **6** KEXEC\_ARGS="-s" KDUMP\_IMG="vmlinuz" systemd:

<span id="page-104-4"></span>units: - name: kdump.service enabled: true

[3](#page-104-1)

[1](#page-103-0) [2](#page-104-0) コントロールプレーンノードの **MachineConfig** オブジェクトの作成時に、両方の場所に ある **worker** を **master** に置き換えます。

カーネル引数を指定して、クラッシュカーネル用にメモリーを予約します。必要に応じ て、他のカーネル引数を追加できます。**ppc64le** プラットフォームの場合、**crashkernel** の推奨値は **crashkernel=2G-4G:384M,4G-16G:512M,16G-64G:1G,64G-128G:2G,128G- :4G** です。

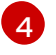

[4](#page-104-2) デフォルトから **/etc/kdump.conf** の内容を変更する場合は、このセクションを追加し、イ ンライン のサブセクションを変更します。

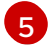

[5](#page-104-3) **/etc/sysconfig/kdump** の内容をデフォルトから変更する場合は、このセクションを追加 し、随時、インライン のサブセクションを変更します。

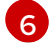

**ppc64le** プラットフォームの場合は、**nr\_cpus=1** を **maxcpus=1** に置き換えますが、これ はこのプラットフォームではサポートされていません。

2. Butane を使用して、ノードに配信する設定が含まれる、マシン設定 YAML ファイル (**99 worker-kdump.yaml**) を生成します。

\$ butane 99-worker-kdump.bu -o 99-worker-kdump.yaml

3. クラスターのセットアップ中に、YAML ファイルを **<installation\_directory>/manifests/** ディ レクトリーに配置します。YAML ファイルを使用してクラスターの設定後にこの **MachineConfig** オブジェクトを作成することもできます。

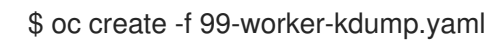

# 7.4.1.3. kdump 設定のテスト

kdump については、RHEL ドキュメントの Testing the kdump [configuration](https://access.redhat.com/documentation/ja-jp/red_hat_enterprise_linux/8/html/managing_monitoring_and_updating_the_kernel/configuring-kdump-on-the-command-line_managing-monitoring-and-updating-the-kernel#testing-the-kdump-configuration_configuring-kdump-on-the-command-line) セクションを参照してく ださい。

# 7.4.1.4. コアダンプの分析

kdump については、RHEL ドキュメントの [Analyzing](https://access.redhat.com/documentation/ja-jp/red_hat_enterprise_linux/8/html/managing_monitoring_and_updating_the_kernel/analyzing-a-core-dump_managing-monitoring-and-updating-the-kernel) a core dump セクションを参照してください。

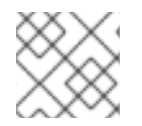

# 注記

別の RHEL システムで vmcore 分析を実行することが推奨されます。

# 関連情報

- RHEL での [kdump](https://access.redhat.com/documentation/ja-jp/red_hat_enterprise_linux/8/html/managing_monitoring_and_updating_the_kernel/configuring-kdump-on-the-command-line_managing-monitoring-and-updating-the-kernel) の設定
- kdump についての Linux [カーネルドキュメント](https://www.kernel.org/doc/html/latest/admin-guide/kdump/kdump.html)
- kdump.conf(5): 利用可能なオプションの詳細なドキュメントを含む /etc/kdump.conf 設定ファ イルの man ページ
- kexec (8) **kexec** パッケージの man ページ
- kexec および kdump に関する Red Hat [ナレッジの記事](https://access.redhat.com/site/solutions/6038)

# 7.4.2. Ignition の失敗のデバッグ

マシンをプロビジョニングできない場合、Ignition は失敗し、RHCOS は緊急シェルで起動します。デ バッグ情報を取得するには、次の手順を使用します。

# 手順

1. 次のコマンドを実行して、失敗したサービスユニットを表示します。

\$ systemctl --failed

2. オプション: 個々のサービスユニットで次のコマンドを実行して、詳細を確認します。

\$ journalctl -u <unit>.service

# 7.5. ネットワーク関連の問題のトラブルシューティング

# 7.5.1. ネットワークインターフェイスの選択方法

ベアメタルでのインストールや、複数のネットワークインターフェイスコントローラー (NIC) でのイン ストールの場合に、OpenShift Container Platform が Kubernetes API サーバーとの通信に使用する NIC は、ノードの起動時に systemd で実行される **nodeip-configuration.service** サービスユニットによっ て決定されます。**nodeip-configuration.service** は、デフォルトルートに関連付けられたインターフェ イスから IP を選択します。

**nodeip-configuration.service** サービスが正しい NIC を決定すると、このサービスは **/etc/systemd/system/kubelet.service.d/20-nodenet.conf** ファイルを作成します。**20-nodenet.conf** ファイルは、**KUBELET\_NODE\_IP** 環境変数を、サービスが選択した IP アドレスに設定します。

kubelet サービスの起動時に、**20-nodenet.conf** ファイルから環境変数の値を読み取り、IP アドレスを **--node-ip** kubelet コマンドライン引数に設定します。その結果、kubelet サービスは選択した IP アドレ スをノード IP アドレスとして使用します。

インストール後にハードウェアまたはネットワークが再設定された場合、またはノード IP がデフォル トルートインターフェイスから取得されないネットワークレイアウトがある場合、再起動後に **nodeipconfiguration.service** サービスが別の NIC を選択する可能性があります。**oc get nodes -o wide** コマ

ンドの出力の **INTERNAL-IP** 列を確認して、別の NIC が選択されていることを確認できる場合がありま す。

別の NIC が選択されているためにネットワーク通信が中断または誤って設定されている場合、次のエ ラーが表示されることがあります: **EtcdCertSignerControllerDegraded**。**NODEIP\_HINT** 変数を含むヒ ントファイルを作成して、デフォルトの IP 選択ロジックをオーバーライドできます。詳しくは、オプ ション: デフォルトのノード IP 選択ロジックのオーバーライドを参照してください。

#### 7.5.1.1. オプション: デフォルトのノード IP 選択ロジックのオーバーライド

デフォルトの IP 選択ロジックをオーバーライドするには、**NODEIP\_HINT** 変数を含むヒントファイル を作成して、デフォルトの IP 選択ロジックをオーバーライドします。ヒントファイルを作成する と、**NODEIP\_HINT** 変数で指定された IP アドレスのサブネット内のインターフェイスから特定のノー ド IP アドレスを選択できます。

たとえば、ノードに **10.0.0.10/24** のアドレスを持つ **eth0** と **192.0.2.5/24** のアドレスを持つ **eth1** の 2 つのインターフェイスがあり、デフォルトルートが **eth0** (**10.0.0.10**) を指している場合、ノードの IP ア ドレスは通常、**10.0.0.10** IP アドレスを使用します。

ユーザーは、別のサブネット **192.0.2.0/24** が選択されるように、サブネット内の既知の IP (たとえ ば、**192.0.2.1** などのサブネットゲートウェイ) を指すように **NODEIP\_HINT** 変数を設定できます。そ の結果、**eth1** の **192.0.2.5** IP アドレスがノードに使用されます。

次の手順は、デフォルトのノード IP 選択ロジックをオーバーライドする方法を示しています。

#### 手順

1. **/etc/default/nodeip-configuration** ファイルにヒントファイルを追加します。たとえば、以下 のようになります。

NODEIP\_HINT=192.0.2.1

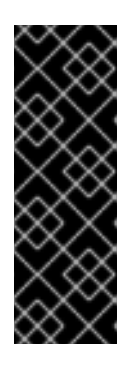

#### 重要

- **192.0.2.5** など、ノードの正確な IP アドレスをヒントとして使用しないでく ださい。ノードの正確な IP アドレスを使用すると、ヒント IP アドレスを使 用するノードが正しく設定できなくなります。
- ヒントファイル内の IP アドレスは、正しいサブネットを決定するためにの み使用されます。ヒントファイルに表示されるため、トラフィックを受信し ません。
- 2. 次のコマンドを実行して、**base-64** でエンコードされたコンテンツを生成します。

\$ echo -n 'NODEIP\_HINT=192.0.2.1' | base64 -w0

#### 出力例

Tk9ERUlQX0hJTlQ9MTkyLjAuMCxxxx==

3. クラスターをデプロイする前に、**master** ロールと **worker** ロールの両方のマシン設定マニフェ ストを作成して、ヒントを有効にします。

99-nodeip-hint-master.yaml

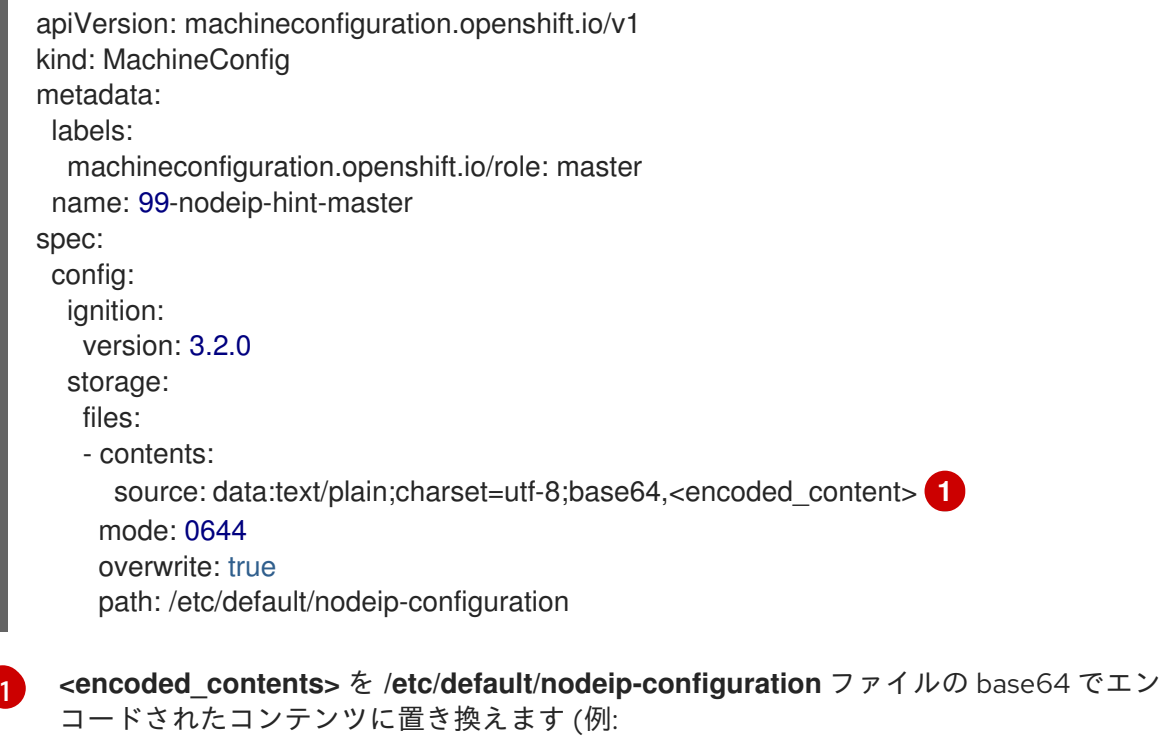

<span id="page-107-0"></span>**Tk9ERUlQX0hJTlQ9MTkyLjAuMCxxxx==**)。コンマの後およびエンコードされたコンテ ンツの前にスペースを入れることはできないことに注意してください。

#### 99-nodeip-hint-worker.yaml

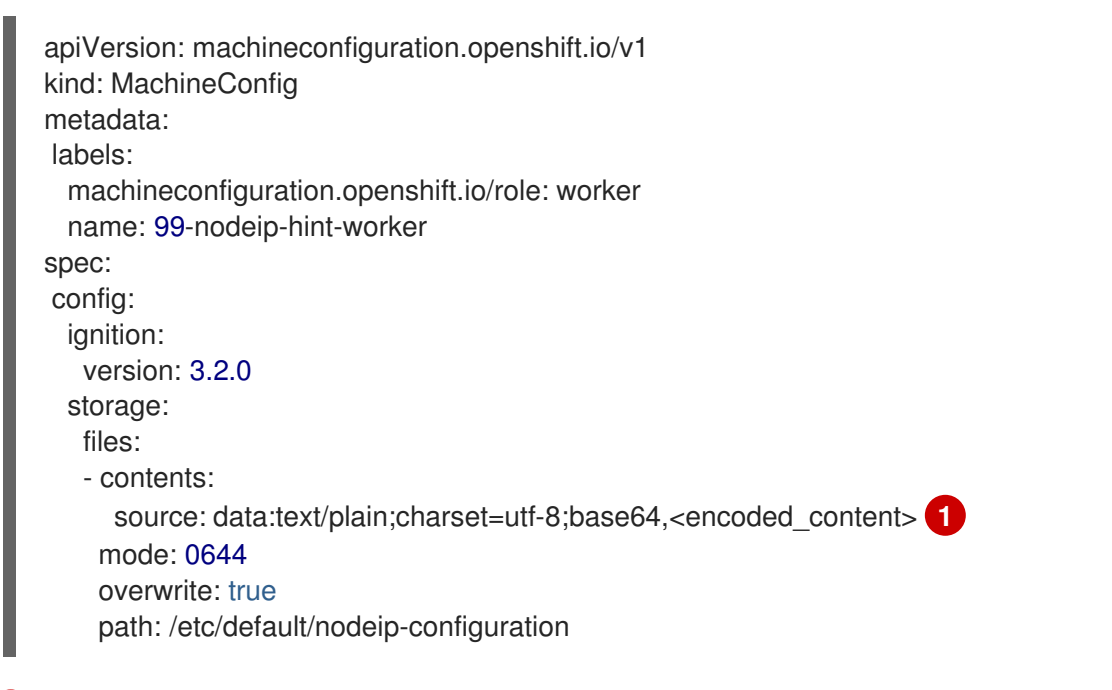

<span id="page-107-1"></span>**<encoded\_contents>** を **/etc/default/nodeip-configuration** ファイルの base64 でエン コードされたコンテンツに置き換えます (例:

**Tk9ERUlQX0hJTlQ9MTkyLjAuMCxxxx==**)。コンマの後およびエンコードされたコンテ ンツの前にスペースを入れることはできないことに注意してください。

- 4. **~/clusterconfigs** など、クラスター設定を保存するディレクトリーにマニフェストを保存しま す。
- 5. クラスターのデプロイ

[1](#page-107-1)
#### 7.5.2. Open vSwitch の問題のトラブルシューティング

Open vSwitch(OVS) の問題をトラブルシューティングするためには、より多くの情報を含むようにロ グレベルを設定する必要があるかもしれません。

ノードのログレベルを一時的に変更した場合、次の例のようにノード上のマシン設定デーモンからログ メッセージを受信することがあるので注意が必要です。

E0514 12:47:17.998892 2281 daemon.go:1350] content mismatch for file /etc/systemd/system/ovsvswitchd.service: [Unit]

不一致に関連するログメッセージを回避するには、トラブルシューティングが完了した後に、ログレベ ルの変更を元に戻してください。

#### 7.5.2.1. Open vSwitch のログレベルの一時的な設定

短期間のトラブルシューティングのために、Open vSwitch(OVS) のログレベルを一時的に設定するこ とができます。以下の手順では、ノードを再起動する必要はありません。また、ノードを再起動した場 合、設定の変更は保持されません。

この手順を実行してログレベルを変更した後、**ovs-vswitchd.service** のコンテンツの不一致を示すロ グメッセージをマシン設定デーモンから受け取ることがあります。ログメッセージが表示されないよう にするには、この手順を繰り返し、ログレベルを元の値に設定してください。

#### 前提条件

- **cluster-admin** ロールを持つユーザーとしてクラスターにアクセスできる。
- OpenShift CLI (**oc**) がインストールされている。

#### 手順

1. ノードのデバッグ Pod を起動します。

\$ oc debug node/<node\_name>

2. **/host** をデバッグシェル内の root ディレクトリーとして設定します。デバッグ Pod は、Pod 内 の **/host** にホストからのルートファイルシステムをマウントします。ルートディレクトリーを **/host** に変更すると、ホストファイルシステムからのバイナリーを実行できます。

# chroot /host

3. OVS モジュールの現在の syslog レベルを表示します。

# ovs-appctl vlog/list

次の出力例では、syslog のログレベルが **info** に設定されています。

#### 出力例

console syslog file ------- ------ ----- backtrace OFF INFO INFO bfd OFF INFO INFO

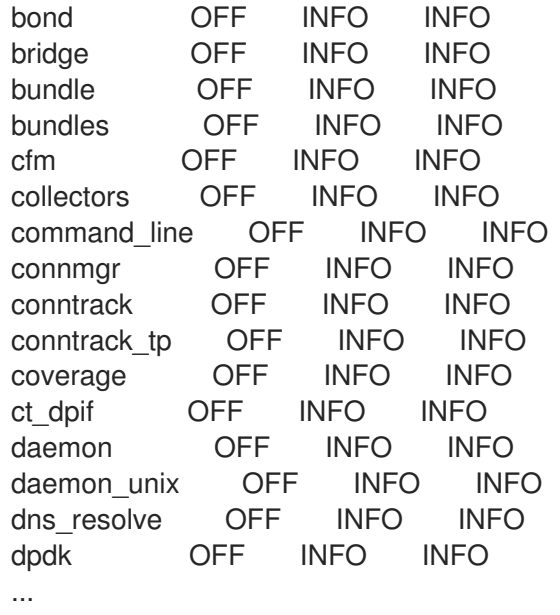

4. **etc/systemd/system/ovs-vswitchd.service.d/10-ovs-vswitchd-restart.conf** ファイルでログ レベルを指定します。

Restart=always

ExecStartPre=-/bin/sh -c '/usr/bin/chown -R :\$\${OVS\_USER\_ID##\*:} /var/lib/openvswitch' ExecStartPre=-/bin/sh -c '/usr/bin/chown -R :\$\${OVS\_USER\_ID##\*:} /etc/openvswitch' ExecStartPre=-/bin/sh -c '/usr/bin/chown -R :\$\${OVS\_USER\_ID##\*:} /run/openvswitch' ExecStartPost=-/usr/bin/ovs-appctl vlog/set syslog:dbg ExecReload=-/usr/bin/ovs-appctl vlog/set syslog:dbg

前述の例では、ログレベルは **dbg** に設定されています。**syslog:<log\_level>** を **off**、**emer**、**err**、**warn**、**info**、または **dbg** に設定することで、最後の 2 行を変更します。オフ の ログレベルでは、すべてのログメッセージが除外されます。

5. サービスを再起動します。

# systemctl daemon-reload

# systemctl restart ovs-vswitchd

# 7.5.2.2. Open vSwitch のログレベルの恒久的な設定

Open vSwitch(OVS) のログレベルを長期的に変更する場合は、ログレベルを恒久的に変更することが できます。

# 前提条件

- **cluster-admin** ロールを持つユーザーとしてクラスターにアクセスできる。
- OpenShift CLI (oc) がインストールされている。

# 手順

1. 以下の例のような **MachineConfig** オブジェクトで、**99-change-ovs-loglevel.yaml** のような ファイルを作成します。

<span id="page-110-0"></span>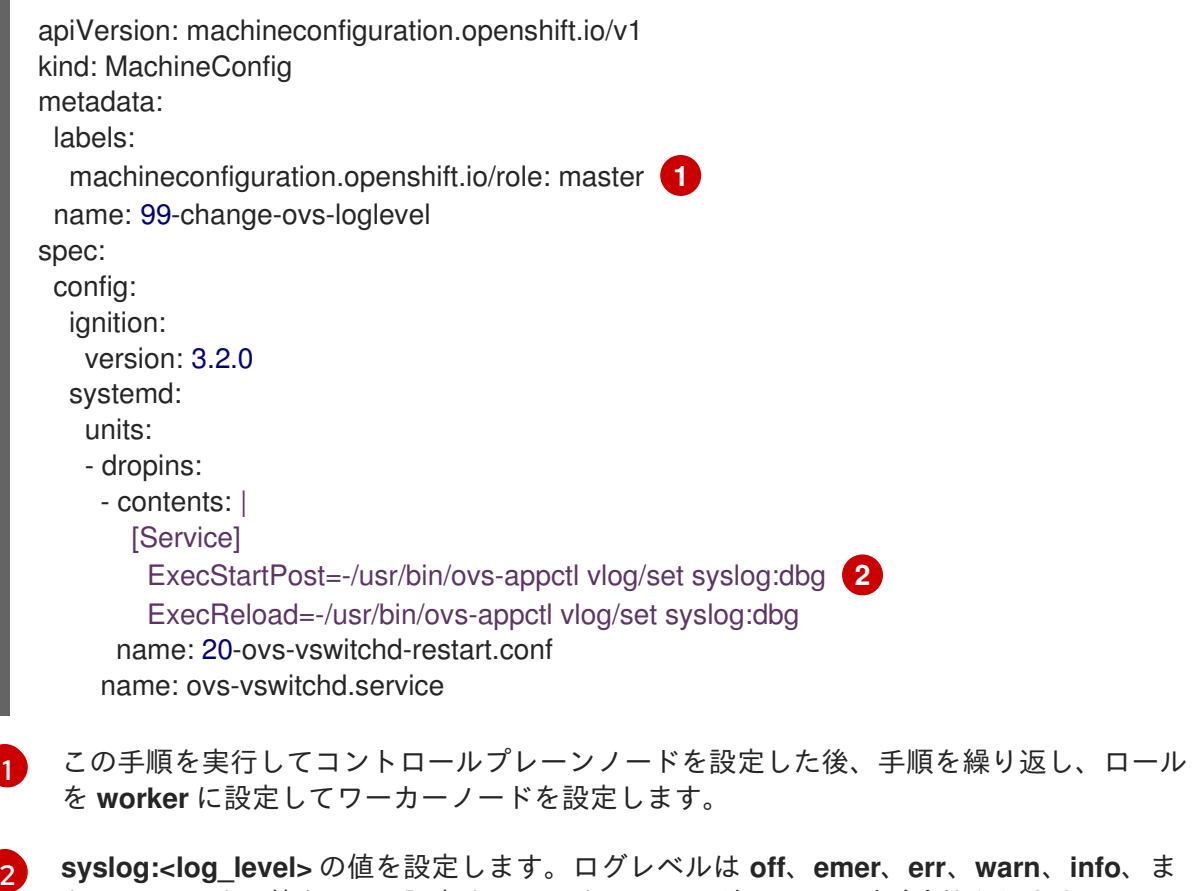

- <span id="page-110-1"></span>**syslog:<log\_level>** の値を設定します。ログレベルは **off**、**emer**、**err**、**warn**、**info**、ま たは **dbg** です。値を **off** に設定すると、すべてのログメッセージが除外されます。
- 2. マシン設定を適用します。

\$ oc apply -f 99-change-ovs-loglevel.yaml

# 関連情報

- Machine Config [Operator](https://docs.redhat.com/en/documentation/openshift_container_platform/4.12/html-single/post-installation_configuration/#understanding-the-machine-config-operator) について
- [マシン設定プールのステータスの確認](https://docs.redhat.com/en/documentation/openshift_container_platform/4.12/html-single/post-installation_configuration/#checking-mco-status_post-install-machine-configuration-tasks)

# 7.5.2.3. Open vSwitch のログの表示

Open vSwitch(OVS) のログを表示するには、以下の手順で行います。

# 前提条件

- cluster-admin ロールを持つユーザーとしてクラスターにアクセスできる。
- OpenShift CLI (**oc**) がインストールされている。

# 手順

- 以下のコマンドのいずれかを実行します。
	- クラスター外から **oc** コマンドを使用してログを表示する。

\$ oc adm node-logs <node\_name> -u ovs-vswitchd

クラスター内のノードにログオンした後にログを表示する。

# journalctl -b -f -u ovs-vswitchd.service

ノードにログオンする 1 つの方法は、**oc debug node/<node\_name>** コマンドを使用する ことです。

# 7.6. OPERATOR 関連の問題のトラブルシューティング

Operator は、OpenShift Container Platform アプリケーションをパッケージ化し、デプロイし、管理す る方法です。Operator はソフトウェアベンダーのエンジニアリングチームの拡張機能のように動作 し、OpenShift Container Platform 環境を監視し、その最新状態に基づいてリアルタイムの意思決定を 行います。Operator はアップグレードをシームレスに実行し、障害に自動的に対応するように設計さ れており、時間の節約のためにソフトウェアのバックアッププロセスを省略するなどのショートカット を実行することはありません。

OpenShift Container Platform 4.12 には、クラスターの正常な機能に必要なデフォルトの Operator セッ トが含まれます。これらのデフォルト Operator は Cluster Version Operator (CVO) によって管理され ます。

クラスター管理者は、OpenShift Container Platform Web コンソールまたは CLI を使用して OperatorHub からアプリケーション Operator をインストールできます。その後、Operator を 1 つまた は複数の namespace にサブスクライブし、クラスター上で開発者が使用できるようにできます。アプ リケーション Operator は Operator Lifecycle Manager (OLM) によって管理されます。

Operator に問題が発生した場合には、Operator Subscription のステータスを確認します。クラスター 全体で Operator Pod の正常性を確認し、診断用に Operator ログを収集します。

# 7.6.1. Operator サブスクリプションの状態のタイプ

サブスクリプションは状態についての以下のタイプを報告します。

# 表7.2 サブスクリプションの状態のタイプ

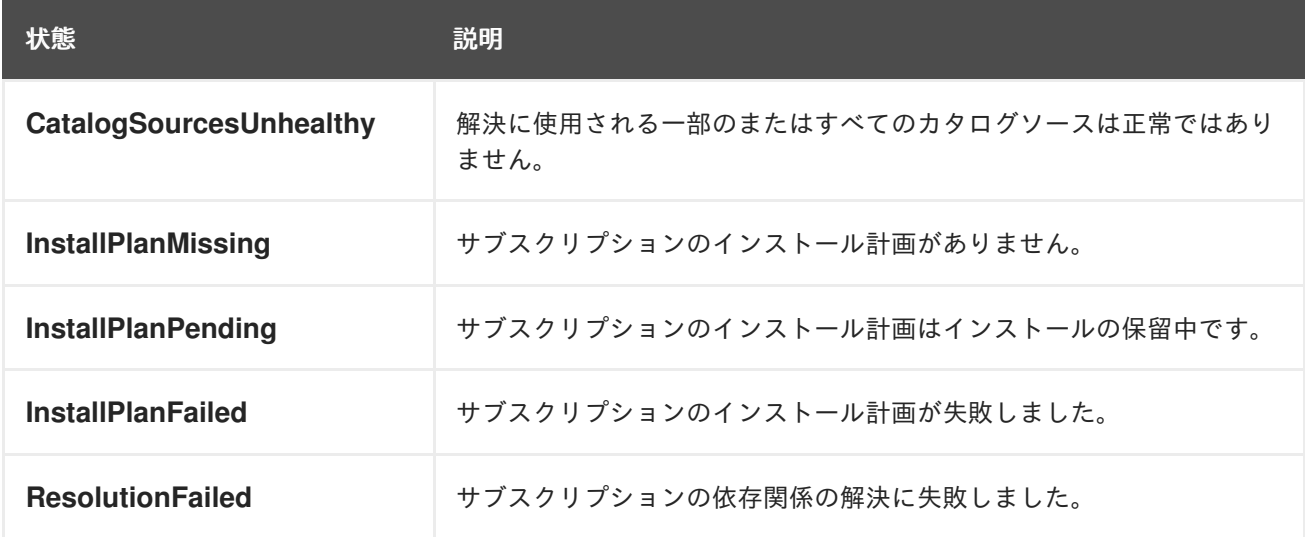

# 注記

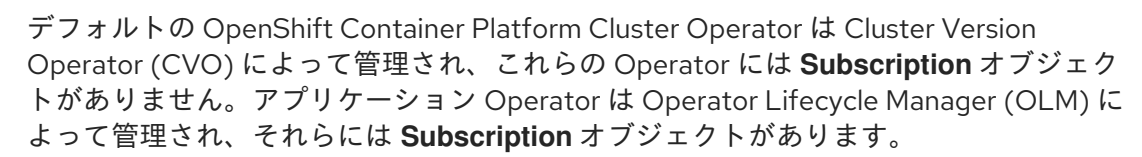

#### 関連情報

● [カタログの正常性要件](https://docs.redhat.com/en/documentation/openshift_container_platform/4.12/html-single/operators/#olm-cs-health_olm-understanding-olm)

# 7.6.2. CLI を使用した Operator サブスクリプションステータスの表示

CLI を使用して Operator サブスクリプションステータスを表示できます。

#### 前提条件

- cluster-admin ロールを持つユーザーとしてクラスターにアクセスできる。
- OpenShift CLI (**oc**) がインストールされている。

#### 手順

1. Operator サブスクリプションをリスト表示します。

\$ oc get subs -n <operator\_namespace>

2. **oc describe** コマンドを使用して、**Subscription** リソースを検査します。

\$ oc describe sub <subscription\_name> -n <operator\_namespace>

3. コマンド出力で、**Conditions** セクションで Operator サブスクリプションの状態タイプのス テータスを確認します。以下の例では、利用可能なすべてのカタログソースが正常であるた め、**CatalogSourcesUnhealthy** 状態タイプのステータスは **false** になります。

#### 出力例

```
Name: cluster-logging
Namespace: openshift-logging
Labels: operators.coreos.com/cluster-logging.openshift-logging=
Annotations: <none>
API Version: operators.coreos.com/v1alpha1
Kind: Subscription
# ...
Conditions:
 Last Transition Time: 2019-07-29T13:42:57Z
 Message: all available catalogsources are healthy
 Reason: AllCatalogSourcesHealthy
 Status: False
 Type: CatalogSourcesUnhealthy
# ...
```
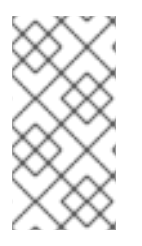

# 注記

デフォルトの OpenShift Container Platform Cluster Operator は Cluster Version Operator (CVO) によって管理され、これらの Operator には **Subscription** オブジェク トがありません。アプリケーション Operator は Operator Lifecycle Manager (OLM) に よって管理され、それらには **Subscription** オブジェクトがあります。

7.6.3. CLI を使用した Operator カタログソースのステータス表示

Operator カタログソースのステータスは、CLI を使用して確認できます。

# 前提条件

- cluster-admin ロールを持つユーザーとしてクラスターにアクセスできる。
- OpenShift CLI (**oc**) がインストールされている。

# 手順

1. namespace のカタログソースをリスト表示します。例えば、クラスター全体のカタログソース に使用されている **openshift-marketplace**namespace を確認することができます。

\$ oc get catalogsources -n openshift-marketplace

# 出力例

NAME DISPLAY TYPE PUBLISHER AGE certified-operators Certified Operators grpc Red Hat 55m community-operators Community Operators grpc Red Hat 55m example-catalog Example Catalog grpc Example Org 2m25s redhat-marketplace Red Hat Marketplace grpc Red Hat 55m redhat-operators Red Hat Operators grpc Red Hat 55m

2. カタログソースの詳細やステータスを確認するには、**oc describe** コマンドを使用します。

\$ oc describe catalogsource example-catalog -n openshift-marketplace

# 出力例

```
Name: example-catalog
Namespace: openshift-marketplace
Labels: <none>
Annotations: operatorframework.io/managed-by: marketplace-operator
       target.workload.openshift.io/management: {"effect": "PreferredDuringScheduling"}
API Version: operators.coreos.com/v1alpha1
Kind: CatalogSource
# ...
Status:
 Connection State:
  Address: example-catalog.openshift-marketplace.svc:50051
  Last Connect: 2021-09-09T17:07:35Z
  Last Observed State: TRANSIENT_FAILURE
 Registry Service:
  Created At: 2021-09-09T17:05:45Z
```
Port: 50051 Protocol: grpc Service Name: example-catalog Service Namespace: openshift-marketplace # ...

前述の出力例では、最後に観測された状態が **TRANSIENT\_FAILURE** となっています。この状 態は、カタログソースの接続確立に問題があることを示しています。

3. カタログソースが作成された namespace の Pod をリストアップします。

\$ oc get pods -n openshift-marketplace

# 出力例

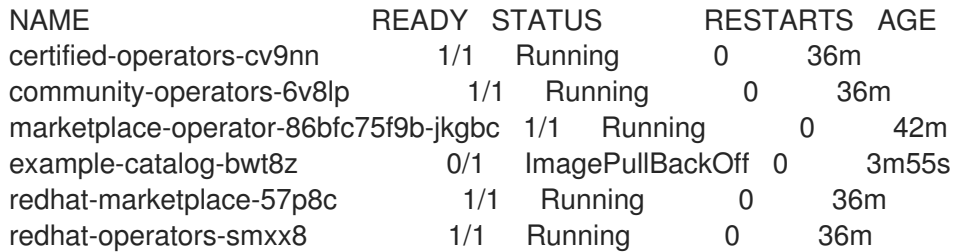

namespace にカタログソースを作成すると、その namespace にカタログソース用の Pod が作 成されます。前述の出力例では、**example-catalog-bwt8z** Pod のステータスが **ImagePullBackOff** になっています。このステータスは、カタログソースのインデックスイ メージのプルに問題があることを示しています。

4. **oc describe** コマンドを使用して、より詳細な情報を得るために Pod を検査します。

\$ oc describe pod example-catalog-bwt8z -n openshift-marketplace

# 出力例

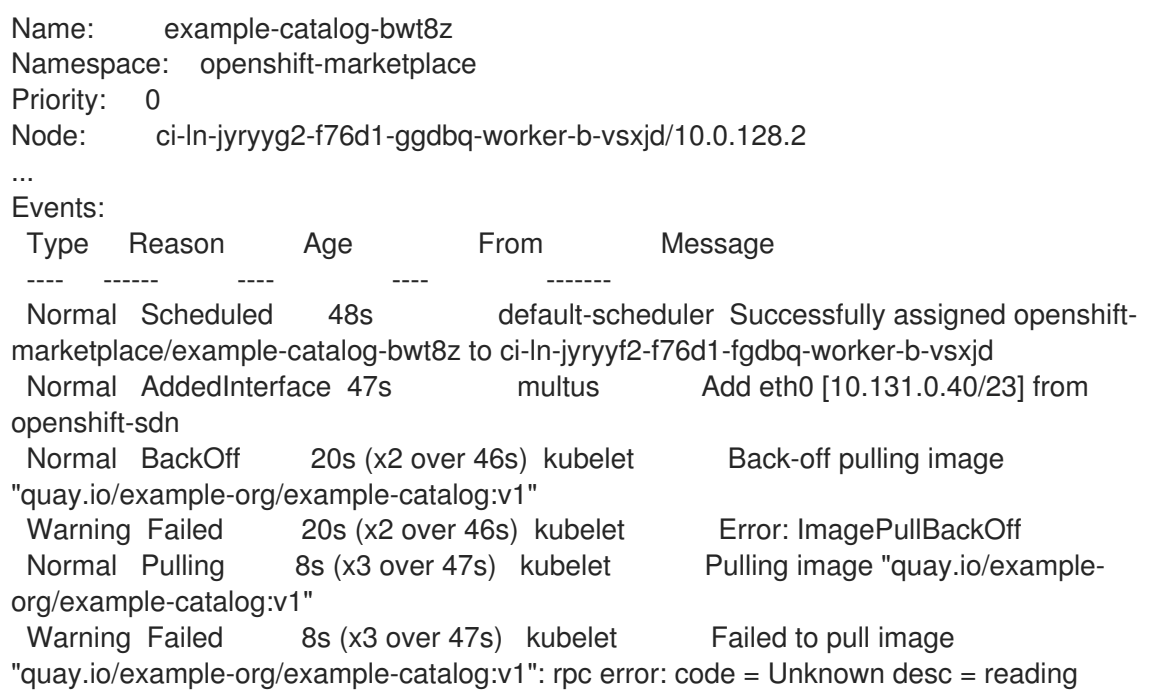

manifest v1 in quay.io/example-org/example-catalog: unauthorized: access to the requested resource is not authorized

Warning Failed 8s (x3 over 47s) kubelet Error: ErrlmagePull

前述の出力例では、エラーメッセージは、カタログソースのインデックスイメージが承認問題 のために正常にプルできないことを示しています。例えば、インデックスイメージがログイン 認証情報を必要とするレジストリーに保存されている場合があります。

#### 関連情報

- Operator Lifecycle Manager [の概念およびリソース](https://docs.redhat.com/en/documentation/openshift_container_platform/4.12/html-single/operators/#olm-catalogsource_olm-understanding-olm) → カタログソース
- gRPCドキュメント:[接続性の状態](https://grpc.github.io/grpc/core/md_doc_connectivity-semantics-and-api.html)
- [プライベートレジストリーからの](https://docs.redhat.com/en/documentation/openshift_container_platform/4.12/html-single/operators/#olm-accessing-images-private-registries_olm-managing-custom-catalogs) Operator のイメージへのアクセス

# 7.6.4. Operator Pod ステータスのクエリー

クラスター内の Operator Pod およびそれらのステータスをリスト表示できます。詳細な Operator Pod の要約を収集することもできます。

#### 前提条件

- cluster-admin ロールを持つユーザーとしてクラスターにアクセスできる。
- API サービスが機能している。
- OpenShift CLI (**oc**) がインストールされている。

#### 手順

1. クラスターで実行されている Operator をリスト表示します。出力には、Operator バージョ ン、可用性、およびアップタイムの情報が含まれます。

\$ oc get clusteroperators

2. Operator の namespace で実行されている Operator Pod をリスト表示し、Pod のステータ ス、再起動、および経過時間をリスト表示します。

\$ oc get pod -n <operator\_namespace>

3. 詳細な Operator Pod の要約を出力します。

\$ oc describe pod <operator\_pod\_name> -n <operator\_namespace>

- 4. Operator の問題がノード固有の問題である場合、そのノードで Operator コンテナーのステー タスをクエリーします。
	- a. ノードのデバッグ Pod を起動します。

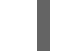

\$ oc debug node/my-node

b. **/host** をデバッグシェル内の root ディレクトリーとして設定します。デバッグ Pod は、 Pod 内の **/host** にホストの root ファイルシステムをマウントします。root ディレクトリー を **/host** に変更すると、ホストの実行パスに含まれるバイナリーを実行できます。

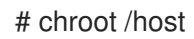

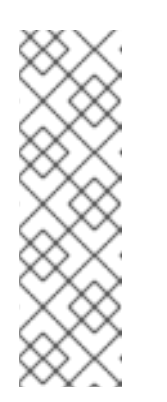

注記

Red Hat Enterprise Linux CoreOS (RHCOS) を実行する OpenShift Container Platform 4.12 クラスターノードは変更できず、Operator を使用し てクラスターの変更を適用します。SSH を使用したクラスターノードへのア クセスは推奨されません。ただし、OpenShift Container Platform API が利 用できない場合や、kubelet がターゲットノードで適切に機能しない場 合、**oc** 操作がその影響を受けます。この場合は、代わりに **ssh core@<node>.<cluster\_name>.<base\_domain>** を使用してノードにアク セスできます。

c. 状態および関連付けられた Pod ID を含む、ノードのコンテナーについての詳細をリスト表 示します。

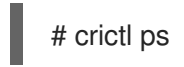

d. ノード上の特定の Operator コンテナーについての情報をリスト表示します。以下の例で は、**network-operator** コンテナーに関する情報をリスト表示します。

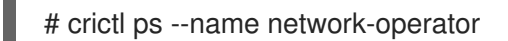

e. デバッグシェルを終了します。

# 7.6.5. Operator ログの収集

Operator の問題が発生した場合、Operator Pod ログから詳細な診断情報を収集できます。

# 前提条件

- cluster-admin ロールを持つユーザーとしてクラスターにアクセスできる。
- APIサービスが機能している。
- OpenShift CLI (**oc**) がインストールされている。
- コントロールプレーンまたはコントロールプレーンマシンの完全修飾ドメイン名がある。

# 手順

1. Operator の namespace で実行されている Operator Pod、Pod のステータス、再起動、および 経過時間をリスト表示します。

\$ oc get pods -n <operator\_namespace>

2. Operator Pod のログを確認します。

\$ oc logs pod/<pod\_name> -n <operator\_namespace>

Operator Pod に複数のコンテナーがある場合、前述のコマンドにより各コンテナーの名前が含 まれるエラーが生成されます。個別のコンテナーからログをクエリーします。

\$ oc logs pod/<operator\_pod\_name> -c <container\_name> -n <operator\_namespace>

- 3. API が機能しない場合には、代わりに SSH を使用して各コントロールプレーンノードで Operator Pod およびコンテナーログを確認します。**<master-node>.<cluster\_name>. <base\_domain>** を適切な値に置き換えます。
	- a. 各コントロールプレーンノードの Pod をリスト表示します。

\$ ssh core@<master-node>.<cluster\_name>.<base\_domain> sudo crictl pods

b. Operator Pod で **Ready** ステータスが表示されない場合は、Pod のステータスを詳細に検 査します。**<operator\_pod\_id>** を直前のコマンドの出力にリスト表示されている Operator Pod の ID に置き換えます。

\$ ssh core@<master-node>.<cluster\_name>.<base\_domain> sudo crictl inspectp <operator\_pod\_id>

c. Operator Pod に関連するコンテナーをリスト表示します。

\$ ssh core@<master-node>.<cluster\_name>.<base\_domain> sudo crictl ps --pod= <operator\_pod\_id>

d. **Ready** ステータスが Operator コンテナーに表示されない場合は、コンテナーのステータ スを詳細に検査します。**<container\_id>** を前述のコマンドの出力に一覧表示されているコ ンテナー ID に置き換えます。

\$ ssh core@<master-node>.<cluster\_name>.<base\_domain> sudo crictl inspect <container\_id>

e. **Ready** ステータスが表示されない Operator コンテナーのログを確認しま す。**<container\_id>** を前述のコマンドの出力に一覧表示されているコンテナー ID に置き換 えます。

\$ ssh core@<master-node>.<cluster\_name>.<base\_domain> sudo crictl logs -f <container\_id>

# 注記

Red Hat Enterprise Linux CoreOS (RHCOS) を実行する OpenShift Container Platform 4.12 クラスターノードは変更できず、Operator を使用し てクラスターの変更を適用します。SSH を使用したクラスターノードへのア クセスは推奨されません。SSH 経由で診断データの収集を試行する前 に、**oc adm must gather** およびその他の **oc** コマンドを実行して収集され るデータが十分であるかどうかを確認してください。ただし、OpenShift Container Platform API が利用できない場合や、kubelet がターゲットノー ドで適切に機能しない場合、**oc** 操作がその影響を受けます。この場合は、 代わりに **ssh core@<node>.<cluster\_name>.<base\_domain>** を使用して ノードにアクセスできます。

# 7.6.6. Machine Config Operator の自動再起動の無効化

設定変更が Machine Config Operator (MCO) によって行われる場合、Red Hat Enterprise Linux CoreOS (RHCOS) を再起動して変更を反映する必要があります。設定の変更が自動または手動である かどうかにかかわらず、RHCOS ノードは、一時停止されない限り自動的に再起動します。

# 注記

以下の変更は、ノードの再起動をトリガーしません。

- MCO が以下の変更のいずれかを検出すると、ノードのドレインまたは再起動を 行わずに更新を適用します。
	- マシン設定の **spec.config.passwd.users.sshAuthorizedKeys** パラメー ターの SSH キーの変更。
	- **openshift-config** namespace でのグローバルプルシークレットまたはプル シークレットへの変更
	- Kubernetes API Server Operator による **/etc/kubernetes/kubelet-ca.crt** 認 証局 (CA) の自動ローテーション。
- MCO は、**ImageContentSourcePolicy** (ICSP) オブジェクトの追加または編集 など、**/etc/containers/registries.conf** ファイルへの変更を検出すると、対応す るノードをドレインし、変更を適用し、ノードを解放します。ノードのドレイン は、次の変更では発生しません。
	- **pull-from-mirror = "digest-only"** パラメーターがミラーごとに設定されたレ ジストリーの追加。
	- **pull-from-mirror = "digest-only"** パラメーターがレジストリーに設定された ミラーの追加。
	- **unqualified-search-registries** へのアイテムの追加。

不要な中断を防ぐために、マシン設定プール (MCP) を変更して、Operator がマシン設定を変更した後 に自動再起動を防ぐことができます。

# 注記

MCP を一時停止にすると、MCO が関連付けられたノードに設定変更を適用できなくな ります。MCP を一時停止することにより、**kube-apiserver-to-kubelet-signer** CA 証明 書の自動ローテーションを含め、自動的にローテーションされる証明書が関連付けられ たノードにプッシュされないようにします。

**kube-apiserver-to-kubelet-signer** CA 証明書の有効期限が切れたときに MCP が一時停 止され、MCO が証明書を自動的に更新しようとすると、MCO は新しくローテーション された証明書をそれらのノードにプッシュできません。これにより、クラスターが劣化 し、**oc debug**、**oc logs**、**oc exec**、**oc attach** などの複数の **oc** コマンドで障害が発生 します。証明書がローテーションされたときに MCP が一時停止された場合、OpenShift Container Platform コンソールのアラート UI でアラートを受け取ります。

MCP の一時停止は、**kube-apiserver-to-kubelet-signer** CA 証明書の有効期限を慎重に 考慮して、短期間のみ行う必要があります。

新しい CA 証明書は、インストール日から 292 日後に生成され、その日から 365 日で削 除されます。次回の CA [証明書の自動ローテーションを決定するには、](https://access.redhat.com/articles/5651701)Understand CA cert auto renewal in Red Hat OpenShift 4 を参照してください。

# 7.6.6.1. コンソールの使用による Machine Config Operator の自動再起動の無効化

Machine Config Operator (MCO) の変更から不要な中断を防ぐには、OpenShift Container Platform Web コンソールを使用してマシン設定プール (MCP) を変更し、MCO がそのプール内のノードに変更 を加えられないようにすることができます。これにより、通常 MCO 更新プロセスの一部として実行さ れる再起動ができなくなります。

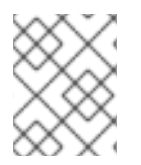

# 注記

Machine Config Operator [の自動再起動の無効化](#page-120-0) の 2 つ目の **NOTE** を参照してくださ い。

#### 前提条件

■ cluster-admin ロールを持つユーザーとしてクラスターにアクセスできる。

# 手順

自動 MCO 更新の再起動の一時停止または一時停止を解除するには、以下を実行します。

- 自動再起動プロセスを一時停止します。
	- 1. **cluster-admin** ロールを持つユーザーとして OpenShift Container Platform Web コンソー ルにログインします。
	- 2. Compute → MachineConfigPools をクリックします。
	- 3. MachineConfigPools ページで、再起動を一時停止するノードに合わせて master または worker のいずれかをクリックします。
	- 4. master または worker ページで、YAML をクリックします。
	- 5. YAML で、**spec.paused** フィールドを **true** に更新します。

MachineConfigPool オブジェクトのサンプル

```
apiVersion: machineconfiguration.openshift.io/v1
kind: MachineConfigPool
# ...
spec:
# ...
 paused: true 1
# ...
```
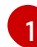

<span id="page-119-0"></span>**spec.paused** フィールドを **true** に更新し、再起動を一時停止します。

6. MCP が一時停止されていることを確認するには、MachineConfigPools ページに戻りま す。

MachineConfigPools ページの Paused 列では、変更した MCP に対して True が報告され ます。

MCP が一時停止中に保留中の変更がある場合は、Updated 列は False であり、Updating は False になります。Updated が True であり、Updating が False の場合、保留中の変更 はありません。

<span id="page-120-0"></span>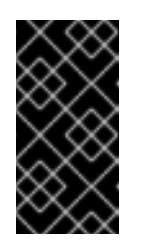

重要

保留中の変更がある場合 (Updated および Updating 列の両方が False の場 合)、できるだけ早期に再起動のメンテナンス期間をスケジュールすること が推奨されます。自動再起動プロセスの一時停止を解除して、最後に再起動 してからキューに追加された変更を適用するには、以下の手順に従います。

- 自動再起動プロセスの一時停止を解除するには、以下を実行します。
	- 1. **cluster-admin** ロールを持つユーザーとして OpenShift Container Platform Web コンソー ルにログインします。
	- 2. Compute → MachineConfigPools をクリックします。
	- 3. MachineConfigPools ページで、再起動を一時停止するノードに合わせて master または worker のいずれかをクリックします。
	- 4. master または worker ページで、YAML をクリックします。
	- 5. YAML で、**spec.paused** フィールドを **false** に更新します。

MachineConfigPool オブジェクトのサンプル

```
apiVersion: machineconfiguration.openshift.io/v1
kind: MachineConfigPool
# ...
spec:
# ...
 paused: false 1
# ...
```
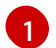

<span id="page-120-1"></span>**spec.paused** フィールドを **false** に更新し、再起動を許可します。

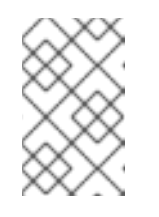

#### 注記

MCP の一時停止を解除すると、MCO は一時停止したすべての変更を適用 し、必要に応じて Red Hat Enterprise Linux CoreOS (RHCOS) を再起動しま す。

6. MCP が一時停止されていることを確認するには、MachineConfigPools ページに戻りま す。

MachineConfigPools ページの Paused 列では、変更した MCP に対して False が報告され ます。

MCP が保留中の変更を適用する場合、Updated 列は False になり、Updating 列は True になります。Updated が True であり、Updating が False の場合、追加の変更は加えられ ません。

#### 7.6.6.2. CLI の使用による Machine Config Operator の自動再起動の無効化

Machine Config Operator (MCO) によって加えられる変更から生じる不要な中断を防ぐには、 OpenShift CLI (oc) を使用してマシン設定プール (MCP) を変更し、MCO がそのプール内のノードに変 更を加えられないようにすることができます。これにより、通常 MCO 更新プロセスの一部として実行 される再起動ができなくなります。

# 注記

Machine Config Operator [の自動再起動の無効化](#page-120-0) の 2 つ目の **NOTE** を参照してくださ い。

# 前提条件

- cluster-admin ロールを持つユーザーとしてクラスターにアクセスできる。
- OpenShift CLI (**oc**) がインストールされている。

# 手順

自動 MCO 更新の再起動の一時停止または一時停止を解除するには、以下を実行します。

- 自動再起動プロセスを一時停止します。
	- 1. **MachineConfigPool** カスタムリソースを、**spec.paused** フィールドを **true** に設定するよ うに更新します。

コントロールプレーン (マスター) ノード

\$ oc patch --type=merge --patch='{"spec":{"paused":true}}' machineconfigpool/master

ワーカーノード

\$ oc patch --type=merge --patch='{"spec":{"paused":true}}' machineconfigpool/worker

2. MCP が一時停止されていることを確認します。

コントロールプレーン (マスター) ノード

\$ oc get machineconfigpool/master --template='{{.spec.paused}}'

ワーカーノード

\$ oc get machineconfigpool/worker --template='{{.spec.paused}}'

出力例

true

**spec.paused** フィールドは **true** であり、MCP は一時停止されます。

3. MCP に保留中の変更があるかどうかを判別します。

# oc get machineconfigpool

# 出力例

NAME CONFIG **WARE CONFIGUARY CONFIGUARY CONFIGUARY CONFIGUARY CONFIGUARY CONFIGUARY CONFIGUARY CONFIGUARY CONF** master rendered-master-33cf0a1254318755d7b48002c597bf91 True False worker rendered-worker-e405a5bdb0db1295acea08bcca33fa60 False False UPDATED 列が False であり、UPDATING が False の場合は、保留中の変更がありま す。UPDATED が True であり、UPDATING が False の場合、保留中の変更はありませ ん。この例では、ワーカーノードに保留中の変更があります。コントロールプレーンノー ドには保留中の変更がありません。

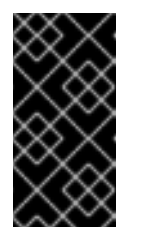

#### 重要

保留中の変更がある場合 (Updated および Updating 列の両方が False の場 合)、できるだけ早期に再起動のメンテナンス期間をスケジュールすること が推奨されます。自動再起動プロセスの一時停止を解除して、最後に再起動 してからキューに追加された変更を適用するには、以下の手順に従います。

- 自動再起動プロセスの一時停止を解除するには、以下を実行します。
	- 1. **MachineConfigPool** カスタムリソースを、**spec.paused** フィールドを **false** に設定するよ うに更新します。

コントロールプレーン (マスター) ノード

\$ oc patch --type=merge --patch='{"spec":{"paused":false}}' machineconfigpool/master

ワーカーノード

\$ oc patch --type=merge --patch='{"spec":{"paused":false}}' machineconfigpool/worker

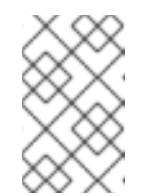

# 注記

MCP の一時停止を解除すると、MCO は一時停止したすべての変更を適用 し、必要に応じて Red Hat Enterprise Linux CoreOS (RHCOS) を再起動しま す。

2. MCP の一時停止が解除されていることを確認します。

コントロールプレーン (マスター) ノード

\$ oc get machineconfigpool/master --template='{{.spec.paused}}'

ワーカーノード

\$ oc get machineconfigpool/worker --template='{{.spec.paused}}'

出力例

false

**spec.paused** フィールドは **false** であり、マシン設定プールの一時停止は解除されます。

3. MCP に保留中の変更があるかどうかを判別します。

\$ oc get machineconfigpool

# 出力例

NAME CONFIG UPDATED UPDATING master rendered-master-546383f80705bd5aeaba93 True False worker rendered-worker-b4c51bb33ccaae6fc4a6a5 False True

MCP が保留中の変更を適用する場合、UPDATED 列は False で、UPDATING 列は True になります。UPDATED が True であり、UPDATING が False の場合、追加の変更は加え られません。直前の例では、MCO はワーカーノードを更新しています。

# 7.6.7. 障害のあるサブスクリプションの更新

Operator Lifecycle Manager (OLM) で、ネットワークでアクセスできないイメージを参照する Operator をサブスクライブする場合、以下のエラーを出して失敗した **openshift-marketplace** namespace でジョブを見つけることができます。

# 出力例

ImagePullBackOff for Back-off pulling image "example.com/openshift4/ose-elasticsearch-operatorbundle@sha256:6d2587129c846ec28d384540322b40b05833e7e00b25cca584e004af9a1d292e"

# 出力例

rpc error: code = Unknown desc = error pinging docker registry example.com: Get "https://example.com/v2/": dial tcp: lookup example.com on 10.0.0.1:53: no such host

その結果、サブスクリプションはこの障害のある状態のままとなり、Operator はインストールまたは アップグレードを実行できません。

サブスクリプション、クラスターサービスバージョン (CSV) その他の関連オブジェクトを削除して、障 害のあるサブスクリプションを更新できます。サブスクリプションを再作成した後に、OLM は Operator の正しいバージョンを再インストールします。

# 前提条件

- アクセス不可能なバンドルイメージをプルできない障害のあるサブスクリプションがある。
- 正しいバンドルイメージにアクセスできることを確認している。

# 手順

1. Operator がインストールされている namespace から **Subscription** および **ClusterServiceVersion** オブジェクトの名前を取得します。

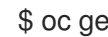

\$ oc get sub, csv -n <namespace>

# 出力例

NAME PACKAGE SOURCE CHANNEL subscription.operators.coreos.com/elasticsearch-operator elasticsearch-operator redhatoperators 5.0

NAME DISPLAY VERSION REPLACES PHASE clusterserviceversion.operators.coreos.com/elasticsearch-operator.5.0.0-65 OpenShift Elasticsearch Operator 5.0.0-65 Succeeded

2. サブスクリプションを削除します。

\$ oc delete subscription <subscription\_name> -n <namespace>

3. クラスターサービスバージョンを削除します。

\$ oc delete csv <csv\_name> -n <namespace>

4. **openshift-marketplace** namespace の失敗したジョブおよび関連する設定マップの名前を取得 します。

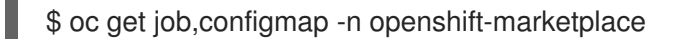

# 出力例

NAME COMPLETIONS DURATION AGE job.batch/1de9443b6324e629ddf31fed0a853a121275806170e34c926d69e53a7fcbccb 1/1 26s 9m30s

NAME DATA AGE configmap/1de9443b6324e629ddf31fed0a853a121275806170e34c926d69e53a7fcbccb 3 9m30s

5. ジョブを削除します。

\$ oc delete job <job\_name> -n openshift-marketplace

これにより、アクセスできないイメージのプルを試行する Pod は再作成されなくなります。

6. 設定マップを削除します。

\$ oc delete configmap <configmap\_name> -n openshift-marketplace

7. Web コンソールの OperatorHub を使用した Operator の再インストール

#### 検証

● Operator が正常に再インストールされていることを確認します。

\$ oc get sub,csv,installplan -n <namespace>

# 7.6.8. アンインストール失敗後の Operator の再インストール

同じ Operator の再インストールを試行する前に、Operator を正常かつ完全にアンインストールする必 要があります。Operator を適切かつ完全にアンインストールできていない場合、プロジェクトや namespace などのリソースが "Terminating" ステータスでスタックし、"error resolving resource" メッ セージが表示されます。以下に例を示します。

# **Project**リソースの説明例

```
...
  message: 'Failed to delete all resource types, 1 remaining: Internal error occurred:
   error resolving resource'
...
```
これらのタイプの問題は、Operator の正常な再インストールを妨げる可能性があります。

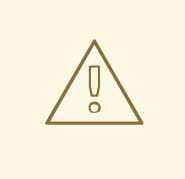

警告

namespace を強制的に削除しても、"Terminating" 状態の問題が解決される可能性 は低く、クラスターの動作が不安定または予測不能になる可能性があるため、 namespace の削除を妨げている可能性のある関連リソースの特定に注力すること が推奨されます。詳細は、Red Hat [Knowledgebase](https://access.redhat.com/solutions/4165791) Solution #4165791 を参照し、 特に注意と警告に注目してください。

次の手順では、以前インストールされた Operator からの既存カスタムリソース定義 (CRD) が原因で関 連する namespace が正常に削除されないために Operator を再インストールできない場合のトラブル シューティングを示します。

# 手順

1. "Terminating" 状態のままになっている Operator に関連する namespace があるかどうかを確認 します。

\$ oc get namespaces

出力例

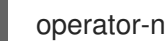

operator-ns-1 Terminating

2. アンインストールの失敗後も Operator に関連する CRD があるか確認します。

\$ oc get crds

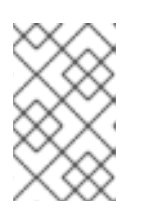

注記

CRD はグローバルクラスター定義です。CRD に関連する実際のカスタムリソー ス (CR) インスタンスは、他の namespace にあるか、グローバルクラスターイ ンスタンスである可能性があります。

3. Operator によって提供または管理されている CRD があり、その CRD をアンインストール後に 削除する必要がある場合は、CRD を削除します。

\$ oc delete crd <crd\_name>

- 4. アンインストールした後も Operator に関連する CR インスタンスが残っているか確認し、残っ ている場合は CR を削除します。
	- a. アンインストール後は、検索する CR のタイプの判断が困難になり、Operator が管理する CRD を把握している必要がある場合もあります。たとえば、**EtcdCluster** CRD を提供する etcd Operator のアンインストールをトラブルシューティングする場合、namespace で残 りの **EtcdCluster** CR を検索できます。

\$ oc get EtcdCluster -n <namespace\_name>

もしくは、すべての namespace で検索できます。

\$ oc get EtcdCluster --all-namespaces

b. 削除する必要のある CR が残っている場合は、インスタンスを削除します。

\$ oc delete <cr\_name> <cr\_instance\_name> -n <namespace\_name>

5. namespace の削除が正常に解決されたことを確認します。

\$ oc get namespace <namespace\_name>

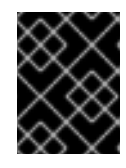

#### 重要

namespace やその他の Operator リソースが正常にアンインストールされていな い場合は、Red Hat サポートにお問い合わせください。

6. Web コンソールの OperatorHub を使用した Operator の再インストール

#### 検証

● Operator が正常に再インストールされていることを確認します。

\$ oc get sub,csv,installplan -n <namespace>

#### 関連情報

- [クラスターからの](https://docs.redhat.com/en/documentation/openshift_container_platform/4.12/html-single/operators/#olm-deleting-operators-from-a-cluster) Operator の削除
- Operator [のクラスターへの追加](https://docs.redhat.com/en/documentation/openshift_container_platform/4.12/html-single/operators/#olm-adding-operators-to-a-cluster)

# 7.7. POD の問題の調査

OpenShift Container Platform は、ホスト上に共にデプロイされる 1 つ以上のコンテナーである Pod の Kubernetes の概念を活用しています。Pod は、OpenShift Container Platform 4.12 で定義、デプロイ、 および管理される最小のコンピュート単位です。

Pod が定義されると、コンテナーが終了するまで、またはコンテナーが削除されるまでノードで実行さ れるように割り当てられます。ポリシーおよび終了コードに応じて、Pod は終了または保持後に削除さ れ、それらのログがアクセスできるようにします。

Pod の問題が発生した場合には、まず Pod のステータスをチェックします。Pod の明示的な障害が発 生した場合には、Pod のエラー状態をチェックして、特定のイメージ、コンテナー、または Pod ネッ

トワークの問題を特定してください。エラー状態に基づく診断データの収集を行います。Pod イベント メッセージおよび Pod およびコンテナーのログ情報を確認します。コマンドライン上で実行中の Pod にアクセスするか、問題のある Pod のデプロイメント設定に基づいて root アクセスでデバッグ Pod を 起動して問題を動的に診断します。

# 7.7.1. Pod のエラー状態について

Pod の障害により、**oc get Pods** の出力の **status** フィールドで確認できる明示的なエラー状態が返さ れます。Pod のエラー状態は、イメージ、コンテナー、およびコンテナーネットワークに関連する障害 についての状態を示します。

以下の表は、Pod のエラー状態のリストをそれらの説明を記載しています。

#### 表7.3 Pod のエラー状態

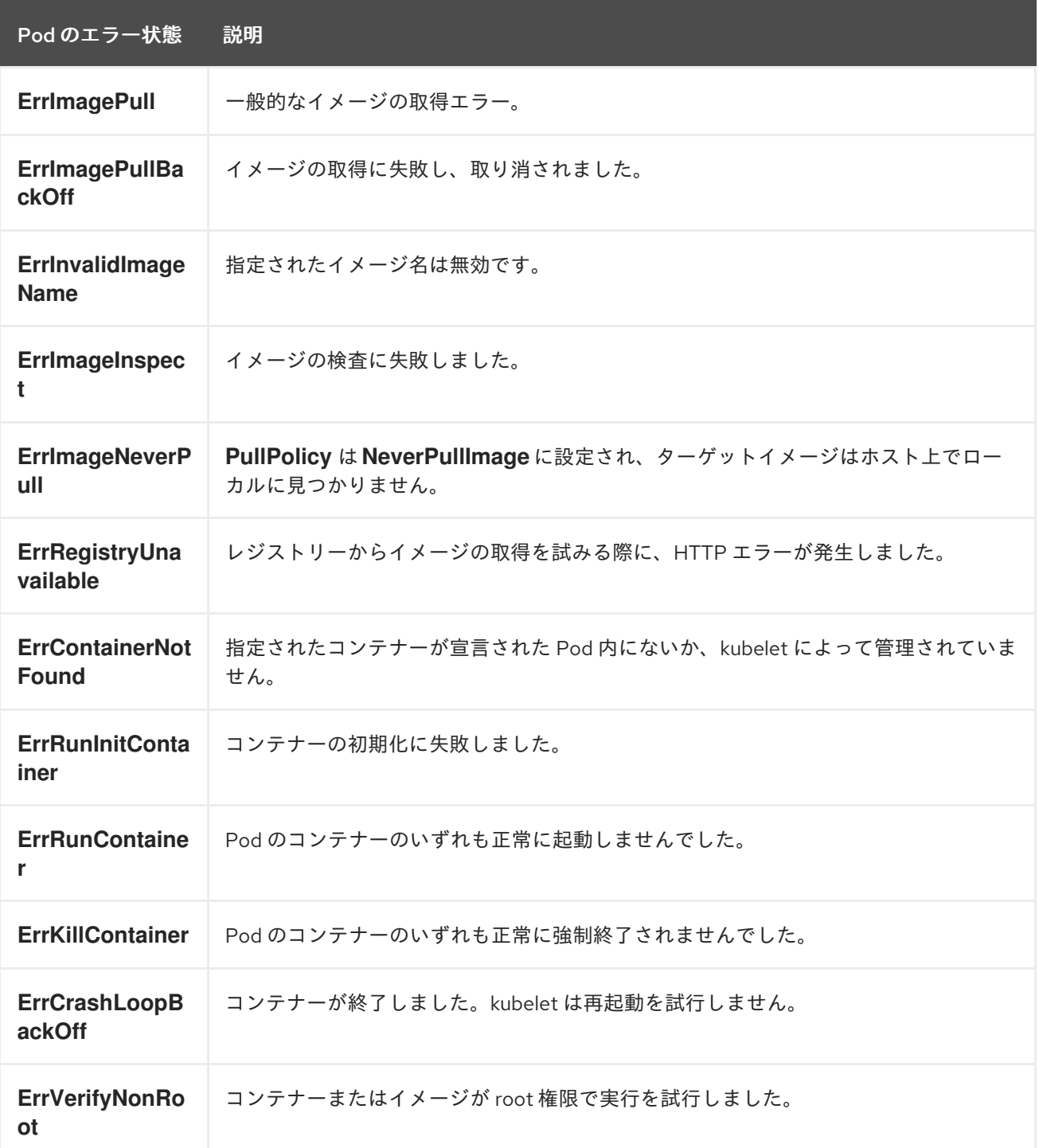

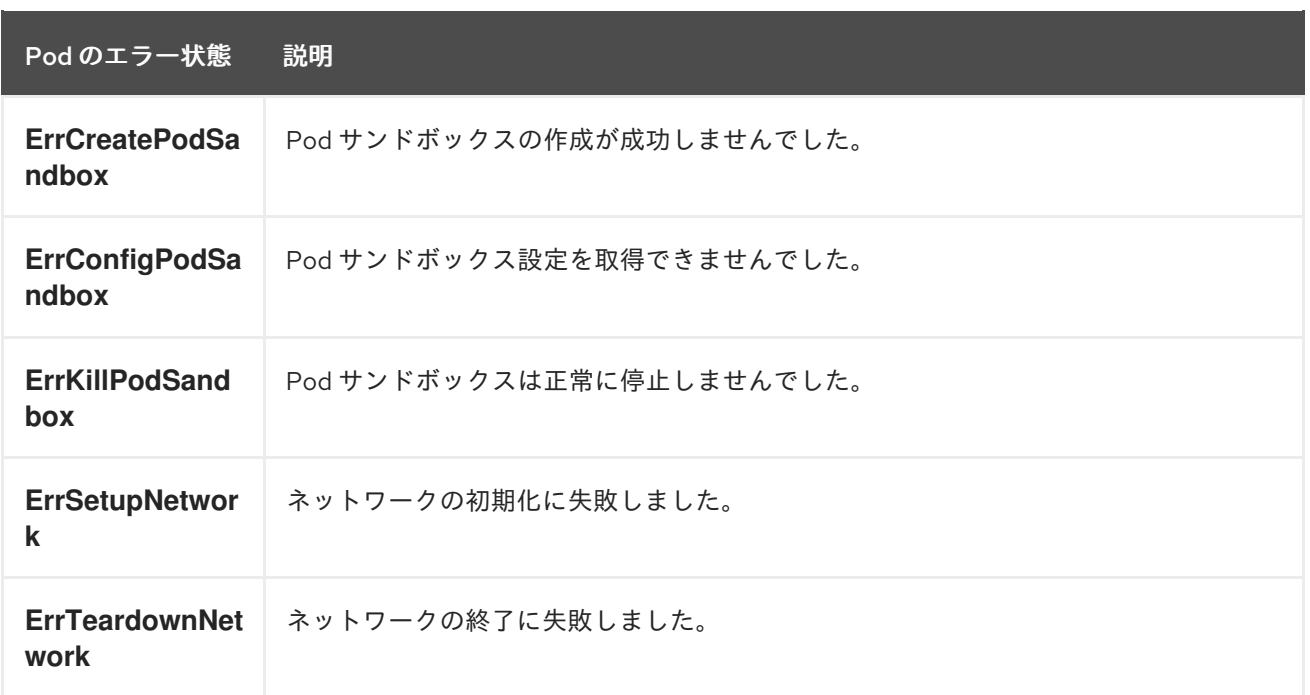

# 7.7.2. Pod ステータスの確認

Pod のステータスおよびエラー状態をクエリーできます。Pod に関連するデプロイメント設定をクエ リーし、ベースイメージの可用性を確認することもできます。

#### 前提条件

- cluster-admin ロールを持つユーザーとしてクラスターにアクセスできる。
- OpenShift CLI (**oc**) がインストールされている。
- **skopeo** がインストールされている。

#### 手順

1. プロジェクトに切り替えます。

\$ oc project <project\_name>

2. namespace 内で実行されている Pod、Pod のステータス、エラーの状態、再起動、および経過 時間をリスト表示します。

\$ oc get pods

3. namespace がデプロイメント設定で管理されているかどうかを判別します。

\$ oc status

namespace がデプロイメント設定で管理される場合、出力には、デプロイメント設定名とベー スイメージの参照が含まれます。

4. 前述のコマンドの出力で参照されているベースイメージを検査します。

\$ skopeo inspect docker://<image\_reference>

5. ベースイメージの参照が正しくない場合は、デプロイメント設定の参照を更新します。

\$ oc edit deployment/my-deployment

6. デプロイメント設定が終了時に変更されると、設定が自動的に再デプロイされます。デプロイ メントの進行中に Pod ステータスを確認し、問題が解決されているかどうかを判別します。

\$ oc get pods -w

7. Pod の失敗に関連する診断情報については、namespace 内でイベントを確認します。

\$ oc get events

#### 7.7.3. Pod およびコンテナーログの検査

明示的な Pod の失敗に関連する警告およびエラーメッセージの有無について Pod およびコンテナーロ グを検査できます。ポリシーおよび終了コードによっては、Pod およびコンテナーログは Pod の終了 後も利用可能のままになります。

#### 前提条件

- cluster-admin ロールを持つユーザーとしてクラスターにアクセスできる。
- API サービスが機能している。
- OpenShift CLI (**oc**) がインストールされている。

#### 手順

1. 特定の Pod のログをクエリーします。

\$ oc logs <pod\_name>

2. Pod 内の特定コンテナーのログをクエリーします。

\$ oc logs <pod\_name> -c <container\_name>

前述の **oc logs** コマンドを使用して取得されるログは、Pod またはコンテナー内の標準出力 (stdout) に送信されるメッセージで設定されます。

- 3. Pod 内の **/var/log/** に含まれるログを検査します。
	- a. Pod 内の **/var/log** に含まれるファイルおよびサブディレクトリーをリスト表示します。

\$ oc exec <pod\_name> -- ls -alh /var/log

#### 出力例

total 124K drwxr-xr-x. 1 root root 33 Aug 11 11:23 . drwxr-xr-x. 1 root root 28 Sep 6 2022 .. -rw-rw----. 1 root utmp 0 Jul 10 10:31 btmp -rw-r--r--. 1 root root 33K Jul 17 10:07 dnf.librepo.log

```
b. Pod 内の /var/log に含まれる特定のログファイルをクエリーします。
  出力例
c. 特定のコンテナー内の /var/log に含まれるログファイルおよびサブディレクトリーをリス
   ト表示します。
     -rw-r--r--. 1 root root 69K Jul 17 10:07 dnf.log
     -rw-r--r--. 1 root root 8.8K Jul 17 10:07 dnf.rpm.log
     -rw-r--r--. 1 root root 480 Jul 17 10:07 hawkey.log
     -rw-rw-r--. 1 root utmp 0 Jul 10 10:31 lastlog
     drwx------. 2 root root 23 Aug 11 11:14 openshift-apiserver
     drwx------. 2 root root 6 Jul 10 10:31 private
     drwxr-xr-x. 1 root root 22 Mar 9 08:05 rhsm
     -rw-rw-r--. 1 root utmp 0 Jul 10 10:31 wtmp
     $ oc exec <pod_name> cat /var/log/<path_to_log>
     2023-07-10T10:29:38+0000 INFO --- logging initialized ---
     2023-07-10T10:29:38+0000 DDEBUG timer: config: 13 ms
     2023-07-10T10:29:38+0000 DEBUG Loaded plugins: builddep, changelog, config-
     manager, copr, debug, debuginfo-install, download, generate_completion_cache, groups-
     manager, needs-restarting, playground, product-id, repoclosure, repodiff, repograph,
     repomanage, reposync, subscription-manager, uploadprofile
     2023-07-10T10:29:38+0000 INFO Updating Subscription Management repositories.
     2023-07-10T10:29:38+0000 INFO Unable to read consumer identity
     2023-07-10T10:29:38+0000 INFO Subscription Manager is operating in container mode.
     2023-07-10T10:29:38+0000 INFO
```
\$ oc exec <pod\_name> -c <container\_name> ls /var/log

d. 特定のコンテナー内の **/var/log** に含まれる特定のログファイルをクエリーします。

\$ oc exec <pod\_name> -c <container\_name> cat /var/log/<path\_to\_log>

# 7.7.4. 実行中の Pod へのアクセス

Pod 内でシェルを開くか、ポート転送によりネットワークアクセスを取得して、実行中の Pod を動的 に確認することができます。

# 前提条件

- **cluster-admin** ロールを持つユーザーとしてクラスターにアクセスできる。
- APIサービスが機能している。
- OpenShift CLI (**oc**) がインストールされている。

# 手順

1. アクセスする Pod が含まれるプロジェクトに切り替えます。これは、**oc rsh** コマンドが **-n** namespace オプションを受け入れないために必要です。

<span id="page-131-0"></span>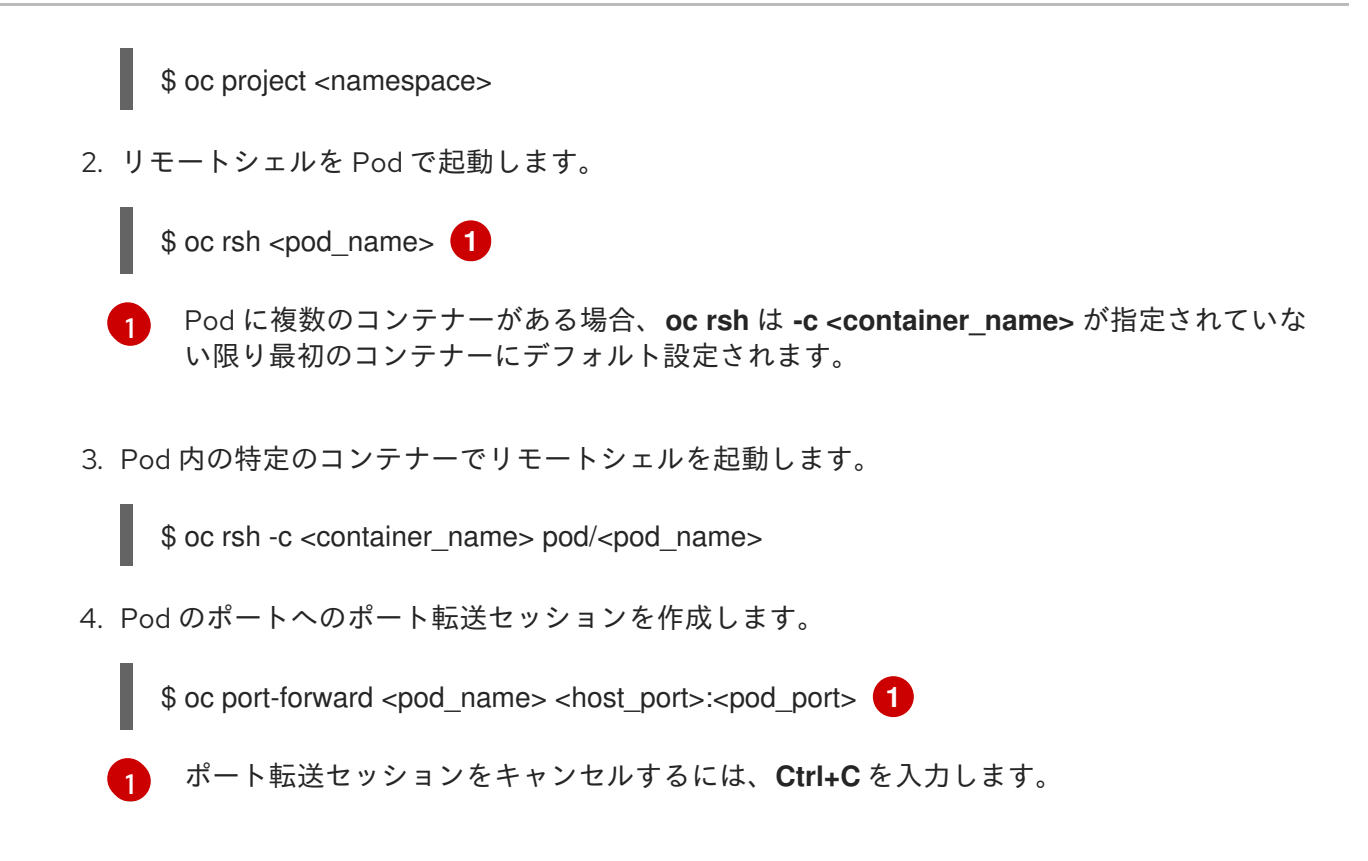

<span id="page-131-1"></span>7.7.5. root アクセスでのデバッグ Pod の起動

問題のある Pod のデプロイメントまたはデプロイメント設定に基づいて、root アクセスでデバッグ Pod を起動できます。通常、Pod ユーザーは root 以外の権限で実行しますが、問題を調査するために 一時的な root 権限で Pod のトラブルシューティングを実行することは役に立ちます。

#### 前提条件

- cluster-admin ロールを持つユーザーとしてクラスターにアクセスできる。
- API サービスが機能している。
- OpenShift CLI (**oc**) がインストールされている。

#### 手順

1. デプロイメントに基づいて、root アクセスでデバッグ Pod を起動します。

a. プロジェクトのデプロイメント名を取得します。

\$ oc get deployment -n <project\_name>

b. デプロイメントに基づいて、root 権限でデバッグ Pod を起動します。

\$ oc debug deployment/my-deployment --as-root -n <project\_name>

- 2. デプロイメント設定に基づいて、root アクセスでデバッグ Pod を起動します。
	- a. プロジェクトのデプロイメント設定名を取得します。

\$ oc get deploymentconfigs -n <project\_name>

b. デプロイメント設定に基づいて、root 権限でデバッグ Pod を起動します。

\$ oc debug deploymentconfig/my-deployment-configuration --as-root -n <project\_name>

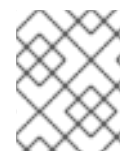

#### 注記

インタラクティブなシェルを実行する代わりに、**-- <command>** を前述の **oc debug** コ マンドに追加し、デバッグ Pod 内で個々のコマンドを実行することができます。

7.7.6. Pod およびコンテナーへの/からのファイルのコピー

Pod に/からファイルをコピーして、設定変更をテストしたり、診断情報を収集したりできます。

#### 前提条件

- cluster-admin ロールを持つユーザーとしてクラスターにアクセスできる。
- API サービスが機能している。
- OpenShift CLI (**oc**) がインストールされている。

#### 手順

1. ファイルを Pod にコピーします。

\$ oc cp <local\_path> <pod\_name>:/<path> -c <container\_name> **1**

[1](#page-132-0) **-c** オプションが指定されていない場合、Pod の最初のコンテナーが選択されます。

2. Pod からファイルをコピーします。

\$ oc cp <pod\_name>:/<path> -c <container\_name> <local\_path> **1**

[1](#page-132-1) **-c** オプションが指定されていない場合、Pod の最初のコンテナーが選択されます。

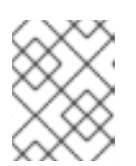

#### <span id="page-132-1"></span><span id="page-132-0"></span>注記

**oc cp** が機能するには、**tar** バイナリーがコンテナー内で利用可能である必要が あります。

# 7.8. SOURCE-TO-IMAGE (S2I) プロセスのトラブルシューティング

7.8.1. Source-to-Image (S2I) のトラブルシューティングのストラテジー

Source-to-Image (S2I) を使用して、再現可能な Docker 形式のコンテナーイメージをビルドします。ア プリケーションソースコードをコンテナーイメージに挿入し、新規イメージをアセンブルして実行可能 なイメージを作成できます。新規イメージには、ベースイメージ (ビルダー) およびビルドされたソース が組み込まれています。

S2I プロセスで障害が発生する場所を特定するには、以下の各 S2I ステージに関連する Pod の状態を確 認できます。

- 1. ビルド設定の段階 で、ビルド Pod はベースイメージおよびアプリケーションのソースコードか らアプリケーションコンテナーイメージを作成するために使用されます。
- 2. デプロイメント設定の段階 で、デプロイメント Pod はビルド設定段階でビルドされたアプリ ケーションコンテナーイメージからアプリケーション Pod をデプロイするために使用されま す。デプロイメント Pod は、サービスやルートなどの他のリソースもデプロイします。デプロ イメント設定は、ビルド設定が成功すると開始されます。
- 3. デプロイメント Pod のアプリケーション Pod の起動後に、アプリケーションの障害が実行中 のアプリケーション Pod 内で発生する可能性があります。たとえば、アプリケーション Pod が **Running** 状態であっても、アプリケーションは予想通りに動作しない可能性があります。こ のシナリオでは、実行中のアプリケーション Pod にアクセスして、Pod 内のアプリケーション の障害を調査できます。

S2I の問題のトラブルシューティングを行う際には、以下のストラテジーに従います。

- 1. ビルド、デプロイメント、およびアプリケーション Pod ステータスの監視
- 2. 問題が発生した S2I プロセスのステージの判別
- 3. 失敗したステージに対応するログの確認

#### 7.8.2. Source-to-Image 診断データの収集

S2I ツールは、ビルド Pod とデプロイメント Pod を順番に実行します。デプロイメント Pod は、ビル ドステージで作成されたアプリケーションコンテナーイメージに基づいてアプリケーション Pod をデ プロイします。S2I プロセスで障害が発生する場所を判別するために、ビルド、デプロイメント、およ びアプリケーション Pod のステータスを監視します。次に、これに応じて診断データを収集します。

#### 前提条件

- **cluster-admin** ロールを持つユーザーとしてクラスターにアクセスできる。
- API サービスが機能している。
- OpenShift CLI (**oc**) がインストールされている。

#### 手順

1. S2I プロセス全体での Pod のステータスを確認し、障害が発生するステージを判別します。

<span id="page-133-0"></span>\$ oc get pods -w **1**

- [1](#page-133-0) **-w** を使用して、**Ctrl+C** を使用してコマンドを終了するまで Pod で変更の有無を監視しま す。
- 2. 障害のある Pod のログでエラーの有無を確認します。
	- ビルド Pod が失敗する場合、ビルド Pod のログを確認します。

\$ oc logs -f pod/<application\_name>-<br/>->build\_number>-build

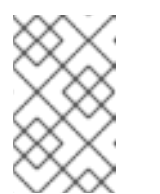

または、**oc logs -f bc/<application\_name>** を使用して、ビルド設定のログ を確認できます。ビルド設定のログには、ビルド Pod からのログが含まれ ます。

デプロイメント Pod が失敗する場合、デプロイメント Pod のログを確認します。

\$ oc logs -f pod/<application\_name>-<br/>build\_number>-deploy

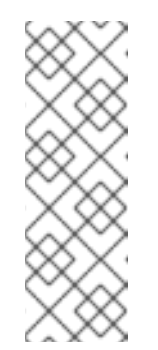

注記

注記

または、**oc logs -f dc/<application\_name>** を使用して、デプロイメント設 定のログを確認できます。これにより、デプロイメント Pod が正常に実行 されるまで、デプロイメント Pod からログが出力されます。デプロイメン ト Pod の完了後に実行すると、コマンドはアプリケーション Pod からログ を出力します。デプロイメント Pod の完了後も、**oc logs -f pod/<application\_name>-<build\_number>-deploy** を実行してログにアク セスできます。

● アプリケーション Pod が失敗した場合や、アプリケーションが実行中のアプリケーション Pod 内で予想通りに動作しない場合、アプリケーション Pod のログを確認します。

\$ oc logs -f pod/<application\_name>-<br/>build\_number>-<random\_string>

7.8.3. アプリケーションの障害を調査するためのアプリケーション診断データの収集

アプリケーションの障害は実行中のアプリケーション Pod 内で発生する可能性があります。このよう な状態では、以下のストラテジーを使用して診断情報を取得できます。

- アプリケーション Pod に関連するイベントを確認します。
- アプリケーション Pod からログを確認します。これには、OpenShift Logging フレームワーク によって収集されないアプリケーション固有のログファイルが含まれます。
- アプリケーション機能を対話的にテストし、アプリケーションコンテナーで診断ツールを実行 します。

#### 前提条件

- cluster-admin ロールを持つユーザーとしてクラスターにアクセスできる。
- OpenShift CLI (**oc**) がインストールされている。

#### 手順

1. 特定のアプリケーション Pod に関連するイベントをリスト表示します。以下の例では、**myapp-1-akdlg** という名前のアプリケーション Pod のイベントを取得します。

\$ oc describe pod/my-app-1-akdlg

2. アプリケーション Pod からのログを確認します。

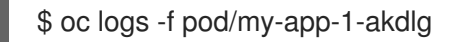

- 3. 実行中のアプリケーション Pod 内で特定のログをクエリーします。標準出力 (stdout) に送信さ れるログは OpenShift Logging フレームワークによって収集され、これは前述のコマンドの出 力に含まれます。以下のクエリーは、標準出力 (stdout) に送信されないログにのみ必要です。
	- a. Pod 内で root 権限なしにアプリケーションログにアクセスできる場合は、以下のようにロ グファイルを連結します。

\$ oc exec my-app-1-akdlg -- cat /var/log/my-application.log

b. アプリケーションログの表示に root アクセスが必要な場合は、root 権限でデバッグコンテ ナーを起動し、コンテナー内でログファイルを表示できます。プロジェクトの **DeploymentConfig** オブジェクトからデバッグコンテナーを起動します。通常、Pod ユー ザーは root 以外の権限で実行しますが、問題を調査するために一時的な root 権限で Pod のトラブルシューティングを実行することは役に立ちます。

\$ oc debug dc/my-deployment-configuration --as-root -- cat /var/log/my-application.log

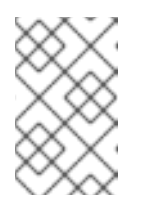

#### 注記

**oc debug dc/<deployment\_configuration> --as-root** を **-- <command>** を 追加せずに実行する場合、デバッグ Pod 内で root アクセスでインタラク ティブなシェルにアクセスできます。

- 4. インタラクティブなシェルでアプリケーション機能を対話的にテストし、アプリケーションコ ンテナーで診断ツールを実行します。
	- a. アプリケーションコンテナーでインタラクティブなシェルを起動します。

\$ oc exec -it my-app-1-akdlg /bin/bash

- b. シェルからアプリケーションの機能を対話的にテストします。たとえば、コンテナーのエ ントリーポイントコマンドを実行して、結果を確認することができます。次に、ソース コードを更新し、S2I プロセスでアプリケーションコンテナーを再ビルドする前に、コマン ドラインから直接に変更をテストします。
- c. コンテナー内で利用可能な診断バイナリーを実行します。

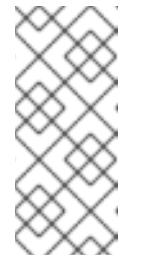

#### 注記

一部の診断バイナリーを実行するには、root 権限が必要です。このような状 況では、**oc debug dc/<deployment\_configuration> --as-root** を実行し て、問題のある Pod の **DeploymentConfig** オブジェクトに基づいて、root 権限でデバッグ Pod を起動できます。次に、デバッグ Pod 内から診断バイ ナリーを root として実行できます。

- 5. 診断バイナリーがコンテナー内で利用できない場合は、**nsenter** を使用して、コンテナーの namespace 内でホストの診断バイナリーを実行できます。以下の例では、ホストの **ip** バイナ リーを使用して、コンテナーの namespace 内で **ip ad** を実行します。
	- a. ターゲットノードのデバッグセッションに入ります。この手順は、<node name>-debug というデバッグ Pod をインスタンス化します。

\$ oc debug node/my-cluster-node

b. **/host** をデバッグシェル内の root ディレクトリーとして設定します。デバッグ Pod は、 Pod 内の **/host** にホストの root ファイルシステムをマウントします。root ディレクトリー を **/host** に変更すると、ホストの実行パスに含まれるバイナリーを実行できます。

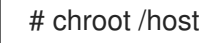

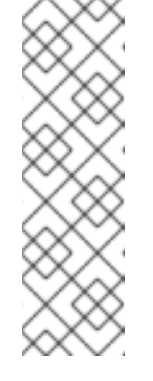

注記

Red Hat Enterprise Linux CoreOS (RHCOS) を実行する OpenShift Container Platform 4.12 クラスターノードは変更できず、Operator を使用し てクラスターの変更を適用します。SSH を使用したクラスターノードへのア クセスは推奨されません。ただし、OpenShift Container Platform API が利 用できない場合や、kubelet がターゲットノードで適切に機能しない場 合、**oc** 操作がその影響を受けます。この場合は、代わりに **ssh core@<node>.<cluster\_name>.<base\_domain>** を使用してノードにアク セスできます。

c. ターゲットコンテナー ID を判別します。

# crictl ps

d. コンテナーのプロセス ID を確認します。この例では、ターゲットコンテナー ID は **a7fe32346b120** です。

# crictl inspect a7fe32346b120 --output yaml | grep 'pid:' | awk '{print \$2}'

e. ホストの **ip** バイナリーを使用して、コンテナーの namespace 内で **ip ad** を実行します。 この例では、**31150** をコンテナーのプロセス ID として使用します。**nsenter** コマンドは、 ターゲットプロセスの namespace を入力し、その namespace でコマンドを実行します。 この例のターゲットプロセスはコンテナーのプロセス ID であるため、**ip ad** コマンドは、 ホストからコンテナーの namespace で実行されます。

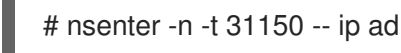

注記

デバッグノードなどの特権付きコンテナーを使用している場合のみ、コンテ ナーの namespace 内でホストの診断バイナリーを実行できます。

7.8.4. 関連情報

S2I ビルドストラテジーの詳細は、[Source-to-Image](https://docs.redhat.com/en/documentation/openshift_container_platform/4.12/html-single/builds/#build-strategy-s2i_build-strategies) (S2I) ビルド を参照してください。

7.9. ストレージの問題のトラブルシューティング

7.9.1. 複数割り当てエラーの解決

ノードが予期せずにクラッシュまたはシャットダウンすると、割り当てられた ReadWriteOnce (RWO) ボリュームがノードからアンマウントされ、その後は別のノードでスケジュールされる Pod で使用可 能になることが予想されます。

ただし、障害が発生したノードは割り当てられたボリュームをアンマウントできないため、新規ノード にマウントすることはできません。

複数割り当てのエラーが報告されます。

# 出力例

Unable to attach or mount volumes: unmounted volumes=[sso-mysql-pvol], unattached volumes= [sso-mysql-pvol default-token-x4rzc]: timed out waiting for the condition Multi-Attach error for volume "pvc-8837384d-69d7-40b2-b2e6-5df86943eef9" Volume is already used by pod(s) sso-mysql-1-ns6b4

# 手順

複数割り当ての問題を解決するには、以下のソリューションのいずれかを使用します。

- RWX ボリュームを使用して、複数割り当てを有効にします。 ほとんどのストレージソリューションでは、ReadWriteMany (RWX) ボリュームを使用して、 複数割り当てエラーを防ぐことができます。
- RWO ボリュームの使用時に障害が発生したノードを回復するか、削除します。 VMware vSphere などの RWX をサポートしないストレージの場合、RWO ボリュームが代わり に使用される必要があります。ただし、RWO ボリュームは複数のノードにマウントできませ ん。

複数割り当てのエラーメッセージが RWO ボリュームと共に表示される場合には、シャットダ ウンまたはクラッシュしたノードで Pod を強制的に削除し、動的永続ボリュームの割り当て時 などの重要なワークロードでのデータ損失を回避します。

\$ oc delete pod <old\_pod> --force=true --grace-period=0

このコマンドは、シャットダウンまたはクラッシュしたノードで停止したボリュームを 6 分後 に削除します。

# 7.10. WINDOWS コンテナーのワークロード関連の問題のトラブルシュー ティング

# 7.10.1. Windows Machine Config Operator がインストールされない

Windows Machine Config Operator (WMCO) のインストールプロセスを完了しているが、Operator が **InstallWaiting** フェーズのままである場合、問題はネットワークに関係する問題によって引き起こされ ている可能性があります。

WMCO では、OVN-Kubernetes を使用して OpenShift Container Platform クラスターをハイブリッド ネットワークで設定する必要があります。WMCO はハイブリッドネットワークが利用可能でない状態 でインストールプロセスを完了できません。これは、複数のオペレーティングシステム (OS) および OS バリアント上でノードを管理するために必要です。これは、クラスターのインストール時に完了す る必要があります。

詳細は[、ハイブリッドネットワークの設定](https://docs.redhat.com/en/documentation/openshift_container_platform/4.12/html-single/networking/#configuring-hybrid-ovnkubernetes) を参照してください。

# 7.10.2. Windows マシンがコンピュートノードにならない理由の調査

Windows マシンがコンピュートノードにならない理由には、各種の理由があります。この問題を調査す る最適な方法として、Windows Machine Config Operator (WMCO) ログを収集することができます。

# 前提条件

- Operator Lifecycle Manager (OLM) を使用して Windows Machine Config Operator (WMCO) を インストールしている。
- Windows コンピュートマシンセットを作成しました。

# 手順

● 以下のコマンドを実行して WMCO ログを収集します。

\$ oc logs -f deployment/windows-machine-config-operator -n openshift-windows-machineconfig-operator

# 7.10.3. Windows ノードへのアクセス

Windows ノードは **oc debug node** コマンドを使用してアクセスできません。このコマンドでは、ノー ドで特権付き Pod を実行する必要があります。これは Windows ではまだサポートされていません。代 わりとして Windows ノードは、セキュアシェル (SSH) または Remote Desktop Protocol (RDP) を使用 してアクセスできます。どちらの方法にも SSH bastion が必要です。

#### 7.10.3.1. SSH を使用した Windows ノードへのアクセス

セキュアシェル (SSH) を使用して Windows ノードにアクセスできます。

# 前提条件

- Operator Lifecycle Manager (OLM) を使用して Windows Machine Config Operator (WMCO) を インストールしている。
- Windows コンピュートマシンセットを作成しました。
- **cloud-private-key** シークレットで使用されるキーおよび ssh-agent に対してクラスターを作成 する際に使用されるキーを追加している。セキュリティー上の理由から、キーは使用後は sshagent から削除するようにしてください。
- [ssh-bastion](https://access.redhat.com/solutions/4073041) Pod を使用して Windows ノードに接続している。

#### 手順

以下のコマンドを実行して Windows ノードにアクセスします。  $\bullet$ 

\$ ssh -t -o StrictHostKeyChecking=no -o ProxyCommand='ssh -A -o StrictHostKeyChecking=no \

-o ServerAliveInterval=30 -W %h:%p core@\$(oc get service --all-namespaces -l run=sshbastion \

<span id="page-138-1"></span><span id="page-138-0"></span>-o go-template="{{ with (index (index .items 0).status.loadBalancer.ingress 0) }}{{ or .hostname .ip }}{{end}}")' <username>@<windows\_node\_internal\_ip> **1 2**

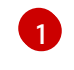

Amazon Web Services (AWS) の **Administrator**、または Microsoft Azure の **capi** などのク ラウドプロバイダーのユーザー名を指定します。

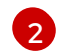

以下のコマンドを実行して検出可能な、ノードの内部 IP アドレスを指定します。

\$ oc get nodes <node\_name> -o jsonpath={.status.addresses[?\ (@.type==\"InternalIP\"\)].address}

# 7.10.3.2. RDP を使用した Windows ノードへのアクセス

Remote Desktop Protocol (RDP) を使用して Windows ノードにアクセスできます。

# 前提条件

- Operator Lifecycle Manager (OLM) を使用して Windows Machine Config Operator (WMCO) を インストールしている。
- Windows コンピュートマシンセットを作成しました。
- c**loud-private-key** シークレットで使用されるキーおよび ssh-agent に対してクラスターを作成 する際に使用されるキーを追加している。セキュリティー上の理由から、キーは使用後は sshagent から削除するようにしてください。
- [ssh-bastion](https://access.redhat.com/solutions/4073041) Pod を使用して Windows ノードに接続している。

# 手順

[1](#page-139-0)

[1](#page-139-1)

1. 以下のコマンドを実行して SSH トンネルを設定します。

<span id="page-139-0"></span>\$ ssh -L 2020:<windows\_node\_internal\_ip>:3389 \ **1** core@\$(oc get service --all-namespaces -l run=ssh-bastion -o go-template="{{ with (index (index .items 0).status.loadBalancer.ingress 0) }}{{ or .hostname .ip }}{{end}}")

以下のコマンドを実行して検出可能な、ノードの内部 IP アドレスを指定します。

\$ oc get nodes <node\_name> -o jsonpath={.status.addresses[?\ (@.type==\"InternalIP\"\)].address}

2. 生成されるシェル内で Windows ノードに対して SSH を実行し、以下のコマンドを実行して ユーザーのパスワードを作成します。

C:\> net user <username>  $*$ 

<span id="page-139-1"></span>AWS の **Administrator**、または Azure の **capi** などのクラウドプロバイダーのユーザー名 を指定します。

RDP クライアントを使用して、**localhost:2020** で Windows ノードにリモートでアクセスできるように なりました。

7.10.4. Windows コンテナーの Kubernetes ノードログの収集

Windows コンテナーロギングは Linux コンテナーロギングとは異なる仕方で機能します。Windows ワークロードの Kubernetes ノードログは、デフォルトで **C:\var\logs** ディレクトリーにストリーミン グされます。したがって、そのディレクトリーから Windows ノードのログを収集する必要がありま す。

#### 前提条件

- Operator Lifecycle Manager (OLM) を使用して Windows Machine Config Operator (WMCO) を インストールしている。
- Windows コンピュートマシンセットを作成しました。

# 手順

1. **C:\var\logs** のすべてのディレクトリー下でログを表示するには、以下のコマンドを実行しま す。

\$ oc adm node-logs -l kubernetes.io/os=windows --path= \ /ip-10-0-138-252.us-east-2.compute.internal containers \ /ip-10-0-138-252.us-east-2.compute.internal hybrid-overlay \ /ip-10-0-138-252.us-east-2.compute.internal kube-proxy \ /ip-10-0-138-252.us-east-2.compute.internal kubelet \ /ip-10-0-138-252.us-east-2.compute.internal pods

2. 同じコマンドを使用してディレクトリー内のファイルをリスト表示し、個別のログファイルを 表示できるようになりました。たとえば、kubelet ログを表示するには、以下のコマンドを実行 します。

\$ oc adm node-logs -l kubernetes.io/os=windows --path=/kubelet/kubelet.log

# 7.10.5. Windows アプリケーションイベントログの収集

kubelet **logs** エンドポイントの **Get-WinEvent** shim は、Windows マシンからアプリケーションイベン トログを収集するために使用できます。

# 前提条件

- Operator Lifecycle Manager (OLM) を使用して Windows Machine Config Operator (WMCO) を インストールしている。
- Windows コンピュートマシンセットを作成しました。

# 手順

Windows マシンのイベントログですべてのアプリケーションロギングのログを表示するには、 以下を実行します。

\$ oc adm node-logs -l kubernetes.io/os=windows --path=journal

同じコマンドが **oc adm must-gather** でログを収集する際に実行されます。

イベントログの他の Windows アプリケーションログは、それぞれのサービスを **-u** フラグで指 定して収集することもできます。たとえば、以下のコマンドを実行して docker ランタイムサー ビスのログを収集できます。

\$ oc adm node-logs -l kubernetes.io/os=windows --path=journal -u docker

# 7.10.6. Windows コンテナー用の Docker ログの収集

Windows Docker サービスはログを標準出力 (stdout) にストリーミングせず、Windows のイベントログ にログを記録します。Docker イベントログを表示して、Windows Docker サービスが原因と予想される 問題を調査できます。

# 前提条件

- Operator Lifecycle Manager (OLM) を使用して Windows Machine Config Operator (WMCO) を インストールしている。
- Windows コンピュートマシンセットを作成しました。

#### 手順

1. Windows ノードに SSH を実行し、PowerShell と入力します。

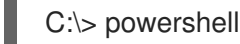

2. 以下のコマンドを実行して Docker ログを表示します。

C:\> Get-EventLog -LogName Application -Source Docker

# 7.10.7. 関連情報

- **Containers on Windows [troubleshooting](https://docs.microsoft.com/en-us/virtualization/windowscontainers/troubleshooting)**
- **•** [Troubleshoot](https://docs.microsoft.com/en-us/virtualization/windowscontainers/deploy-containers/update-containers#troubleshoot-host-and-container-image-mismatches) host and container image mismatches
- **•** Docker for Windows [troubleshooting](https://docs.docker.com/docker-for-windows/troubleshoot/)
- Common [Kubernetes](https://docs.microsoft.com/en-us/virtualization/windowscontainers/kubernetes/common-problems) problems with Windows

# 7.11. モニタリング関連の問題の調査

OpenShift Container Platform には、コアプラットフォームコンポーネントのモニタリングを提供する 事前に設定され、事前にインストールされた自己更新型のモニタリングスタックが含まれます。 OpenShift Container Platform 4.12 では、クラスター管理者はオプションでユーザー定義プロジェクト のモニタリングを有効にできます。

次の問題が発生した場合は、このセクションの手順に従ってください。

- 独自のメトリクスが利用できない。
- Prometheus が大量のディスク容量を消費している。
- Prometheus に対して KubePersistentVolumeFillingUp アラートが発生している。

Service Service Monitor United States United States **Decision** United States United States United States United<br>- Professor

7.11.1. ユーザー定義のメトリックが利用できない理由の調査

**ServiceMonitor** リソースを使用すると、ユーザー定義プロジェクトでサービスによって公開されるメ トリックの使用方法を判別できます。**ServiceMonitor** リソースを作成している場合で、メトリクス UI に対応するメトリクスが表示されない場合は、この手順で説明されるステップを実行します。

#### 前提条件

- **cluster-admin** クラスターロールを持つユーザーとしてクラスターにアクセスできます。
- OpenShift CLI (**oc**) がインストールされている。
- ユーザー定義のプロジェクトのモニタリングを有効にし、設定している。
- **ServiceMonitor** リソースを作成している。

# 手順

- 1. サービスおよび **ServiceMonitor** リソース設定で、対応するラベルの一致を確認 します。
	- a. サービスに定義されたラベルを取得します。以下の例では、**ns1** プロジェクトの **prometheus-example-app** サービスをクエリーします。

\$ oc -n ns1 get service prometheus-example-app -o yaml

# 出力例

labels: app: prometheus-example-app

b. **ServiceMonitor** リソース設定の **matchLabels** 定義が、直前の手順のラベルの出力と一致 することを確認します。次の例では、**ns1** プロジェクトの **prometheus-example-monitor** サービスモニターをクエリーします。

\$ oc -n ns1 get servicemonitor prometheus-example-monitor -o yaml

# 出力例

apiVersion: v1 kind: ServiceMonitor metadata: name: prometheus-example-monitor namespace: ns1 spec: endpoints: - interval: 30s port: web scheme: http selector: matchLabels: app: prometheus-example-app

# 注記

プロジェクトの表示権限を持つ開発者として、サービスおよび **ServiceMonitor** リソースラベルを確認できます。

- 2. **openshift-user-workload-monitoring** プロジェクトの Prometheus Operator のログを検査し ます。
	- a. **openshift-user-workload-monitoring** プロジェクトの Pod をリスト表示します。

\$ oc -n openshift-user-workload-monitoring get pods

# 出力例

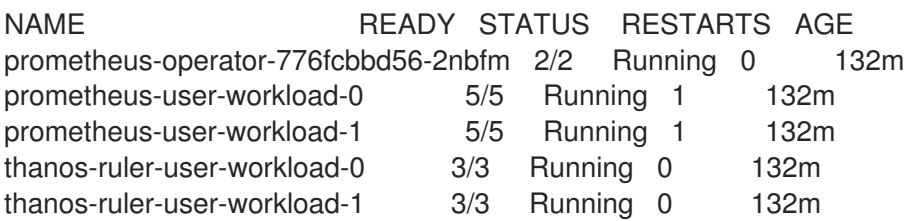

b. **prometheus-operator** Pod の **prometheus-operator** コンテナーからログを取得します。 以下の例では、Pod は **prometheus-operator-776fcbbd56-2nbfm** になります。

\$ oc -n openshift-user-workload-monitoring logs prometheus-operator-776fcbbd56- 2nbfm -c prometheus-operator

サービスモニターに問題がある場合、ログには以下のようなエラーが含まれる可能性があ ります。

level=warn ts=2020-08-10T11:48:20.906739623Z caller=operator.go:1829 component=prometheusoperator msg="skipping servicemonitor" error="it accesses file system via bearer token file which Prometheus specification prohibits" servicemonitor=eagle/eagle namespace=openshift-user-workload-monitoring prometheus=user-workload

- 3. OpenShift Container Platform Web コンソール UI の Metrics targets ページで、エンドポイン トのターゲットステータスを確認 します。
	- a. OpenShift Container Platform の Web コンソールにログインし、管理者 パースペクティブ の Observe → Targets に移動します。
	- b. リストでメトリクスのエンドポイントを探し、Status 列でターゲットのステータスを確認 します。
	- c. Status が Down の場合、エンドポイントの URL をクリックすると、そのメトリクスター ゲットの Target Details ページで詳細情報を見ることができます。
- 4. **openshift-user-workload-monitoring** プロジェクトで Prometheus Operator のデバッグレベ ルのロギングを設定 します。
	- a. **openshift-user-workload-monitoring** プロジェクトで **user-workload-monitoring-config ConfigMap** オブジェクトを編集します。

\$ oc -n openshift-user-workload-monitoring edit configmap user-workload-monitoringconfig

b. **prometheusOperator** の **logLevel: debug** を **data/config.yaml** に追加し、ログレベルを **debug** に設定します。

п
apiVersion: v1 kind: ConfigMap metadata: name: user-workload-monitoring-config namespace: openshift-user-workload-monitoring data: config.yaml: | prometheusOperator: logLevel: debug *# ...*

c. 変更を適用するためにファイルを保存します。

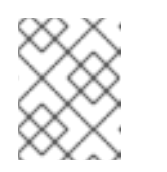

注記

**openshift-user-workload-monitoring** プロジェクトの **prometheusoperator** は、ログレベルの変更時に自動的に再起動します。

d. **debug** ログレベルが **openshift-user-workload-monitoring** プロジェクトの **prometheusoperator** デプロイメントに適用されていることを確認します。

\$ oc -n openshift-user-workload-monitoring get deploy prometheus-operator -o yaml | grep "log-level"

# 出力例

- --log-level=debug

debug レベルのロギングにより、Prometheus Operator によって行われるすべての呼び出 しが表示されます。

e. **prometheus-operator** Pod が実行されていることを確認します。

\$ oc -n openshift-user-workload-monitoring get pods

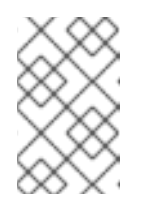

### 注記

認識されない Prometheus Operator の **loglevel** 値が config map に含まれる 場合、**prometheus-operator** Pod が正常に再起動されない可能性がありま す。

f. デバッグログを確認し、Prometheus Operator が **ServiceMonitor** リソースを使用している かどうかを確認します。ログで他の関連するエラーの有無を確認します。

### 関連情報

- [ユーザー定義のワークロードモニタリング設定マップの作成](https://docs.redhat.com/en/documentation/openshift_container_platform/4.12/html-single/monitoring/#creating-user-defined-workload-monitoring-configmap_configuring-the-monitoring-stack)
- サービスモニターまたは Pod [モニターの作成方法に関する詳細は、サービスのモニター方法の](https://docs.redhat.com/en/documentation/openshift_container_platform/4.12/html-single/monitoring/#specifying-how-a-service-is-monitored_managing-metrics) 指定 を参照してください。
- Administrator [パースペクティブでメトリクスターゲットにアクセスする](https://docs.redhat.com/en/documentation/openshift_container_platform/4.12/html-single/monitoring/#monitoring-accessing-the-metrics-targets-page_managing-metrics-targets) を参照してください。

# 7.11.2. Prometheus が大量のディスク領域を消費している理由の特定

開発者は、キーと値のペアの形式でメトリクスの属性を定義するためにラベルを作成できます。使用で きる可能性のあるキーと値のペアの数は、属性について使用できる可能性のある値の数に対応します。 数が無制限の値を持つ属性は、バインドされていない属性と呼ばれます。たとえば、**customer\_id** 属性 は、使用できる値が無限にあるため、バインドされていない属性になります。

割り当てられるキーと値のペアにはすべて、一意の時系列があります。ラベルに多数のバインドされて いない値を使用すると、作成される時系列の数が指数関数的に増加する可能性があります。これは Prometheus のパフォーマンスに影響する可能性があり、多くのディスク領域を消費する可能性があり ます。

Prometheus が多くのディスクを消費する場合、以下の手段を使用できます。

- どのラベルが最も多くの時系列データを作成しているか詳しく知るには Prometheus HTTP API を使用して時系列データベース (TSDB) のステータスを確認 します。これを実行するに は、クラスター管理者権限が必要です。
- 収集されている スクレイプサンプルの数を確認します。
- ユーザー定義メトリクスに割り当てられるバインドされていない属性の数を減らすことで、作 成される一意の時系列の数を減らします。

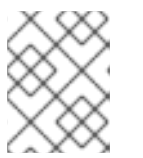

注記

使用可能な値の制限されたセットにバインドされる属性を使用すると、可能な キーと値のペアの組み合わせの数が減ります。

ユーザー定義のプロジェクト全体で スクレイピングできるサンプルの数に制限を適用 します。 これには、クラスター管理者の権限が必要です。

### 前提条件

- **cluster-admin** クラスターロールを持つユーザーとしてクラスターにアクセスできます。
- OpenShift CLI (**oc**) がインストールされている。

### 手順

- 1. Administrator パースペクティブで、Observe → Metrics に移動します。
- 2. Expression フィールドに、Prometheus Query Language (PromQL) クエリーを入力します。 次のクエリー例は、ディスク領域の消費量の増加につながる可能性のある高カーディナリティ メトリクスを識別するのに役立ちます。
	- 次のクエリーを実行すると、スクレイプサンプルの数が最も多いジョブを10個特定できま す。

topk(10, max by(namespace, job) (topk by(namespace, job) (1, scrape\_samples\_post\_metric\_relabeling)))

● 次のクエリーを実行すると、過去1時間に最も多くの時系列データを作成したジョブを10 個特定して、時系列のチャーンを正確に特定できます。

topk(10, sum by(namespace, job) (sum\_over\_time(scrape\_series\_added[1h])))

- 3. 想定よりもサンプルのスクレイプ数が多いメトリクスに割り当てられたラベルで、値が割り当 てられていないものの数を確認します。
	- メトリクスがユーザー定義のプロジェクトに関連する場合、ワークロードに割り当てられ たメトリクスのキーと値のペアを確認します。これらのライブラリーは、アプリケーショ ンレベルで Prometheus クライアントライブラリーを使用して実装されます。ラベルで参 照されるバインドされていない属性の数の制限を試行します。
	- メトリクスが OpenShift Container Platform のコアプロジェクトに関連する場合、Red Hat サポートケースを Red Hat [カスタマーポータル](https://access.redhat.com/) で作成してください。
- 4. クラスター管理者として以下のコマンドを実行して、Prometheus HTTP API を使用して TSDB ステータスを確認します。
	- a. 次のコマンドを実行して、Prometheus API ルート URL を取得します。

\$ HOST=\$(oc -n openshift-monitoring get route prometheus-k8s -ojsonpath={.spec.host})

b. 次のコマンドを実行して認証トークンを抽出します。

\$ TOKEN=\$(oc whoami -t)

c. 次のコマンドを実行して、Prometheus の TSDB ステータスをクエリーします。

\$ curl -H "Authorization: Bearer \$TOKEN" -k "https://\$HOST/api/v1/status/tsdb"

#### 出力例

"status": "success","data":{"headStats":{"numSeries":507473, "numLabelPairs":19832,"chunkCount":946298,"minTime":1712253600010, "maxTime":1712257935346},"seriesCountByMetricName": [{"name":"etcd\_request\_duration\_seconds\_bucket","value":51840}, {"name":"apiserver\_request\_sli\_duration\_seconds\_bucket","value":47718}, ...

### 関連情報

● [スクレイプサンプル制限の設定方法と関連するアラートルールの作成方法の詳細は、ユーザー](https://docs.redhat.com/en/documentation/openshift_container_platform/4.12/html-single/monitoring/#setting-scrape-sample-and-label-limits-for-user-defined-projects_configuring-the-monitoring-stack) 定義プロジェクトのスクレイプサンプル制限の設定 を参照してください。

### 7.11.3. Prometheus に対する KubePersistentVolumeFillingUp アラートの解決

クラスター管理者は、Prometheus に対してトリガーされている **KubePersistentVolumeFillingUp** ア ラートを解決できます。

**openshift-monitoring** プロジェクトの **prometheus-k8s-\*** Pod によって要求された永続ボリューム (PV) の合計残り容量が 3% 未満になると、重大アラートが発生します。これにより、Prometheus の動 作異常が発生する可能性があります。

# 注記

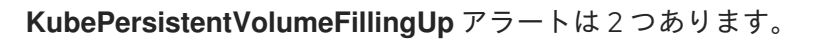

- 重大アラート: マウントされた PV の合計残り容量が 3% 未満になる と、**severity="critical"** ラベルの付いたアラートがトリガーされます。
- 警告アラート: マウントされた PV の合計空き容量が 15% 未満になり、4 日以内 にいっぱいになると予想される場合、**severity="warning"** ラベルの付いたア ラートがトリガーされます。

この問題に対処するには、Prometheus 時系列データベース (TSDB) のブロックを削除して、PV 用のス ペースを増やすことができます。

### 前提条件

- **cluster-admin** クラスターロールを持つユーザーとしてクラスターにアクセスできます。
- OpenShift CLI (**oc**) がインストールされている。

## 手順

1. 次のコマンドを実行して、すべての TSDB ブロックのサイズを古いものから新しいものの順に リスト表示します。

<span id="page-147-0"></span>\$ oc debug <prometheus k8s pod\_name> -n openshift-monitoring \**1** -c prometheus --image=\$(oc get po -n openshift-monitoring <prometheus\_k8s\_pod\_name> \ **2**

<span id="page-147-1"></span>-o isonpath='{.spec.containers[?( $@$ .name=="prometheus")].image}') \  $-$  sh  $-$ c 'cd /prometheus/;du  $-$ hs \$(ls  $-$ dt  $*/$  | grep  $-$ Eo "[0-9|A-Z]{26}")'

[1](#page-147-0) [2](#page-147-1) <prometheus\_k8s\_pod\_name> は、KubePersistentVolumeFillingUp アラートの説明 に記載されている Pod に置き換えます。

# 出力例

- 308M 01HVKMPKQWZYWS8WVDAYQHNMW6 52M 01HVK64DTDA81799TBR9QDECEZ 102M 01HVK64DS7TRZRWF2756KHST5X 140M 01HVJS59K11FBVAPVY57K88Z11 90M 01HVH2A5Z58SKT810EM6B9AT50 152M 01HV8ZDVQMX41MKCN84S32RRZ1 354M 01HV6Q2N26BK63G4RYTST71FBF 156M 01HV664H9J9Z1FTZD73RD1563E
	- 216M 01HTHXB60A7F239HN7S2TENPNS
	- 104M 01HTHMGRXGS0WXA3WATRXHR36B
- 2. 削除できるブロックとその数を特定し、ブロックを削除します。次のコマンド例 は、**prometheus-k8s-0** Pod から最も古い 3 つの Prometheus TSDB ブロックを削除します。

\$ oc debug prometheus-k8s-0 -n openshift-monitoring \ -c prometheus --image=\$(oc get po -n openshift-monitoring prometheus-k8s-0 \ -o isonpath='{.spec.containers[?( $@$ .name=="prometheus")].image}') \

 $-$  sh  $-$ c 'ls  $-$ latr /prometheus/ | egrep  $-$ o "[0-9|A-Z]{26}" | head  $-3$  | \ while read BLOCK; do rm -r /prometheus/\$BLOCK; done'

3. 次のコマンドを実行して、マウントされた PV の使用状況を確認し、十分な空き容量があるこ とを確認します。

<span id="page-148-1"></span><span id="page-148-0"></span>\$ oc debug <prometheus k8s pod\_name> -n openshift-monitoring \ **1** --image=\$(oc get po -n openshift-monitoring <prometheus\_k8s\_pod\_name> \ **2** -o jsonpath='{.spec.containers[?(@.name=="prometheus")].image}') -- df -h /prometheus/

[1](#page-148-0) [2](#page-148-1) <prometheus\_k8s\_pod\_name> は、KubePersistentVolumeFillingUp アラートの説明 に記載されている Pod に置き換えます。

次の出力例は、**prometheus-k8s-0** Pod によって要求されるマウントされた PV に、63% の空 き容量が残っていることを示しています。

### 出力例

Starting pod/prometheus-k8s-0-debug-j82w4 ... Filesystem Size Used Avail Use% Mounted on /dev/nvme0n1p4 40G 15G 40G 37% /prometheus

Removing debug pod ...

# 7.12. OPENSHIFT CLI (**OC**) 関連の問題の診断

### 7.12.1. OpenShift CLI (**oc**) ログレベルについて

OpenShift CLI (**oc**) を使用すると、ターミナルからアプリケーションを作成し、OpenShift Container Platform プロジェクトを管理できます。

**oc** コマンド固有の問題が発生した場合は、**oc** のログレベルを引き上げ、コマンドで生成される API 要 求、API 応答、および **curl** 要求の詳細を出力します。これにより、特定の **oc** コマンドの基礎となる操 作の詳細ビューが得られます。これにより、障害の性質についての洞察が得られる可能性があります。

**oc** ログレベルは、1 から 10 まであります。以下の表は、 **oc** ログレベルのリストとそれらの説明を示し ています。

#### 表7.4 OpenShift CLI (**oc**) ログレベル

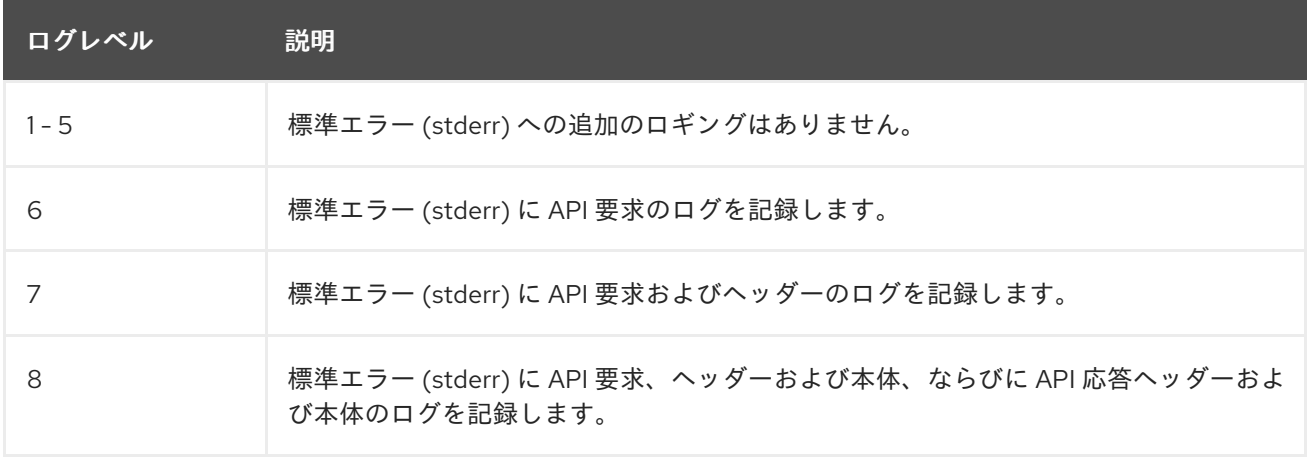

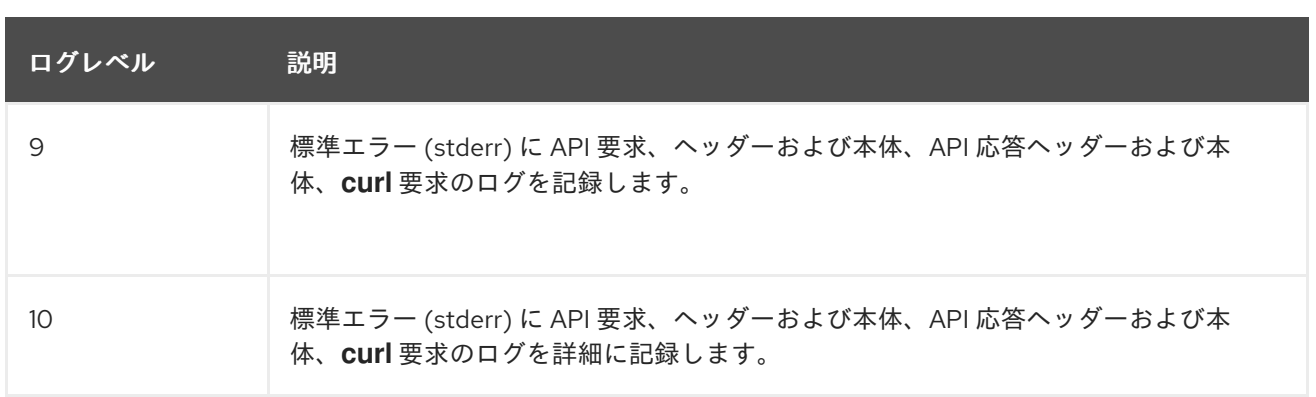

# 7.12.2. OpenShift CLI (**oc**) ログレベルの指定

コマンドのログレベルを引き上げて、OpenShift CLI (**oc**) の問題を調査できます。

通常、OpenShift Container Platform ユーザーの現行セッショントークンは、必要に応じてログに記録 される **curl** 要求に含まれます。また、**oc** コマンドの基礎となるプロセスを手順ごとにテストする際に 使用するために、現行ユーザーのセッショントークンを手動で取得することもできます。

### 前提条件

OpenShift CLI (**oc**) がインストールされている。

### 手順

**oc** コマンドの実行時に **oc** ログレベルを指定します。

\$ oc <command> --loglevel <log\_level>

ここでは、以下のようになります。

### <command>

実行しているコマンドを指定します。

<log\_level>

コマンドに適用するログレベルを指定します。

● 現行ユーザーのセッショントークンを取得するには、次のコマンドを実行します。

```
$ oc whoami -t
```
### 出力例

sha256~RCV3Qcn7H-OEfqCGVI0CvnZ6...